#### **COMPREHENSIVE SERVICES**

We offer competitive repair and calibration services, as well as easily accessible documentation and free downloadable resources.

#### **SELL YOUR SURPLUS**

We buy new, used, decommissioned, and surplus parts from every NI series. We work out the best solution to suit your individual needs. Sell For Cash MM Get Credit MM Receive a Trade-In Deal

**OBSOLETE NI HARDWARE IN STOCK & READY TO SHIP** 

We stock New, New Surplus, Refurbished, and Reconditioned NI Hardware.

A P E X W A V E S

**Bridging the gap between the** manufacturer and your legacy test system.

> 1-800-915-6216 ⊕ www.apexwaves.com sales@apexwaves.com

 $\triangledown$ 

All trademarks, brands, and brand names are the property of their respective owners.

**Request a Quote** *[DAQCard-DIO-24](https://www.apexwaves.com/modular-systems/national-instruments/daqcards/DAQCard-DIO-24?aw_referrer=pdf)* $\blacktriangleright$  CLICK HERE

<span id="page-1-0"></span>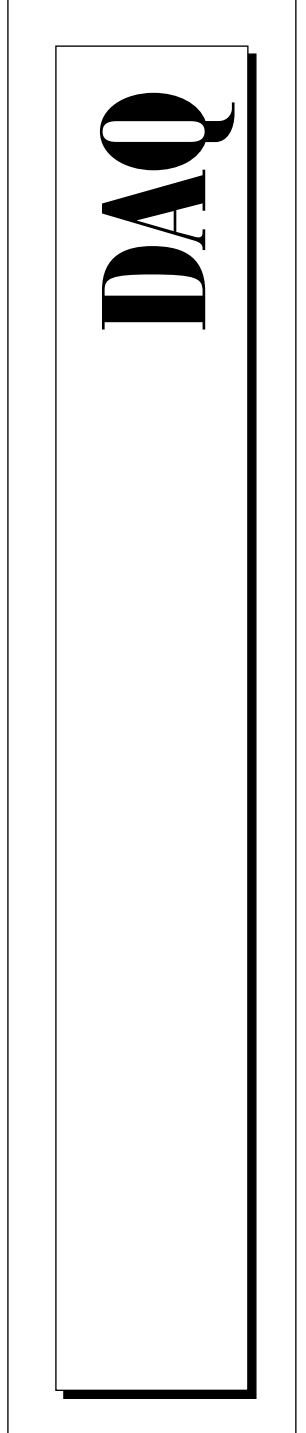

# **DAQCard™ -DIO-24 User Manual**

Low-Cost Digital I/O PC Card

October 1997 Edition Part Number 320788D-01

© Copyright 1994, 1997 National Instruments Corporation. All rights reserved.

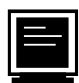

#### **Internet Support**

support@natinst.com E-mail: info@natinst.com FTP Site: ftp.natinst.com Web Address: http://www.natinst.com

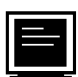

#### **Bulletin Board Support**

BBS United States: (512) 794-5422 BBS United Kingdom: 01635 551422 BBS France: 01 48 65 15 59

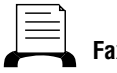

**Fax-on-Demand Support**

(512) 418-1111

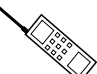

**Telephone Support (U.S.)**

Tel: (512) 795-8248 Fax: (512) 794-5678

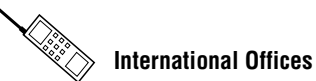

Australia 03 9879 5166, Austria 0662 45 79 90 0, Belgium 02 757 00 20, Canada (Ontario) 905 785 0085, Canada (Québec) 514 694 8521, Denmark 45 76 26 00, Finland 09 725 725 11, France 01 48 14 24 24, Germany 089 741 31 30, Hong Kong 2645 3186, Israel 03 5734815, Italy 02 413091, Japan 03 5472 2970, Korea 02 596 7456, Mexico 5 520 2635, Netherlands 0348 433466, Norway 32 84 84 00, Singapore 2265886, Spain 91 640 0085, Sweden 08 730 49 70, Switzerland 056 200 51 51, Taiwan 02 377 1200, United Kingdom 01635 523545

#### **National Instruments Corporate Headquarters**

6504 Bridge Point Parkway Austin, TX 78730-5039 Tel: (512) 794-0100

# **Important Information**

#### **Warranty**

The DAQCard-DIO-24 is warranted against defects in materials and workmanship for a period of one year from the date of shipment, as evidenced by receipts or other documentation. National Instruments will, at its option, repair or replace equipment that proves to be defective during the warranty period. This warranty includes parts and labor.

The media on which you receive National Instruments software are warranted not to fail to execute programming instructions, due to defects in materials and workmanship, for a period of 90 days from date of shipment, as evidenced by receipts or other documentation. National Instruments will, at its option, repair or replace software media that do not execute programming instructions if National Instruments receives notice of such defects during the warranty period. National Instruments does not warrant that the operation of the software shall be uninterrupted or error free.

A Return Material Authorization (RMA) number must be obtained from the factory and clearly marked on the outside of the package before any equipment will be accepted for warranty work. National Instruments will pay the shipping costs of returning to the owner parts which are covered by warranty.

National Instruments believes that the information in this manual is accurate. The document has been carefully reviewed for technical accuracy. In the event that technical or typographical errors exist, National Instruments reserves the right to make changes to subsequent editions of this document without prior notice to holders of this edition. The reader should consult National Instruments if errors are suspected. In no event shall National Instruments be liable for any damages arising out of or related to this document or the information contained in it.

EXCEPT AS SPECIFIED HEREIN, NATIONAL INSTRUMENTS MAKES NO WARRANTIES, EXPRESS OR IMPLIED, AND SPECIFICALLY DISCLAIMS ANY WARRANTY OF MERCHANTABILITY OR FITNESS FOR A PARTICULAR PURPOSE. CUSTOMER'S RIGHT TO RECOVER DAMAGES CAUSED BY FAULT OR NEGLIGENCE ON THE PART OF NATIONAL INSTRUMENTS SHALL BE LIMITED TO THE AMOUNT THERETOFORE PAID BY THE CUSTOMER. NATIONAL INSTRUMENTS WILL NOT BE LIABLE FOR DAMAGES RESULTING FROM LOSS OF DATA, PROFITS, USE OF PRODUCTS, OR INCIDENTAL OR CONSEQUENTIAL DAMAGES, EVEN IF ADVISED OF THE POSSIBILITY THEREOF. This limitation of the liability of National Instruments will apply regardless of the form of action, whether in contract or tort, including negligence. Any action against National Instruments must be brought within one year after the cause of action accrues. National Instruments shall not be liable for any delay in performance due to causes beyond its reasonable control. The warranty provided herein does not cover damages, defects, malfunctions, or service failures caused by owner's failure to follow the National Instruments installation, operation, or maintenance instructions; owner's modification of the product; owner's abuse, misuse, or negligent acts; and power failure or surges, fire, flood, accident, actions of third parties, or other events outside reasonable control.

#### **Copyright**

Under the copyright laws, this publication may not be reproduced or transmitted in any form, electronic or mechanical, including photocopying, recording, storing in an information retrieval system, or translating, in whole or in part, without the prior written consent of National Instruments Corporation.

#### **Trademarks**

LabVIEW™, NI-DAQ™, RTSI™, BridgeVIEW™, Component Works™, CVI™, DAQArb™, DAQCard™, DAQDesigner™, DAQMeter™, DAQPad™, DAQ-PnP™, DAQ-STC™, DAQWare™, NI-DSP™, NI-PGIA™, SCXI™, and VirtualBench™ are trademarks of National Instruments Corporation.

Product and company names listed are trademarks or trade names of their respective companies.

#### **WARNING REGARDING MEDICAL AND CLINICAL USE OF NATIONAL INSTRUMENTS PRODUCTS**

National Instruments products are not designed with components and testing intended to ensure a level of reliability suitable for use in treatment and diagnosis of humans. Applications of National Instruments products involving medical or clinical treatment can create a potential for accidental injury caused by product failure, or by errors on the part of the user or application designer. Any use or application of National Instruments products for or involving medical or clinical treatment must be performed by properly trained and qualified medical personnel, and all traditional medical safeguards, equipment, and procedures that are appropriate in the particular situation to prevent serious injury or death should always continue to be used when National Instruments products are being used. National Instruments products are NOT intended to be a substitute for any form of established process, procedure, or equipment used to monitor or safeguard human health and safety in medical or clinical treatment.

# **FCC/DOC Radio Frequency Interference Class A Compliance**

This equipment generates and uses radio frequency energy and, if not installed and used in strict accordance with the instructions in this manual, may cause interference to radio and television reception. Classification requirements are the same for the Federal Communications Commission (FCC) and the Canadian Department of Communications (DOC). This equipment has been tested and found to comply with the following two regulatory agencies:

#### **Federal Communications Commission**

This equipment has been tested and found to comply with the limits for a Class A digital device, pursuant to part 15 of the FCC Rules. These limits are designed to provide reasonable protection against harmful interference when the equipment is operated in a commercial environment. This equipment generates, uses, and can radiate radio frequency energy and, if not installed and used in accordance with the instruction manual, may cause harmful interference to radio communications. Operation of this equipment in a residential area is likely to cause harmful interference in which case the user will be required to correct the interference at his own expense.

**Notices to User:** *Changes or modifications not expressly approved by National Instruments could void the user's authority to operate the equipment under the FCC Rules.*

> *This device complies with the FCC rules only if used with shielded interface cables of suitable quality and construction. National Instruments used such cables to test this device and provides them for sale to the user. The use of inferior or nonshielded interface cables could void the user's authority to operate the equipment under the FCC rules.*

If necessary, consult National Instruments or an experienced radio/television technician for additional suggestions. The following booklet prepared by the FCC may also be helpful: *Interference to Home Electronic Entertainment Equipment Handbook*. This booklet is available from the U.S. Government Printing Office, Washington, DC 20402.

#### **Canadian Department of Communications**

This Class A digital apparatus meets all requirements of the Canadian Interference-Causing Equipment Regulations.

Cet appareil numérique de la classe A respecte toutes les exigences du Règlement sur le matériel brouilleur du Canada.

## **About This Manual**

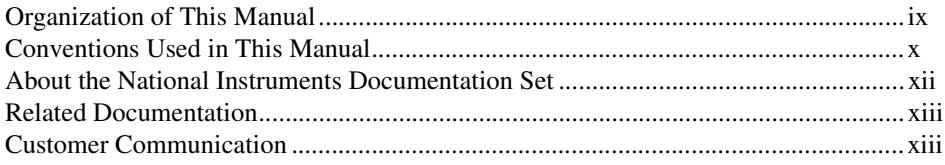

## **Chapter 1 Introduction**

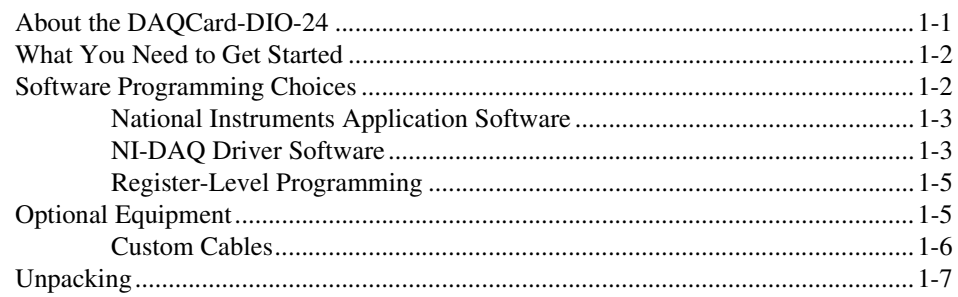

## **Chapter 2 Installation and Configuration**

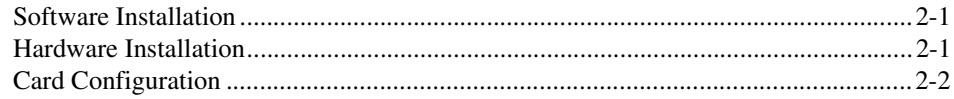

## **Chapter 3 Hardware Overview**

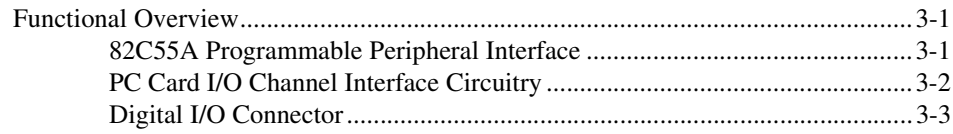

## **[Chapter 4](#page-25-0) [Signal Connections](#page-25-0)**

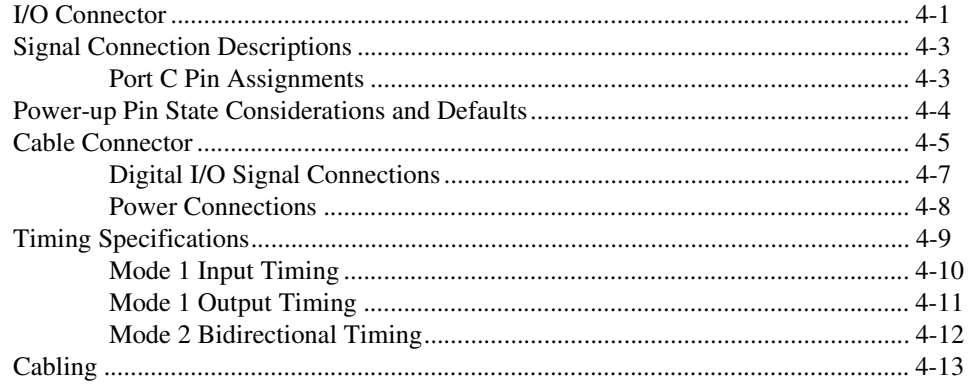

### **[Appendix A](#page-38-0) [Specifications](#page-38-0)**

**[Appendix B](#page-42-0) [Register-Level Programming](#page-42-0)**

**[Appendix C](#page-67-0) [OKI 82C55A Data Sheet](#page-67-0)**

**[Appendix D](#page-84-0) [PC Card Questions and Answers for Windows 3.1](#page-84-0)**

**[Appendix E](#page-88-0) [Customer Communication](#page-88-0)**

**[Glossary](#page-93-0)**

**[Index](#page-105-0)**

## **Figures**

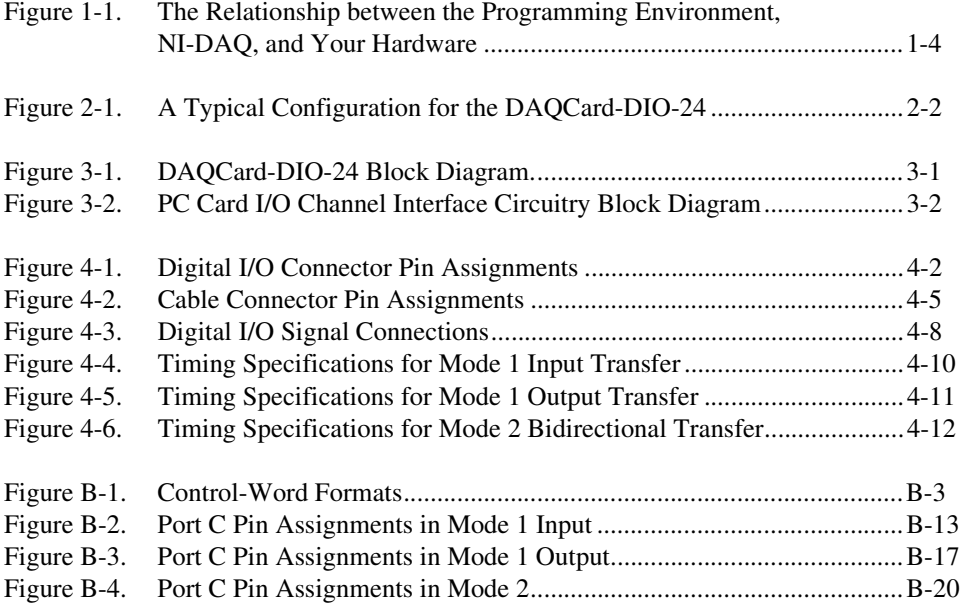

### **Tables**

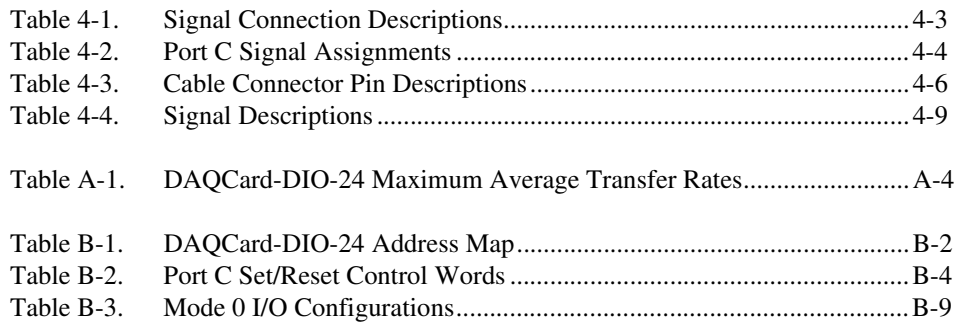

<span id="page-8-0"></span>This manual describes mechanical and electrical aspects of the DAQCard-DIO-24 and contains information concerning its operation, installation and configuration, basic programming, and hardware operation.

This manual explains how to use the DAQCard-DIO-24 with the NI-DAQ driver software included in your DAQCard-DIO-24 kit.

The DAQCard-DIO-24 is a 24-bit, parallel digital I/O card with an 82C55A programmable peripheral interface (PPI). The DAQCard-DIO-24 is a member of the National Instruments DAQCard Series of PC Card I/O channel expansion cards. These cards are designed for low-cost data acquisition and control for applications in laboratory testing, production testing, and industrial process monitoring and control.

## **Organization of This Manual**

The *[DAQCard-DIO-24 User Manual](#page-1-0)* is organized as follows:

- • [Chapter 1,](#page-13-0) *[Introduction](#page-13-0)*, describes the DAQCard-DIO-24, lists what you need to get started, describes software programming choices and optional equipment, and explains how to unpack your DAQCard-DIO-24.
- • [Chapter 2,](#page-20-0) *[Installation and Configuration](#page-20-0)*, describes how to install and configure the DAQCard-DIO-24.
- • [Chapter 3,](#page-22-0) *[Hardware Overview](#page-22-0)*, contains a functional overview of the DAQCard-DIO-24 and explains the operation of each functional unit making up the card.
- • [Chapter 4,](#page-25-0) *[Signal Connections](#page-25-0)*, contains I/O connector signal descriptions, handshake timing diagrams, and cabling instructions.
- • [Appendix A](#page-38-0), *[Specifications](#page-38-0)*, lists the specifications for the DAQCard-DIO-24.
- <span id="page-9-0"></span>• [Appendix B,](#page-42-0) *[Register-Level Programming](#page-42-0)*, describes in detail the address and function of each of the DAQCard-DIO-24 control and status registers.
- • [Appendix C,](#page-67-0) *[OKI 82C55A Data Sheet](#page-67-0)*, contains the manufacturer data sheet for the OKI Semiconductor 82C55A CMOS programmable peripheral interface (PPI). This interface is used on the DAQCard-DIO-24.
- • [Appendix D](#page-84-0), *[PC Card Questions and Answers for Windows 3.1](#page-84-0)*, contains a list of common questions and answers relating to PC Card (PCMCIA) operation.
- • [Appendix E](#page-88-0), *[Customer Communication](#page-88-0)*, contains forms you can use to request help from National Instruments or to comment on our products.
- The *[Glossary](#page-93-0)* contains an alphabetical list and description of terms used in this manual, including abbreviations, acronyms, metric prefixes, mnemonics, and symbols.
- The *[Index](#page-105-0)* alphabetically lists the topics in this manual, including the page where you can find each one.

## **Conventions Used in This Manual**

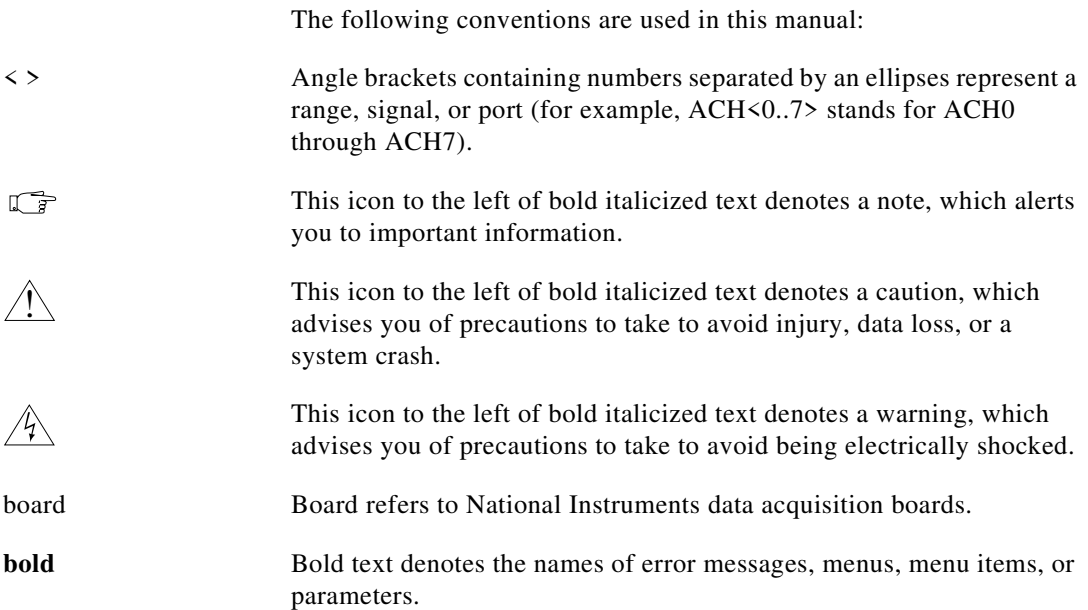

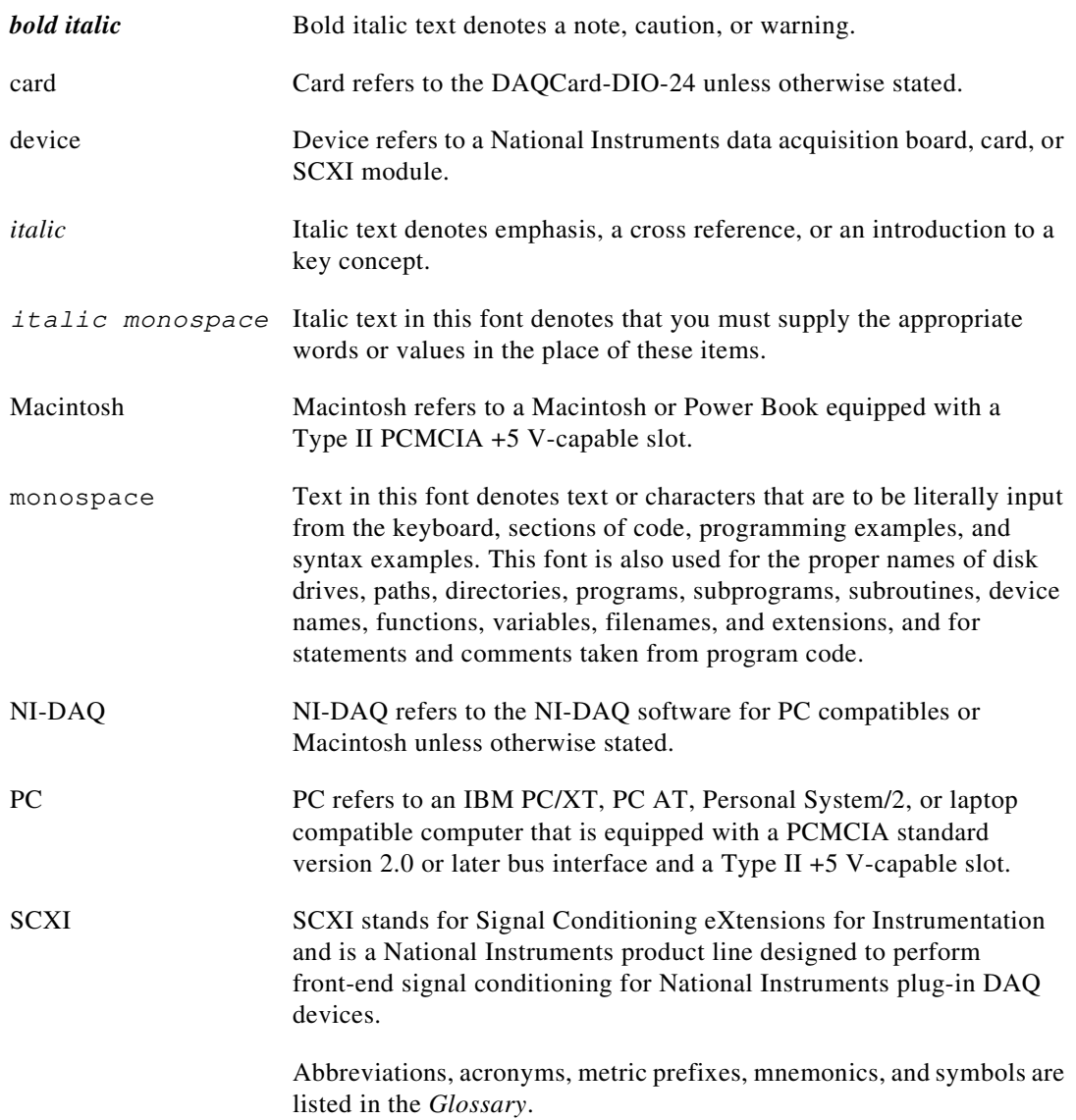

# <span id="page-11-0"></span>**About the National Instruments Documentation Set**

The *[DAQCard-DIO-24 User Manual](#page-1-0)* is one piece of the documentation set for your data acquisition (DAQ) system. You could have any of several types of manuals, depending on the hardware and software in your system. Use the different types of manuals you have as follows:

- *Getting Started with SCXI*—If you are using SCXI, this is the first manual you should read. It gives an overview of the SCXI system and contains the most commonly needed information for the modules, chassis, and software.
- Your SCXI hardware user manuals—If you are using SCXI, read these manuals next for detailed information about signal connections and module configuration. They also explain in greater detail how the module works and contain application hints.
- Your DAQ hardware user manuals—These manuals have detailed information about the DAQ hardware that plugs into or is connected to your computer. Use these manuals for hardware installation and configuration instructions, specification information about your DAQ hardware, and application hints.
- Software manuals—Examples of software manuals you may have are the LabVIEW and LabWindows®/CVI manual sets and the NI-DAQ manuals (a 4.6.1 or earlier version of NI-DAQ supports LabWindows for DOS). After you set up your hardware system, use either the application software (LabVIEW or LabWindows/CVI) manuals or the NI-DAQ manuals to help you write your application. If you have a large and complicated system, it is worthwhile to look through the software manuals before you configure your hardware.
- Accessory installation guides or manuals—If you are using accessory products, read the terminal block and cable assembly installation guides or accessory board user manuals. They explain how to physically connect the relevant pieces of the system. Consult these guides when you are making your connections.
- *SCXI Chassis User Manual*—If you are using SCXI, read this manual for maintenance information on the chassis and installation instructions.

## <span id="page-12-0"></span>**Related Documentation**

The following documents may be helpful for register-level programming:

- *PC Card Standard; Card Services Specification, Socket Services Specification,* and other volumes*.* Personal Computer Memory Card International Association (PCMCIA)
- If you are a Macintosh user, the *PC Card Development Kit* (available from Apple through APDA)

# **Customer Communication**

National Instruments wants to receive your comments on our products and manuals. We are interested in the applications you develop with our products, and we want to help if you have problems with them. To make it easy for you to contact us, this manual contains comment and configuration forms for you to complete. These forms are in [Appendix E](#page-88-0), *[Customer Communication](#page-88-0)*, at the end of this manual.

# <span id="page-13-0"></span>**Introduction 1**

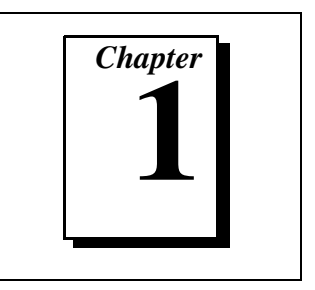

This chapter describes the DAQCard-DIO-24, lists what you need to get started, describes software programming choices and optional equipment, and explains how to unpack your DAQCard-DIO-24.

## **About the DAQCard-DIO-24**

Thank you for buying the National Instruments DAQCard-DIO-24. The DAQCard-DIO-24 is a low-cost, low-power, 24-bit, parallel digital I/O card for PCs and Macintoshes equipped with a Type II PCMCIA slot. An OKI 82C55A PPI controls the 24 bits of digital I/O. The 82C55A is flexible and powerful when interfacing with peripheral equipment, can operate in either a unidirectional or bidirectional bus mode, and can generate interrupt request outputs. The 82C55A can be programmed for a wide variety of 8-bit or 16-bit digital I/O applications. With the standard 50-pin I/O connector on available cables, you can easily connect digital signals to the DAQCard-DIO-24. The pin assignments for this connector are compatible with standard 24-channel digital I/O applications.

The DAQCard-DIO-24 is packaged with NI-DAQ software, the National Instruments complete driver with a library of DAQ functions for DOS and Windows or Macintosh applications. Using NI-DAQ, you can quickly and easily start your application without having to program the card at the register level.

The small size and weight of the DAQCard-DIO-24, coupled with its low power consumption, make this card convenient for use in portable computers. This portability makes remote data acquisition practical. The card requires very little power when operating, thus extending the life of your computer batteries.

In addition, the low cost of a system based on the DAQCard-DIO-24 makes it ideal for laboratory work in industrial and academic environments. You can use the 24 TTL-compatible digital I/O lines to switch external devices, such as transistors and solid-state relays, read the status of external digital logic, and generate interrupts.

<span id="page-14-0"></span>You can use the DAQCard-DIO-24 in a wide range of digital I/O applications. For example, you can connect the DAQCard-DIO-24 to any of the following: panel meters, instruments and test equipment with BCD readouts and controls, or optically isolated, solid-state relays and I/O module mounting racks.

With the DAQCard-DIO-24, your computer can serve as a versatile, cost-effective digital I/O system controller for laboratory testing, production testing, and industrial process monitoring and control.

For detailed DAQCard-DIO-24 specifications, see [Appendix A,](#page-38-0) *[Specifications](#page-38-0)*.

## **What You Need to Get Started**

To set up and use your DAQCard-DIO-24 card, you will need the following:

- ❑ DAQCard-DIO-24 card
- ❑ *[DAQCard-DIO-24 User Manual](#page-1-0)*
- □ One of the following software packages and documentation:

ComponentWorks LabVIEW for Macintosh LabVIEW for Windows LabWindows/CVI for Windows NI-DAQ for Macintosh

NI-DAQ for PC Compatibles

❑ Your computer

## **Software Programming Choices**

There are several options to choose from when programming your National Instruments DAQ or SCXI hardware. You can use LabVIEW, LabWindows/CVI, ComponentWorks, NI-DAQ, or register-level programming.

### <span id="page-15-0"></span>**National Instruments Application Software**

ComponentWorks contains tools for data acquisition and instrument control built on NI-DAQ driver software. ComponentWorks provides a higher-level programming interface for building virtual instruments through standard OLE controls and DLLs. With ComponentWorks, you can use all of the configuration tools, resource management utilities, and interactive control utilities included with NI-DAQ.

LabVIEW features interactive graphics, a state-of-the-art user interface, and a powerful graphical programming language. The LabVIEW Data Acquisition VI Library, a series of VIs for using LabVIEW with National Instruments DAQ hardware, is included with LabVIEW. The LabVIEW Data Acquisition VI Library is functionally equivalent to the NI-DAQ software.

LabWindows/CVI features interactive graphics, a state-of-the-art user interface, and uses the ANSI standard C programming language. The LabWindows/CVI Data Acquisition Library, a series of functions for using LabWindows/CVI with National Instruments DAQ hardware, is included with the NI-DAQ software kit. The LabWindows/CVI Data Acquisition Library is functionally equivalent to the NI-DAQ software.

Using ComponentWorks, LabVIEW, or LabWindows/CVI software will greatly reduce the development time for your data acquisition and control application.

#### **NI-DAQ Driver Software**

The NI-DAQ driver software is included at no charge with all National Instruments DAQ hardware. NI-DAQ is not packaged with SCXI or accessory products, except for the SCXI-1200. NI-DAQ has an extensive library of functions that you can call from your application programming environment. These functions include routines for analog input (A/D conversion), buffered data acquisition (high-speed A/D conversion), analog output (D/A conversion), waveform generation (timed D/A conversion), digital I/O, counter/timer operations, SCXI, RTSI, self-calibration, messaging, and acquiring data to memory.

NI-DAQ has both high-level DAQ I/O functions for maximum ease of use and low-level DAQ I/O functions for maximum flexibility and performance. Examples of high-level functions are streaming data to disk or acquiring a certain number of data points. An example of a low-level function is writing directly to registers on the DAQ device.

<span id="page-16-0"></span>NI-DAQ does not sacrifice the performance of National Instruments DAQ devices because it lets multiple devices operate at their peak performance.

NI-DAQ also internally addresses many of the complex issues between the computer and the DAQ hardware such as programming interrupts and DMA controllers. NI-DAQ maintains a consistent software interface among its different versions so that you can change platforms with minimal modifications to your code. Whether you are using conventional programming languages, ComponentWorks, LabVIEW, LabWindows/CVI, or other application software, your application uses the NI-DAQ driver software, as illustrated in Figure 1-1.

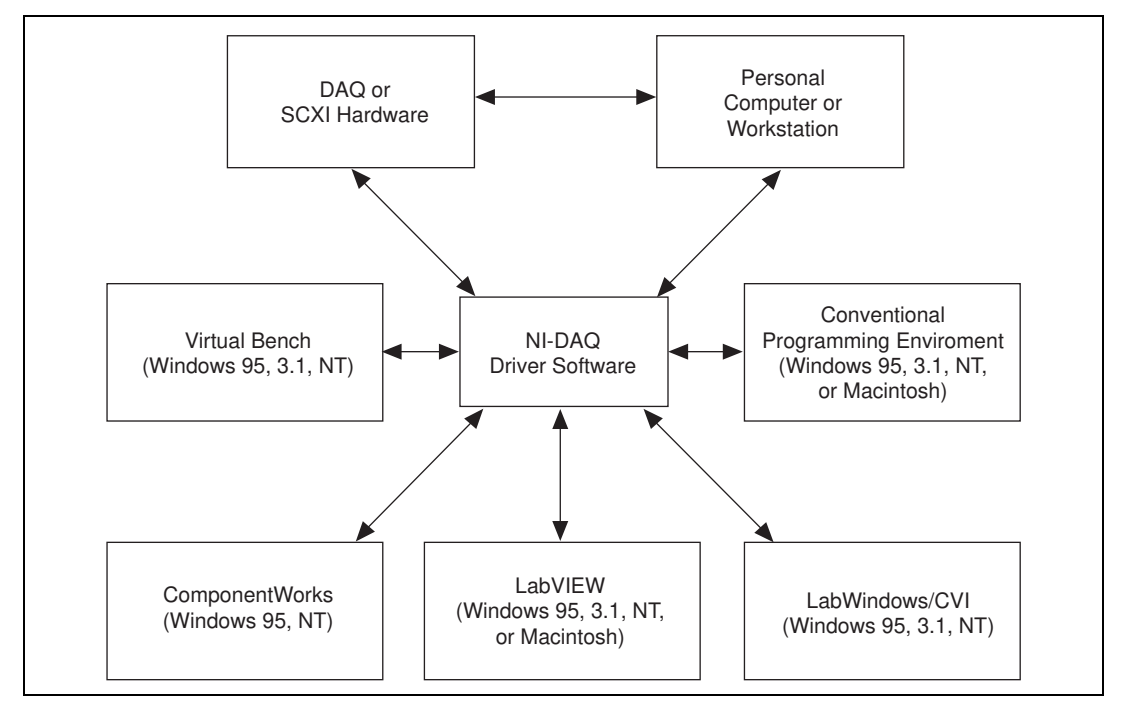

**Figure 1-1.** The Relationship between the Programming Environment, NI-DAQ, and Your Hardware

#### <span id="page-17-0"></span>**Register-Level Programming**

The final option for programming any National Instruments DAQ hardware is to write register-level software. Writing register-level programming software can be very time-consuming and inefficient, and is not recommended for most users.

Even if you are an experienced register-level programmer, consider using NI-DAQ, or other National Instruments application software to program your National Instruments DAQ hardware. Using the NI-DAQ, ComponentWorks, LabVIEW, or LabWindows/CVI software is easier than, and as flexible as, register-level programming, and can save weeks of development time.

## **Optional Equipment**

National Instruments offers a variety of products to use with your DAQCard-DIO-24, including cables, connector blocks, and other accessories, as follows:

- Cables and cable assemblies, shielded and ribbon
- Connector blocks, shielded and unshielded 50, 68, and 100-pin screw terminals
- Signal condition eXtension for instrumentation (SCXI) modules and accessories for isolating, amplifying, exciting, and multiplexing signals for relays and analog output. With SCXI you can condition and acquire up to 3,072 channels
- Low channel count signal conditioning modules, boards, and accessories, including conditioning for strain gauges and RTDs, simultaneous sample and hold, and relays

For more specific information about these products, refer to your National Instruments catalog or call the office nearest you.

#### <span id="page-18-0"></span>**Custom Cables**

The DAQCard-DIO-24 I/O connector is a 25-pin female PC Card I/O connector. The manufacturer part number National Instruments uses for this connector is as follows:

• Elco Corporation (part number 21 5098 0004 00 001)

The mating connector for the DAQCard-DIO-24 is a 25-position male PC Card I/O connector. The recommended manufacturer part number for this mating connector is as follows:

• Elco Corporation (part number 32 5098 0003 00 001)

The cable (26-conductor, 30 AWG, stranded, twisted pair, shielded) that can be used with these connectors is as follows:

• Madison Corporation (part number 10482)

The 50-pin connector on the optional PSH27-50F-D1 cable available for the DAQCard-DIO-24 is a 50-position female polarized ribbon socket connector with strain relief. The manufacturer part numbers National Instruments uses for this header are as follows:

- 3M/Electronic Products Division (part number 3425-H650; strain relief part number 3448-3050)
- AMP Corporation (part number 1-746288-0; strain relief part number 499252-4)

The mating connector for the 50-pin socket is a 50-pin male ribbon cable header. National Instruments uses a polarized (keyed) connector to prevent inadvertent upside-down connection to the DAQCard-DIO-24. Recommended manufacturer part numbers for this mating connector are as follows:

- 3M/Electronic Products Division (part number 3433-6302)
- Berg Corporation (part number 71912-150)

# <span id="page-19-0"></span>**Unpacking**

The DAQCard-DIO-24 is shipped in an antistatic vinyl envelope. When you are not using the DAQCard-DIO-24, you should store it in this envelope.

Because the DAQCard-DIO-24 is enclosed in a fully shielded case, no additional electrostatic precautions are necessary.

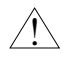

**Caution:** *For your own safety and to protect the DAQCard-DIO-24, NEVER attempt to touch the pins of the connectors.* !

# <span id="page-20-0"></span>**Installation and Configuration**

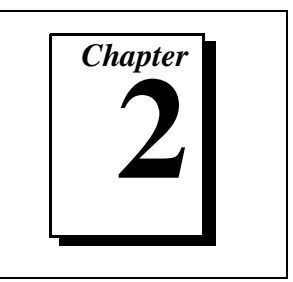

This chapter describes how to install and configure the DAQCard-DIO-24.

# **Software Installation**

Install your software before you install your DAQCard-DIO-24 device. Refer to the appropriate release notes indicated below for specific instructions on the software installation sequence.

If you are using NI-DAQ, refer to your NI-DAQ release notes. Find the installation section for your operating system and follow the instructions given there.

If you are using LabVIEW, LabWindows/CVI, or other National Instruments application software packages, refer to the appropriate release notes. After you have installed your application software, refer to your NI-DAQ release notes and follow the instructions given there for your operating system and application software package.

If you are a register-level programmer, refer to [Appendix B,](#page-42-0) *[Register-Level Programming](#page-42-0)*.

## **Hardware Installation**

You can install your DAQCard-DIO-24 in any available Type II PCMCIA slot in your computer. See [Figure 2-1](#page-21-0) for the completed installation.

- 1. Turn off your computer. If your computer supports hot insertion, you may insert or remove the DAQCard-DIO-24 at any time, whether the computer is powered on or off.
- 2. Remove the PCMCIA slot cover on your computer, if any.
- 3. Insert the PCMCIA bus connector of the DAQCard-DIO-24 into the PCMCIA slot. The card is keyed so that you can insert it only one way.

4. Attach the I/O cable. Be very careful not to put strain on the I/O cable when inserting it into and removing it from the DAQCard-DIO-24. When plugging and unplugging the cable, always grasp the cable by the connector. *Never* pull directly on the I/O cable to unplug it from the DAQCard-DIO-24.

<span id="page-21-1"></span><span id="page-21-0"></span>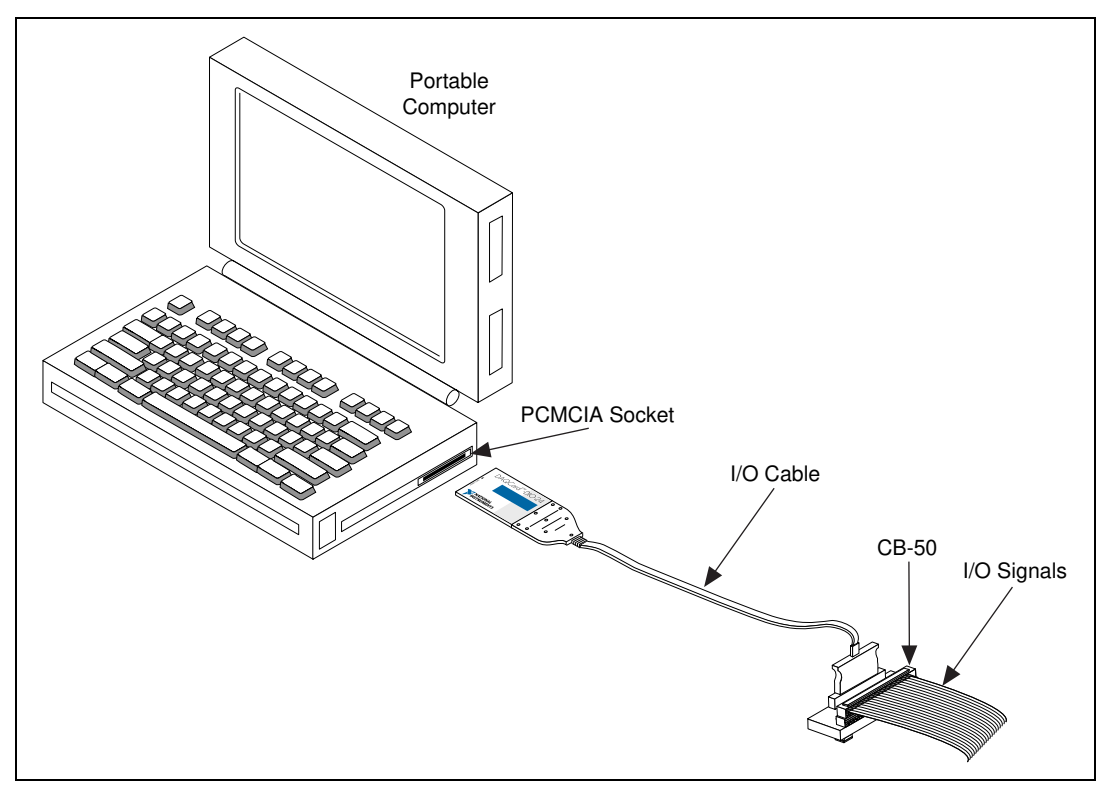

**Figure 2-1.** A Typical Configuration for the DAQCard-DIO-24

## **Card Configuration**

The DAQCard-DIO-24 is completely software configurable. Refer to your software documentation for configuration information. If you are a register-level programmer, refer to [Appendix B](#page-42-0), *[Register-Level](#page-42-0)  [Programming](#page-42-0)*.

# <span id="page-22-1"></span><span id="page-22-0"></span>**Hardware Overview 3**

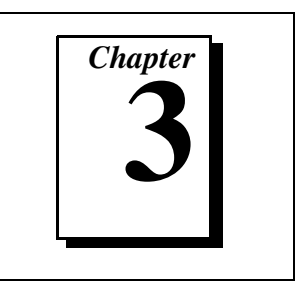

This chapter contains a functional overview of the DAQCard-DIO-24 and explains the operation of each functional unit making up the card.

## **Functional Overview**

The block diagram in Figure 3-1 illustrates the key functional components of the DAQCard-DIO-24.

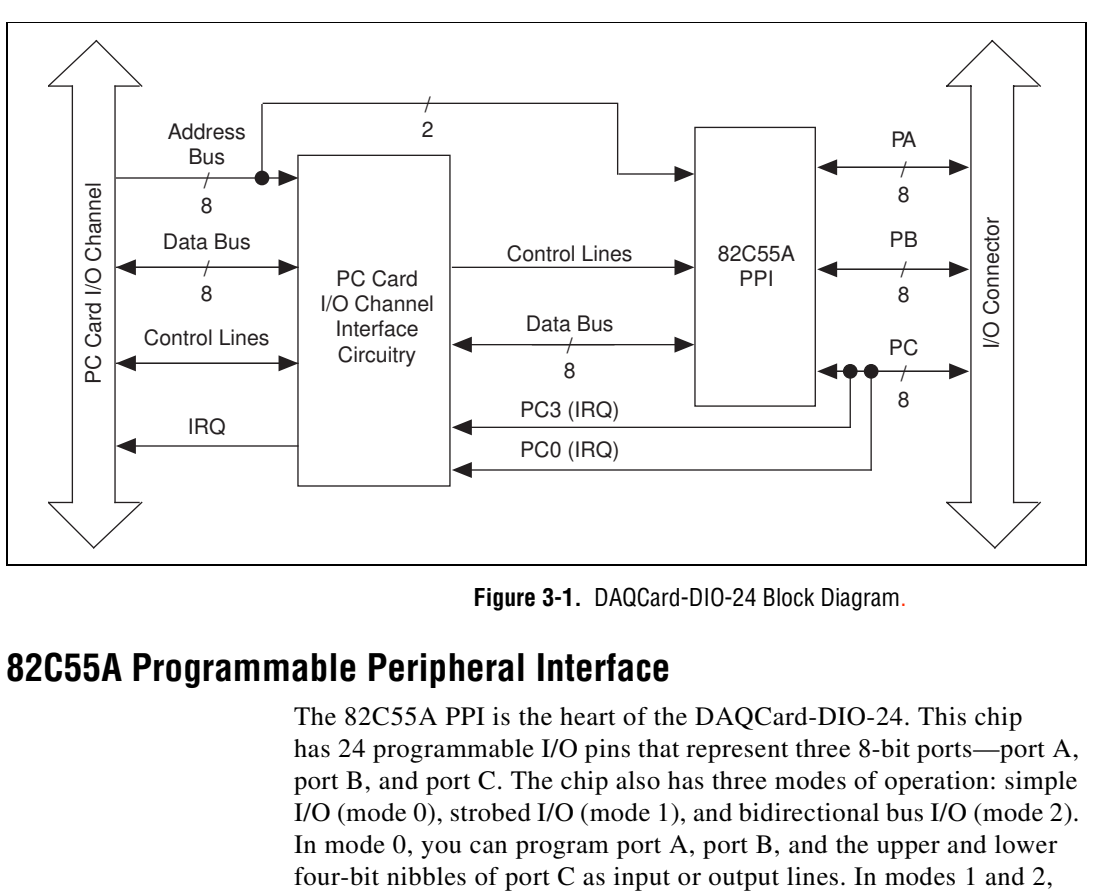

**Figure 3-1.** DAQCard-DIO-24 Block Diagram.

### **82C55A Programmable Peripheral Interface**

The 82C55A PPI is the heart of the DAQCard-DIO-24. This chip has 24 programmable I/O pins that represent three 8-bit ports—port A, port B, and port C. The chip also has three modes of operation: simple I/O (mode 0), strobed I/O (mode 1), and bidirectional bus I/O (mode 2). In mode 0, you can program port A, port B, and the upper and lower

port A and port B use some or all of the port C lines as handshaking control lines. You can configure port B for mode 0 or 1, and port A for mode 0, 1, or 2.

### <span id="page-23-1"></span><span id="page-23-0"></span>**PC Card I/O Channel Interface Circuitry**

The PC Card I/O channel consists of an address bus, a data bus, interrupt lines, and several control and support signals. The PC Card I/O channel interface circuitry consists of an address decoder, data buffers, interrupt controller circuitry, timing interface circuitry, a card information structure, and PC Card control registers. The components making up the DAQCard-DIO-24 PC Card I/O channel interface circuitry are shown in Figure 3-2.

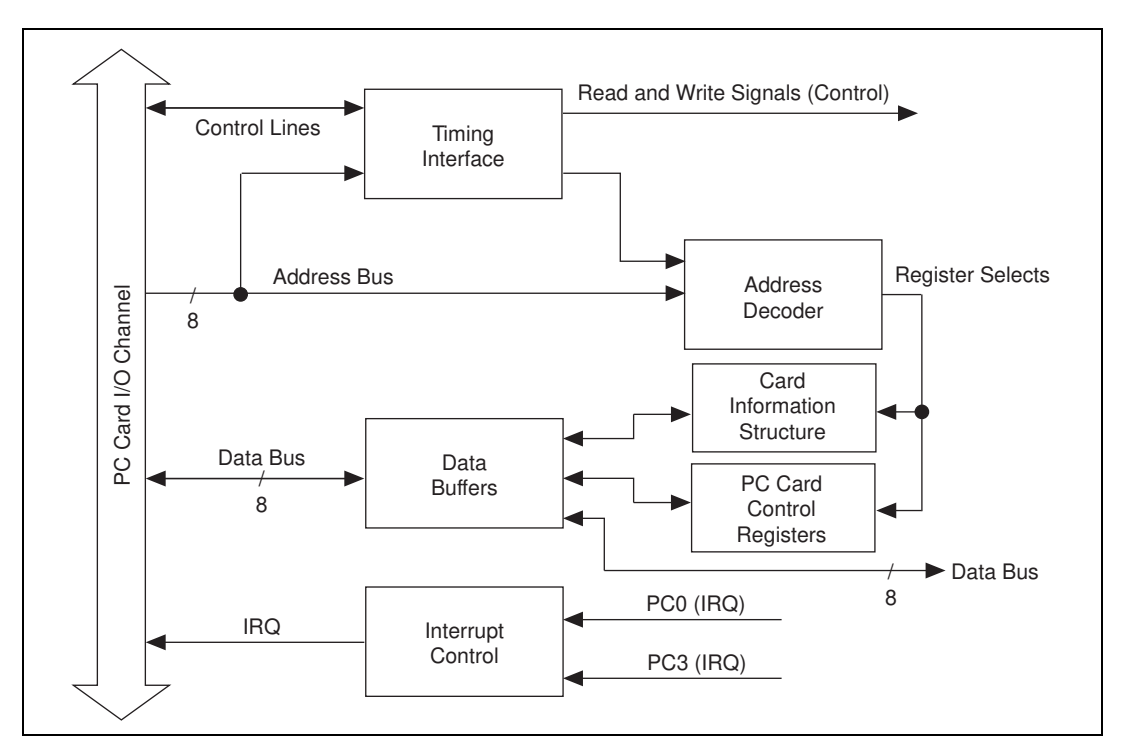

**Figure 3-2.** PC Card I/O Channel Interface Circuitry Block Diagram

When the card is inserted, the software selects the interrupt level that the DAQCard-DIO-24 uses. Two software-controlled registers determine which events, if any, generate interrupts. You can program the 82C55A to generate interrupt requests by setting PC3 for group A or PC0 for group B. When interrupts are enabled for group A, an active <span id="page-24-0"></span>high signal on the PC3 line generates an interrupt request. When interrupts are enabled for group B, an active high signal on the PC0 line generates an interrupt request.

In addition to selecting interrupt levels, the system examines information stored in the DAQCard-DIO-24 card information structure. The software uses this data to configure the card appropriately for the system in which it is used. When the system has assigned the card to a section of memory, it updates the PC Card control registers and initializes the card.

The rest of the circuitry consists of address decoders, data buffers, I/O channel interface timing control circuitry, and interrupt control circuitry. The decode circuitry uses the PCMCIA bus signal CE1\*, which the PCMCIA Card and Socket Services software controls, as the board-enable signal and uses lines A0 through A4 plus timing signals to generate the onboard register-select signals and read/write signals. The data buffers control the direction of data transfer on the bidirectional data lines based on whether the transfer is a read or write. The DAQCard-DIO-24 uses only 8-bit transfers. The interrupt control circuitry routes any enabled interrupts to the IREQ\* line, which the system motherboard routes to an available interrupt request line.

#### **Digital I/O Connector**

All digital I/O is transmitted through a 25-pin PC Card I/O connector. The optional PSH27-50F-D1 cable can connect the DAQCard-DIO-24 to a standard 50-pin male connector. The pin assignments for the 50-pin I/O connector are compatible with standard 24-channel digital I/O applications. All even-numbered pins on this 50-pin connector are attached to the card's ground. Pin 49 is connected to  $+5$  V, which is often required to operate I/O module mounting racks. See [Chapter 4,](#page-25-0) *[Signal Connections](#page-25-0)*, for additional information on pin assignments.

# <span id="page-25-0"></span>**Signal Connections 4**

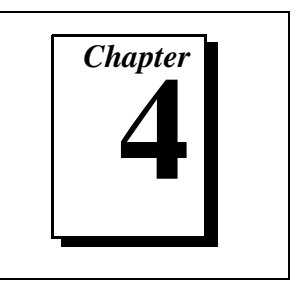

This chapter contains I/O connector signal descriptions, handshake timing diagrams, and cabling instructions.

# **I/O Connector**

[Figure 4-1](#page-26-1) shows the pin assignments for the DAQCard-DIO-24 digital I/O connector.

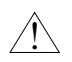

**Caution:** *Connections that exceed any of the maximum ratings of input or output signals on the DAQCard-DIO-24 can damage the card and the computer. Maximum ratings for each signal are given in this chapter under the discussion of that signal. National Instruments is NOT liable for any damages resulting from any such signal connections.*

<span id="page-26-1"></span><span id="page-26-0"></span>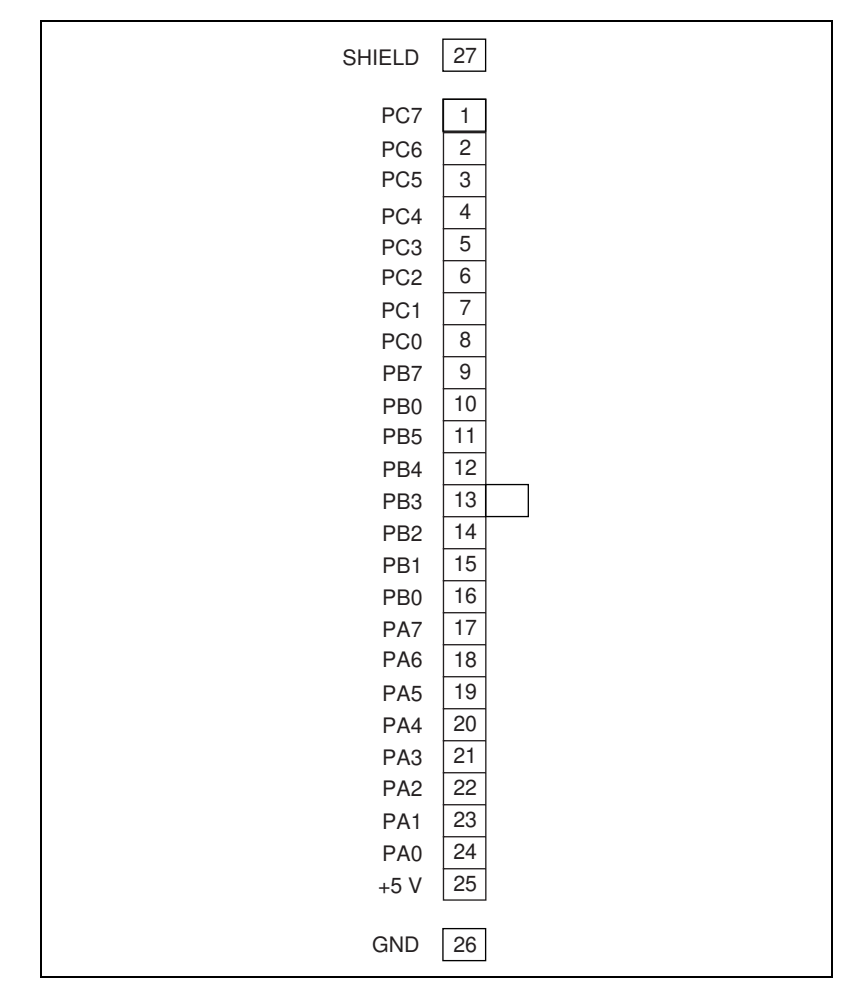

**Figure 4-1.** Digital I/O Connector Pin Assignments

# <span id="page-27-1"></span><span id="page-27-0"></span>**Signal Connection Descriptions**

| Pin       | <b>Signal Name</b> | <b>Description</b>                                                                                                    |
|-----------|--------------------|----------------------------------------------------------------------------------------------------|
| $1 - 8$   | $PC \le 7.0$       | Port C—Bidirectional data lines. PC7 is<br>the MSB, PC0 the LSB.                                                          |
| $8 - 16$  | PB < 7.0           | Port B—Bidirectional data lines. PB7 is<br>the MSB, PB0 the LSB.                                                          |
| $17 - 24$ | PA < 7.0           | Port A—Bidirectional data lines. PA7 is<br>the MSB, PA0 the LSB.                                                          |
| 25        | $+5V$              | $+5$ Volts—This pin provides $+5$ VDC. The<br>$+5$ V supply is fused at 1.0 A, which is the<br>maximum current available. |
| 26        | <b>SHIELD</b>      | Shield—This pin is connected to the card's<br>shield.                                                                     |
| 27        | <b>GND</b>         | Ground—This signal is connected to the<br>computer ground signal.                                                         |

**Table 4-1.** Signal Connection Descriptions

The absolute maximum voltage input rating is  $-0.5$  to  $+5.5$  V with respect to GND.

### **Port C Pin Assignments**

The signals assigned to port C depend on how you configure the 82C55A. In mode 0, or no-handshaking mode, port C is configured as two 4-bit I/O ports. If you configure port B for handshaking, lines PC<0..2> are used as port B handshaking control lines. If you configure port A for handshaking, some or all of lines PC<3..7> are used as port A handshaking control lines, depending on the mode you select (mode 1 input, mode 1 output, or mode 2).

Table 4-2 summarizes the port C signal assignments for modes 0, 1, and 2. Mode 2 is only available for port A. You can configure port A and port B for two different modes. Any port C lines not configured as handshaking control lines are available for general-purpose input or output.

<span id="page-28-1"></span><span id="page-28-0"></span>

| <b>Programming</b><br>Mode                                                                                                    | <b>Port C Data Lines, Upper Nibble</b> |            |                 |           | <b>Port C Data Lines, Lower Nibble</b> |             |                   |                   |  |
|----------------------------------------------------------------------------------------------------|----------------------------------------|------------|-----------------|-----------|----------------------------------------|-------------|-------------------|-------------------|--|
|                                                                                                    | PC7                                    | <b>PC6</b> | PC <sub>5</sub> | PC4       | PC3                                    | PC2         | PC <sub>1</sub>   | PC <sub>0</sub>   |  |
| Mode $0$                                                                                                    | I/O                                    | $NO$       | I/O             | I/O       | I/O                                    | I/O         | I/O               | $IO$              |  |
| Mode 1 Input                                                                                                    | I/O                                    | I/O        | $IBF_A$         | $STB_A^*$ | INTR <sub>A</sub>                      | $STB_R^*$   | IBFB <sub>R</sub> | INTR <sub>R</sub> |  |
| Mode 1 Output                                                                                                    | $OBF_A^*$                              | $ACK_A^*$  | I/O             | $NO$      | INTR <sub>A</sub>                      | $ACK_{R}^*$ | $OBF_R^*$         | INTR <sub>B</sub> |  |
| Mode 2                                                                                                    | $OBF_A^*$                              | $ACK_A^*$  | $IBF_A$         | $STB_A^*$ | INTR <sub>A</sub>                      | $IO$        | $NO$              | $IO$              |  |
| * Indicates that the signal is active low.<br>Subscripts $\Lambda$ and $R$ denote nort $\Lambda$ or nort $R$ bandshaking signals |                                        |            |                 |           |                                        |             |                   |                   |  |

**Table 4-2.** Port C Signal Assignments

Subscripts A and B denote port A or port B handshaking signals.

## **Power-up Pin State Considerations and Defaults**

At startup, the ports on the DAQCard-DIO-24 default to mode 0 input, and all digital lines are pulled up to logic high. In addition, any digital line that is allowed to float will also be pulled up to logic high. To keep a digital line at logic low, instead of logic high, at startup or when it is being allowed to float, connect a 4.7 kΩ resistor from the digital line to ground in parallel with the external device. For example, if you have the DAQCard-DIO-24 connected to a CB-50 I/O connector block and want to pull down PC7 to logic low, you can connect a 4.7 k $\Omega$  resistor from pin 1 to any even-numbered ground pin on the 50-pin connector.

## <span id="page-29-1"></span><span id="page-29-0"></span>**Cable Connector**

The optional PSH27-50F-D1 cable assembly available for the DAQCard-DIO-24 is designed to connect the card to such National Instruments products as the CB-50 and the SC-2051.

At one end of this cable assembly is a 27-pin connector that plugs into the DAQCard-DIO-24. At the other end of this cable assembly is a standard 50-pin, female .100 in. centerline cable connector with a center polarization key. Figure 4-2 shows the pinout for this 50-pin female cable connector.

| <b>GND</b> | $\overline{c}$<br>1 | PC7             |
|------------|---------------------|-----------------|
| <b>GND</b> | 3<br>4              | PC6             |
| <b>GND</b> | 5<br>6              | PC <sub>5</sub> |
| <b>GND</b> | 7<br>8              | PC4             |
| GND        | 10<br>9             | PC <sub>3</sub> |
| GND        | 11<br>12            | PC <sub>2</sub> |
| GND        | 13<br>14            | PC <sub>1</sub> |
| <b>GND</b> | 16<br>15            | PC <sub>0</sub> |
| <b>GND</b> | 17<br>18            | PB7             |
| <b>GND</b> | 20<br>19            | PB <sub>0</sub> |
| <b>GND</b> | 21<br>22            | PB <sub>5</sub> |
| GND        | 23<br>24            | PB4             |
| <b>GND</b> | 25<br>26            | PB <sub>3</sub> |
| <b>GND</b> | 28<br>27            | PB <sub>2</sub> |
| <b>GND</b> | 30<br>29            | PB <sub>1</sub> |
| <b>GND</b> | 32<br>31            | PB <sub>0</sub> |
| <b>GND</b> | 33<br>34            | PA7             |
| <b>GND</b> | 35<br>36            | PA <sub>6</sub> |
| GND        | 37<br>38            | PA <sub>5</sub> |
| <b>GND</b> | 39<br>40            | PA4             |
| <b>GND</b> | 42<br>41            | PA <sub>3</sub> |
| <b>GND</b> | 43<br>44            | PA <sub>2</sub> |
| <b>GND</b> | 45<br>46            | PA <sub>1</sub> |
| <b>GND</b> | 47<br>48            | PA <sub>0</sub> |
| <b>GND</b> | 50<br>49            | $+5V$           |
|            |                     |                 |

**Figure 4-2.** Cable Connector Pin Assignments

 $\mathbb{T}$ 

**Note:** *Use the key at pin 25 to orient the connector. Ignore any pin 1 marking on the connector*

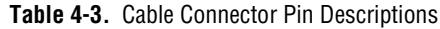

<span id="page-30-0"></span>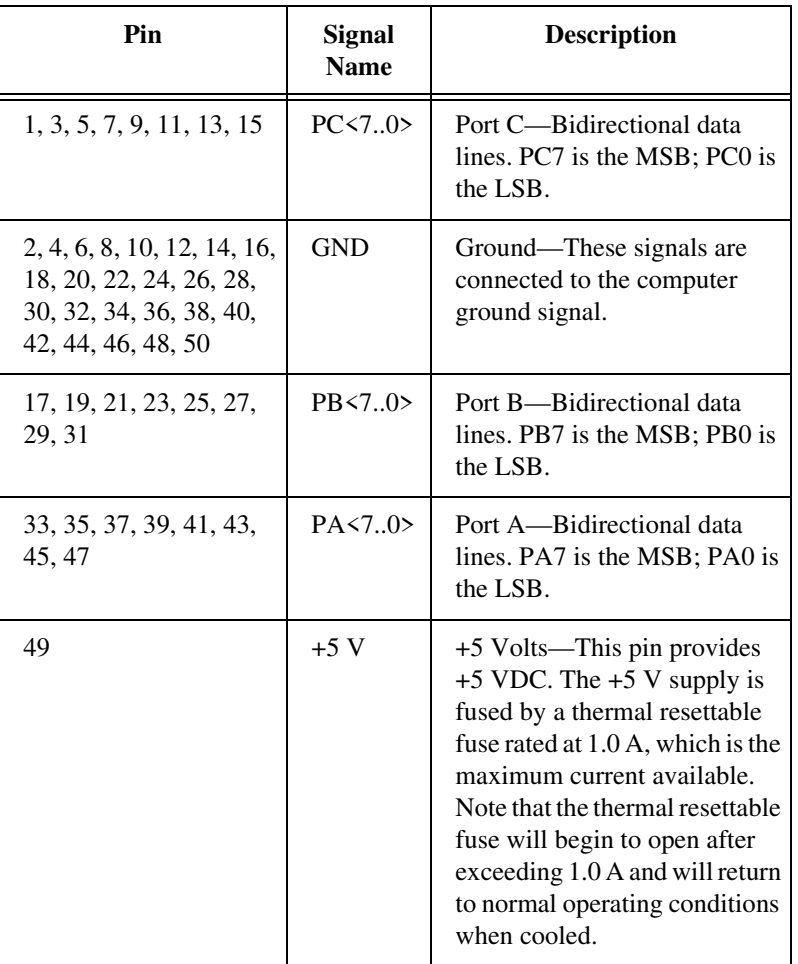

#### <span id="page-31-0"></span>**Digital I/O Signal Connections**

Pins 1 through 24 of the I/O connector are digital I/O signal pins. Pin 27 is a digital ground pin.

The following specifications and ratings apply to the digital I/O lines:

Absolute maximum voltage rating:

 $-0.5$  to  $+5.5$  V with respect to GND

• Digital input specifications (referenced to GND):

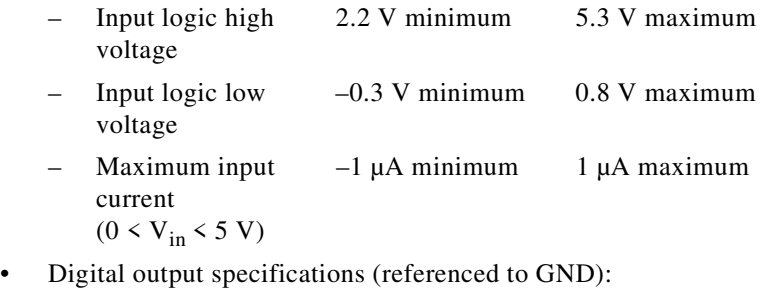

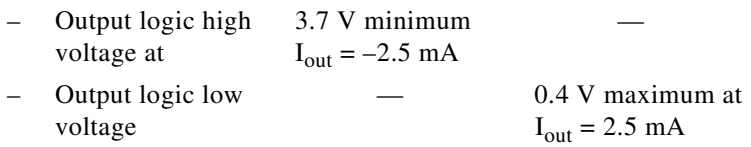

[Figure 4-3](#page-32-0) shows an example of connections to the digital input and output ports. In this figure, port A of the 82C55A is configured for digital output, and port B is configured for digital input. Digital input applications include receiving TTL signals and sensing external device states such as the switch shown in [Figure 4-3.](#page-32-0) Digital output applications include sending TTL signals and driving external devices such as the LED shown in [Figure 4-3.](#page-32-0)

<span id="page-32-1"></span><span id="page-32-0"></span>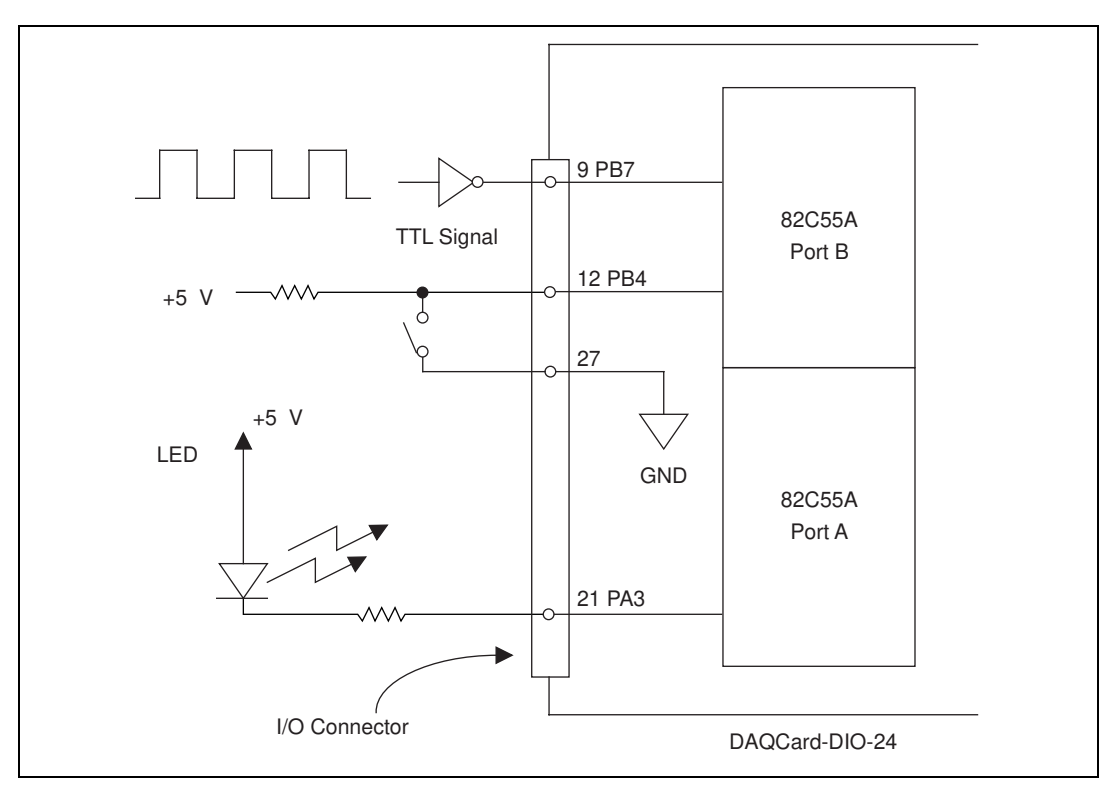

**Figure 4-3.** Digital I/O Signal Connections

**Caution:** *Do not exceed any of the maximum ratings of input or output signal connections on the DAQCard-DIO-24. Doing so can damage the DAQCard-DIO-24 and the computer. Exceeding the maximum connections includes connecting any power signals to ground and vice versa. National Instruments is not liable for any damages resulting from any such signal connections.*

#### **Power Connections**

 $\overline{\mathbf{r}}$ 

Pin 25 of the I/O connector provides +5 V from the PC Card I/O channel power supply. This pin is referenced to GND and can be used to power external digital circuitry that draws up to 1.0 A. The +5 V power supply is fused by a thermal resettable fuse rated at 1.0 A. Note that the thermal resettable fuse will begin to open after exceeding 1.0 A and will return to normal operating conditions when cooled. The actual current available from this signal may be less than 200 mA, depending on the

computer. Notice also that any current drawn from this line adds to the power requirements from the computer.

# <span id="page-33-1"></span><span id="page-33-0"></span>**Timing Specifications**

This section lists the timing specifications for handshaking with the DAQCard-DIO-24. The handshaking lines STB\* and IBF synchronize input data transfers. The handshaking lines OBF\* and ACK\* synchronize output data transfers.

The following signals are used in the timing diagrams on the subsequent pages.

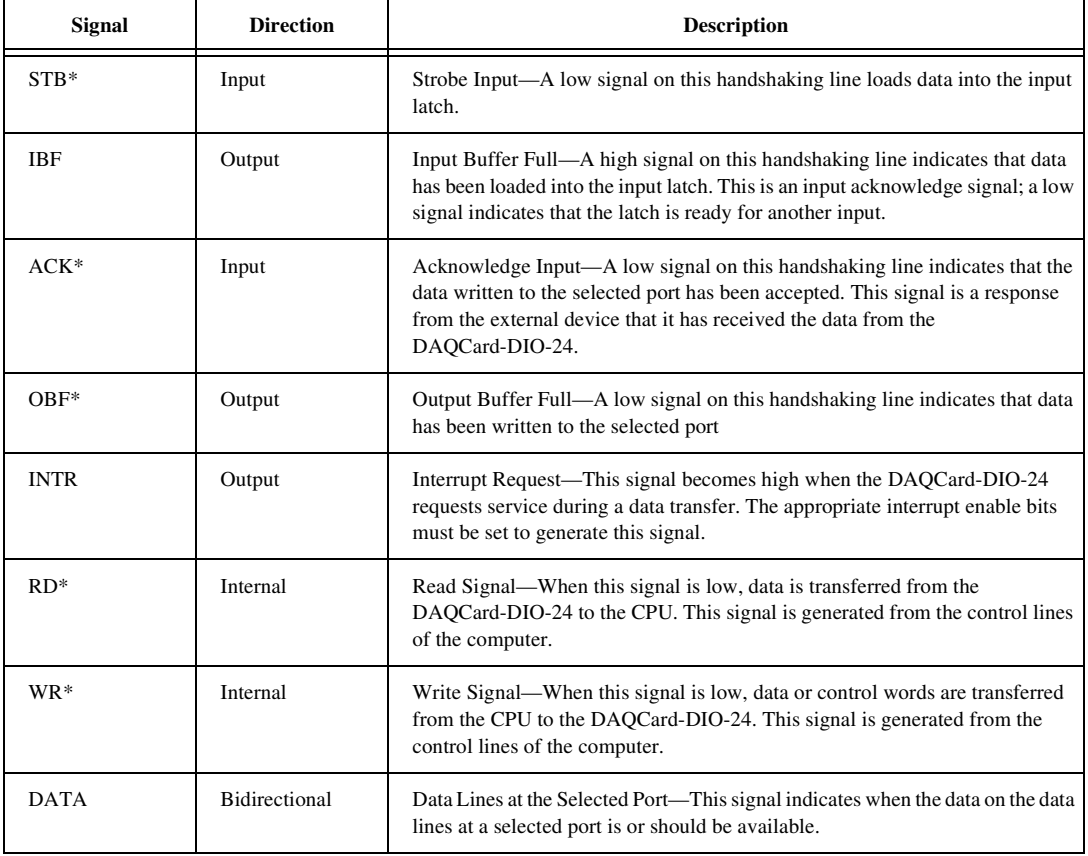

#### **Table 4-4.** Signal Descriptions

## <span id="page-34-1"></span><span id="page-34-0"></span>**Mode 1 Input Timing**

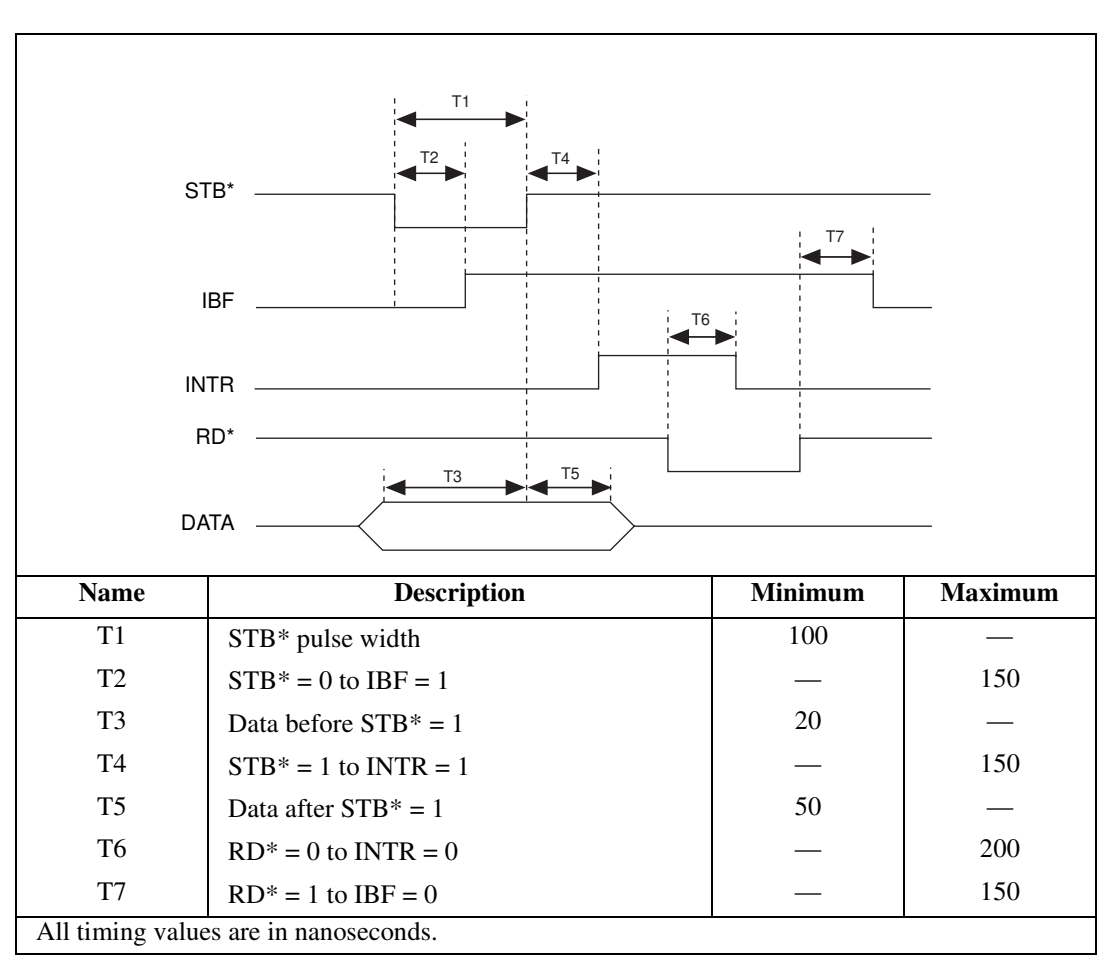

Figure 4-4 illustrates the timing specifications for an input transfer in mode 1.

**Figure 4-4.** Timing Specifications for Mode 1 Input Transfer

### <span id="page-35-1"></span><span id="page-35-0"></span>**Mode 1 Output Timing**

Figure 4-5 illustrates the timing specifications for an output transfer in mode 1.

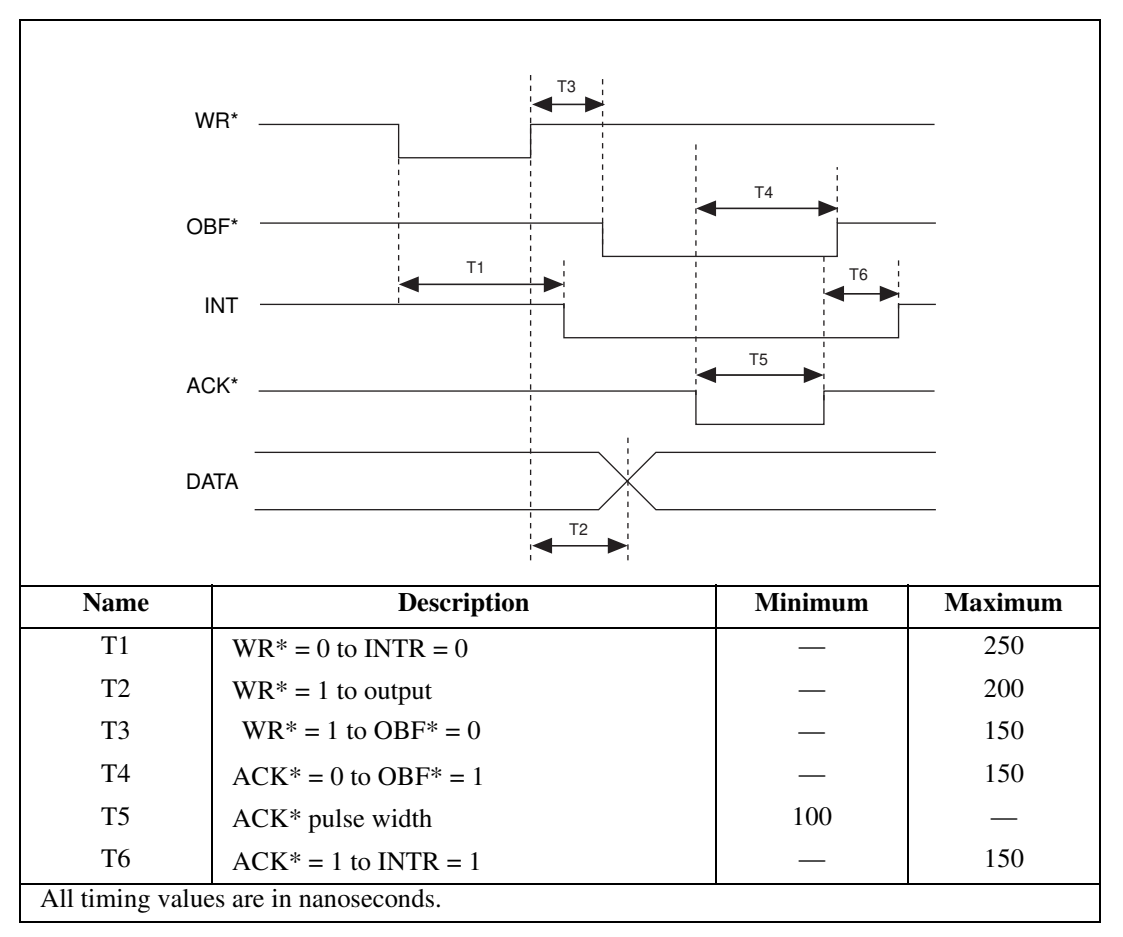

**Figure 4-5.** Timing Specifications for Mode 1 Output Transfer
### **Mode 2 Bidirectional Timing**

Figure 4-6 illustrates the timing specifications for bidirectional transfers in mode 2.

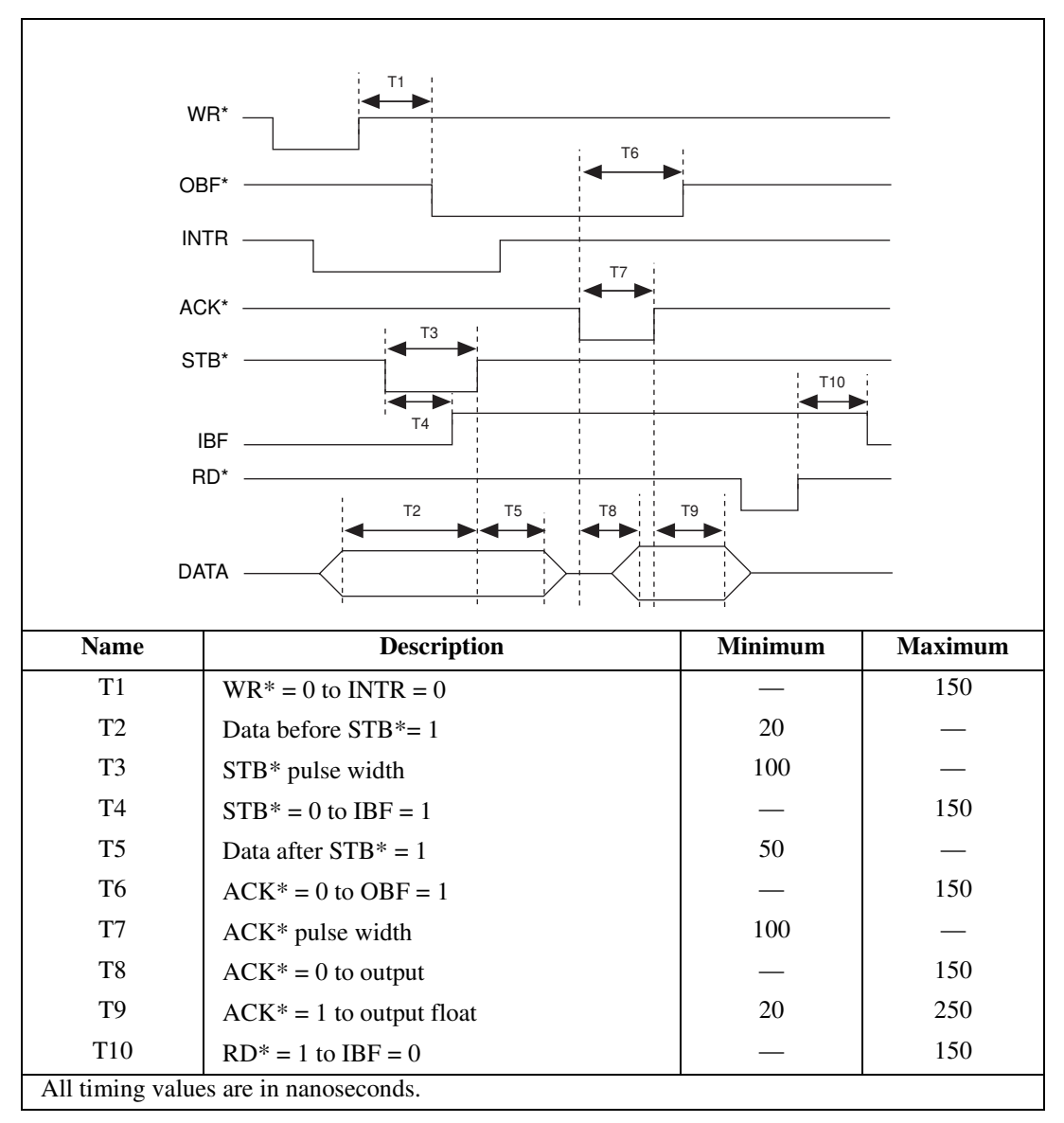

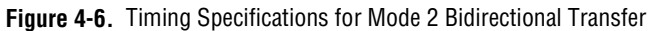

# **Cabling**

You can connect the DAQCard-DIO-24 to a wide range of printers, plotters, test instruments, I/O racks and modules, screw terminal panels, and almost any device with a parallel interface. The optional cable available for the DAQCard-DIO-24 has a standard 50-pin header connector. The pin assignments are compatible with standard 24-channel I/O module mounting racks (such as the SSR-24 backplane).

The CB-50 cable termination accessory is available from National Instruments for use with the DAQCard-DIO-24. The optional PSH27-50F-D1 cable available for your DAQCard-DIO-24 connects directly to the CB-50 connector block. Signal input and output wires can be attached to screw terminals on the connector block and are thereby connected to the DAQCard-DIO-24 I/O connector.

The CB-50 or CB-50LP is useful for initial prototyping of an application or in situations where DAQCard-DIO-24 interconnections are frequently changed. When a final field wiring scheme has been developed, however, you may want to develop your own cable. For information and guidelines for the design of custom cables, see the *[Custom Cables](#page-18-0)* section in [Chapter 1](#page-13-0), *[Introduction](#page-13-0)*.

If you plan to use the DAQCard-DIO-24 for a communications application, you may need shielded cables to meet FCC requirements. The PSH27-50F-D1 cable available for the DAQCard-DIO-24 is fully shielded. The shield is connected only at the 25-pin end.

# **Specifications**

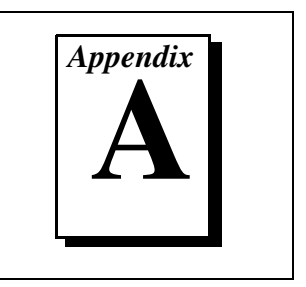

This appendix lists the specifications for the DAQCard-DIO-24. These specifications are typical at 25° C, unless otherwise stated. The operating temperature range is  $0^{\circ}$  to  $70^{\circ}$  C.

# **I/O Connector**

### **I/O Signals Rating**

Absolute max voltage input rating ...... 0.5 to +5.5 V with respect to GND

### **Input Signals**

Pins 1–24

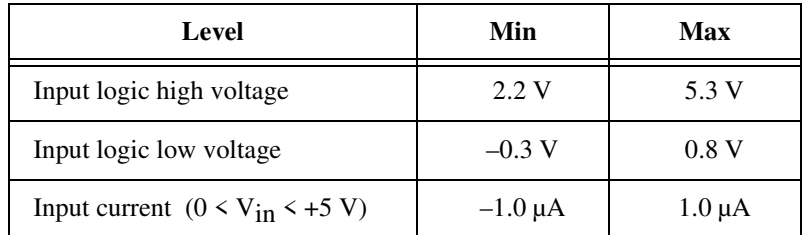

### **Output Signals**

Pin 25 (at +5 V) ..................................1.0 A max

Pins 1–24

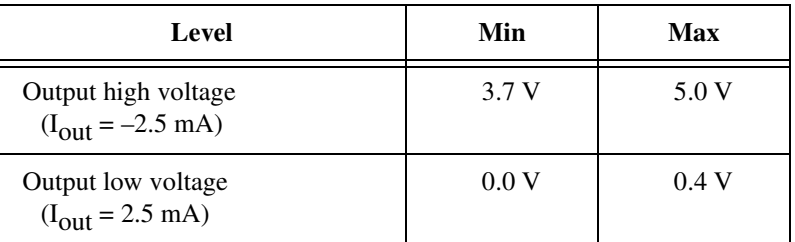

# **Power Requirement (from PC Card I/O Channel)**

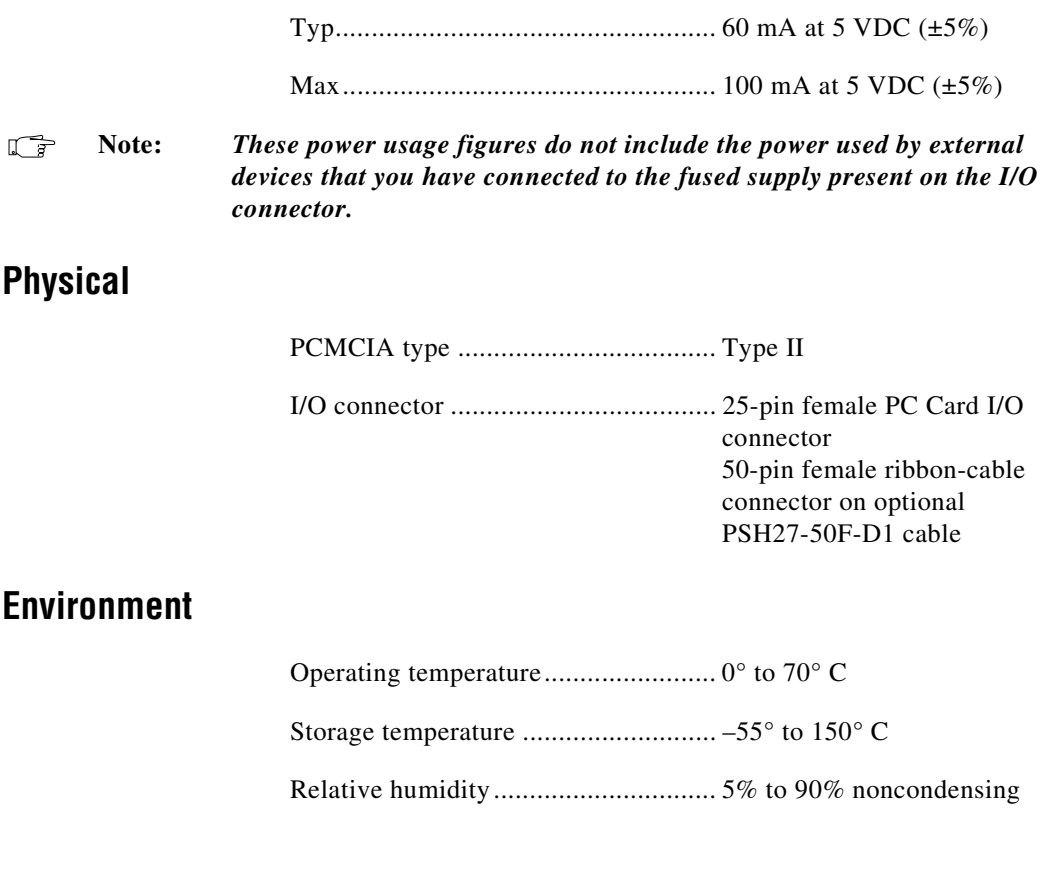

#### **Transfer Rates**

Transfer rates are a function of the speed with which your program reads data from or writes data to the card and therefore vary with your system, software, and application. The following primary factors control DAQCard-DIO-24 transfer rates:

- Computer system performance
- Programming environment (register-level programming or NI-DAQ)
- Programming language and code efficiency
- Execution mode (foreground or background, with background execution typically using interrupts)
- Other operations in progress
- **Application**

For example, you can obtain higher transfer rates in a handshaking or data-transfer application, requiring an average rate, than in a pattern generation, data acquisition, or waveform generation application, requiring a constant sustainable rate.

[Table A-1](#page-41-0) shows maximum rates on two computer systems using register-level programming, with an efficient assembly language or C program, running in the foreground, with no other operations in progress. The numbers shown are average, rather than constant sustainable, rates.

 The code used to make the measurements follows the table. The assembly language code was assembled as inline assembly C code using Microsoft Optimizing C Compiler, version 8.00. The C code was compiled using Microsoft Optimizing C Compiler, version 8.00.

<span id="page-41-0"></span>A 486 DX machine used was an NEC UltraLite VERSA laptop. The 486 DX2 machine used was a desktop PC using the CARDport ISA PCMCIA adapter.

| <b>Bus</b> | <b>CPU</b> | <b>CPU</b> Speed | <b>Assembly</b> | C            |
|------------|------------|------------------|-----------------|--------------|
| AT (ISA16) | 486<br>DX  | 33 MHz           | 254 kbytes/s    | 176 kbytes/s |
| AT (ISA16) | 486<br>DX2 | 50 MHz           | 294 kbytes/s    | 213 kbytes/s |

**Table A-1.** DAQCard-DIO-24 Maximum Average Transfer Rates

Assembly language code:

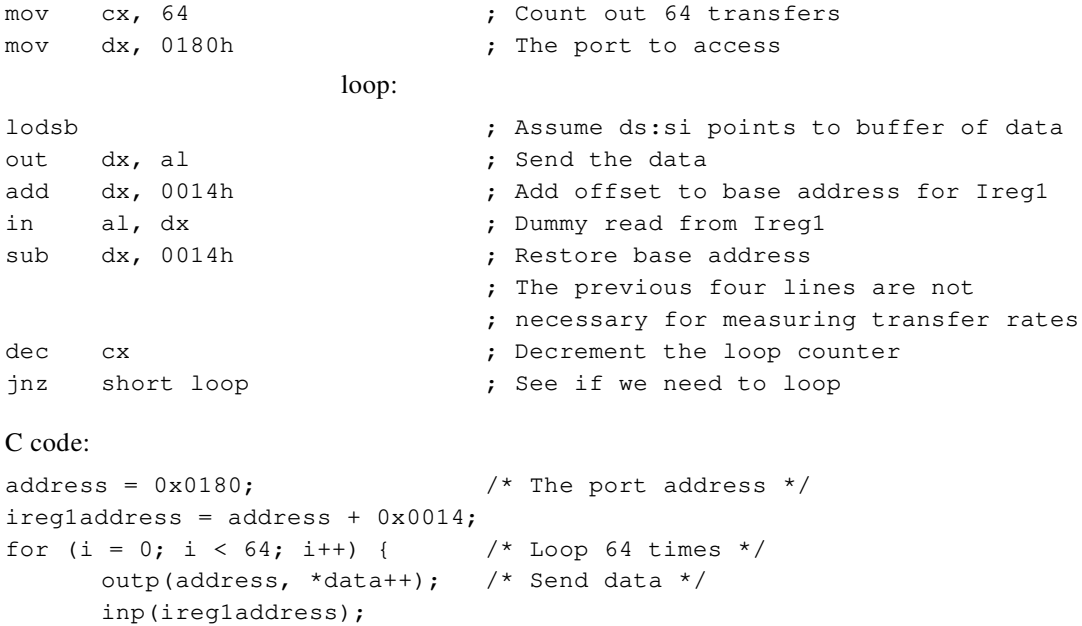

}

# **Register-Level Programming**

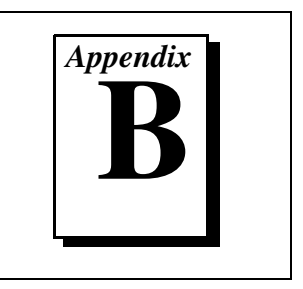

This appendix describes in detail the address and function of each of the DAQCard-DIO-24 control and status registers.

## **Register Map and Descriptions**

The DAQCard-DIO-24 is a parallel digital I/O card that contains the 82C55A integrated circuit. The 82C55A is a general-purpose peripheral interface containing 24 programmable I/O pins. These pins represent three 8-bit I/O ports—port A, port B, and port C. These ports can be programmed as two handshaking ports or as two 8-bit ports and two 4-bit ports that perform simple I/O.

The three 8-bit ports of the 82C55A are divided into two groups of 12 signals—group A and group B. One 8-bit configuration (or control) word determines the mode of operation for each group. Group A control bits configure  $P A \le 0.7$  and the upper 4 bits (nibble) of PC, PC<4..7>. Group B control bits configure PB<0..7> and the lower nibble of PC, PC<0..3>. These configuration bits are defined later in this appendix.

In addition to the registers on the 82C55A interface, the DAQCard-DIO-24 provides registers that select which onboard signals are capable of generating interrupts. The 82C55A interface uses two interrupt signals, INTRA and INTRB. Individual enable bits select which of these two signals can generate interrupts. Also, a master enable signal determines whether the card can actually send an interrupt request to the host computer. For more information about the configuration bits for these registers, refer to the *[Interrupt Control](#page-45-0)  [Registers](#page-45-0)* section later in this appendix.

### **Register Map**

Table B-1 lists the address map for the DAQCard-DIO-24.

| <b>Register</b>                                                                      | <b>Offset</b><br><b>Address</b><br>(Hex) | <b>Size</b>                      | <b>Type</b>                                                      |
|--------------------------------------------------------------------------------------|------------------------------------------|----------------------------------|------------------------------------------------------------------|
| 82C55A Register Group<br><b>PORTA</b><br><b>PORTB</b><br><b>PORTC</b><br><b>CNFG</b> | 00<br>01<br>02<br>03                     | 8-bit<br>8-bit<br>8-bit<br>8-bit | Read-and-write<br>Read-and-write<br>Read-and-write<br>Write-only |
| Interrupt Control<br>Register Group<br>Register 1<br>Register 2                      | 14<br>15                                 | 8-bit<br>8-bit                   | Write-only<br>Write-only                                         |

**Table B-1.** DAQCard-DIO-24 Address Map

To determine the actual address of these registers, add the offset shown in Table B-1 to the card base address. For information about how to determine the base address, see the *[PC Card Initialization](#page-47-0)* section later in this appendix.

#### **Register Descriptions**

The following pages describe the registers on the DAQCard-DIO-24, including the 82C55A registers and each of the interrupt control registers.

#### **The 82C55A CNFG Register**

[Figure B-1](#page-44-0) shows the two control-word formats used to completely program the 82C55A. The control-word flag determines which control-word format is being programmed. When the control-word flag is 1, bits 0 through 6 determine the I/O characteristics of the 82C55A ports and the modes in which they operate (that is, mode 0, mode 1, or mode 2). When the control-word flag is 0, bits 0 through 3 set or reset a bit of port C. An X indicates that a bit can be either 0 or 1.

<span id="page-44-0"></span>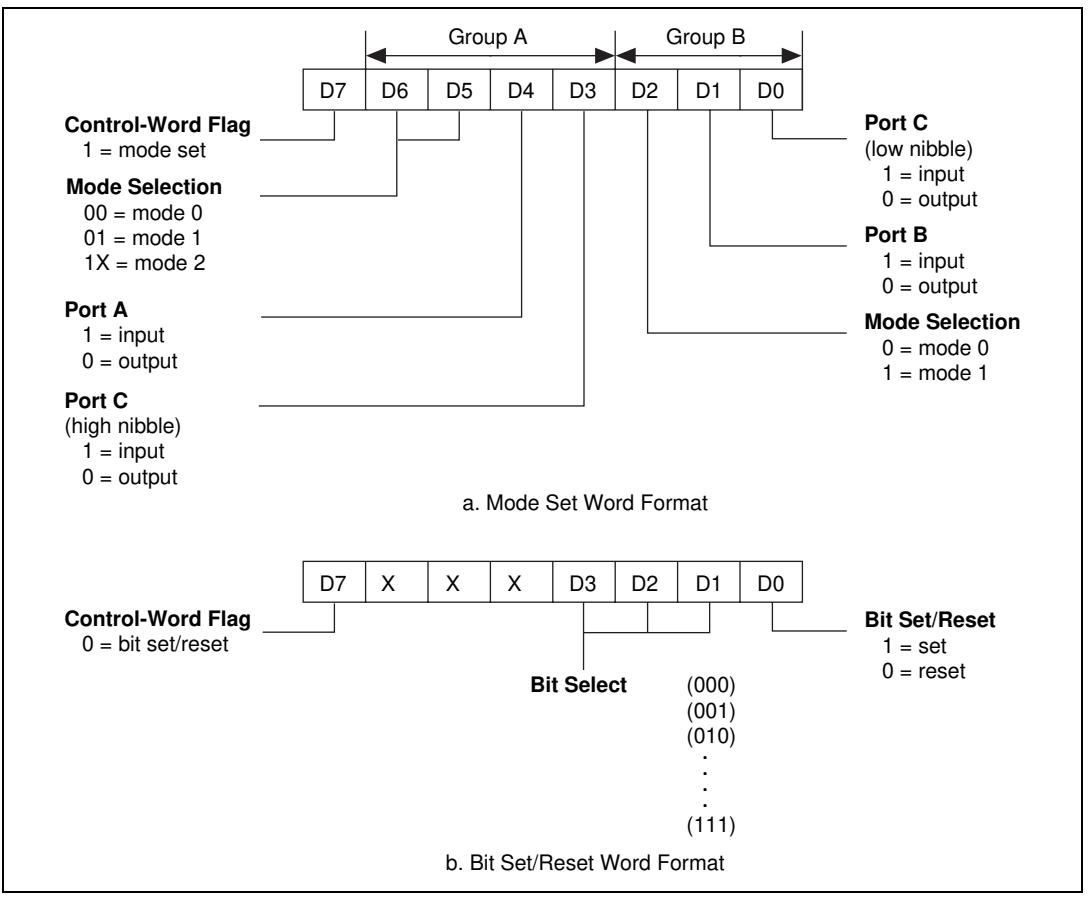

**Figure B-1.** Control-Word Formats

#### **Single Bit Set/Reset Feature**

[Table B-2](#page-45-0) shows the control words for setting or resetting each bit in port C. Notice that bit 7 of the control word is cleared when programming the set/reset option for the bits of port C. In this table *n* represents the bit to be set or reset.

<span id="page-45-0"></span>

| <b>Number</b>  | <b>Bit Set Control Word</b> | <b>Bit Reset Control Word</b> | <b>Bit Set or Reset in Port C</b> |
|----------------|-----------------------------|-------------------------------|-----------------------------------|
| $\theta$       | 0XXX0001                    | 0XXX0000                      | <b>XXXXXXXn</b>                   |
| 1              | 0XXX0011                    | 0XXX0010                      | <b>XXXXXXnX</b>                   |
| $\overline{2}$ | 0XXX0101                    | 0XXX0100                      | <b>XXXXXnXX</b>                   |
| 3              | 0XXX0111                    | 0XXX0110                      | <b>XXXXnXXX</b>                   |
| 4              | 0XXX1001                    | 0XXX1000                      | <b>XXXnXXXX</b>                   |
| 5              | 0XXX1011                    | 0XXX1010                      | XXnXXXXX                          |
| 6              | 0XXX1101                    | 0XXX1100                      | XnXXXXXX                          |
| 7              | 0XXX1111                    | 0XXX1110                      | nXXXXXXX                          |

**Table B-2.** Port C Set/Reset Control Words

#### **Interrupt Control Registers**

The DAQCard-DIO-24 has two interrupt control registers. One of these registers has individual enable bits for the two interrupt lines from the 82C55A. The other register has a master interrupt enable bit. The bit maps and signal definitions follow.

### **Interrupt Control Register 1**

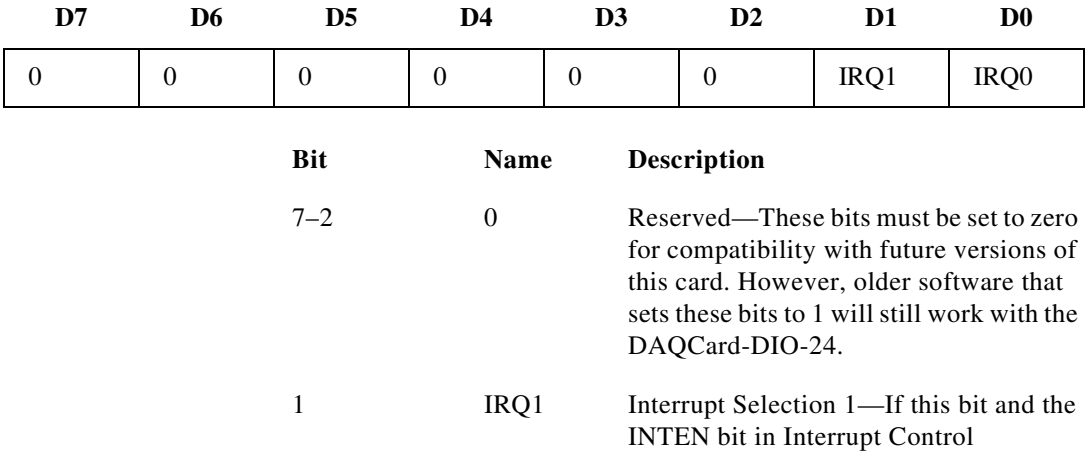

Register 2 are both set, the card passes INTRB signals from the 82C55A on to the host computer. If this bit is cleared, the card does not pass the INTRB signals on to the host computer, regardless of the INTEN setting. Note that the 82C55A does not generate INTRB signals unless the INTEB bit on the 82C55A is set.

0 IRQ0 Interrupt Selection 0—If this bit and the INTEN bit in Interrupt Control Register 2 are both set, the card passes INTRA signals from the 82C55A on to the host computer. If this bit is cleared, the card does not pass INTRA signals on to the host computer, regardless of the INTEN setting. Note that the 82C55A does not generate INTRA signals unless the INTEA bit (mode 1) or INTE1 or INTE2 bit (mode 2) on the 82C55A is set.

#### **Interrupt Control Register 2**

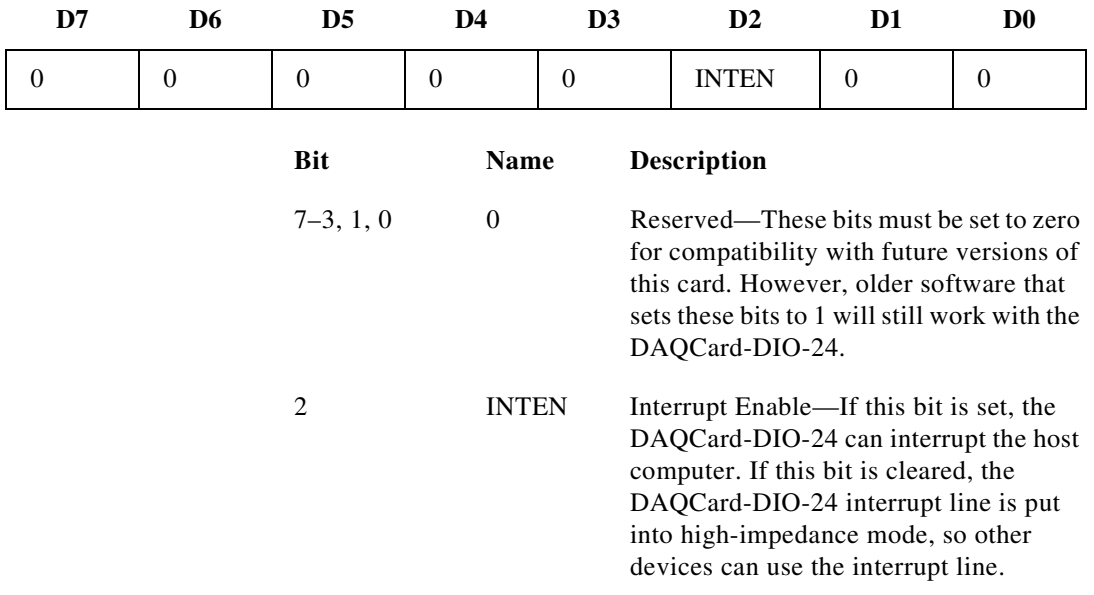

## <span id="page-47-0"></span>**Programming**

This section presents programming information for the DAQCard-DIO-24 and includes program examples written in C.

### **PC Card Initialization**

Before you can access the digital I/O circuitry on the DAQCard-DIO-24, the card must be activated using Card Services. The I/O PC Cards are kept inactive until a program has requested that Card Services activate the card by assigning an interrupt level and an address space for the card I/O registers. The DAQCard-DIO-24 requires a 32-byte I/O address window and one interrupt level.

If you are using a PC, there are at least two different ways to activate the card:

- If you are using the DAQCard-DIO-24 with National Instruments software such as NI-DAQ or LabVIEW, the NI-DAQ device driver requests the card activation. For more information about this procedure, see the *Device Configuration* section in your *NI-DAQ User Manual for PC Compatibles*.
- If this option is not feasible for your application, you can develop your own program to activate the card. However, this is fairly complicated and requires significantly more programming. If you develop your own program, consult the *PC Card Standard, Socket Services Specifications*, which explains how to activate a card using system-level calls. Request an I/O window, an interrupt level, and a configuration. In the configuration, the configuration index should be set to 01 hex for normal operation.

If you are using a Macintosh, there are at least two different ways to activate the card:

- If you are using the DAQCard-DIO-24 with National Instruments software such as NI-DAQ or LabVIEW, the NI-DAQ device driver requests the card activation. For more information about this topic, see the *Device Configuration* section in the *NI-DAQ Software Reference Manual for Macintosh*.
- You can develop your own program to activate the card. However, this is fairly complicated, and it requires significantly more programming. If you develop your own program, consult the *PC Card Standard, Socket Services Specifications*, which explains how to activate a card using system-level calls, and the *PC Card*

*Development Kit* (available from Apple through APDA), which explains how to interface with the Apple PC Card Manager software that is part of your PC Card expansion interface. Request a configuration and an I/O window. In the configuration, the configuration index should be set to 01 hex for normal operation.

After you activate the card, you are ready to configure the DAQCard-DIO-24 for digital I/O. The following section explains how to set the registers for different operations.

#### **Programming Considerations for the 82C55A**

#### **82C55A Modes of Operation**

The three basic modes of operation for the 82C55A are as follows:

- Mode 0—Basic I/O
- Mode 1—Strobed I/O
- Mode 2-Bidirectional bus

The three ports on the 82C55A are arranged into two groups—group A and group B. Group A contains one 8-bit data port (port A) and the upper nibble of port C. Group B contains one 8-bit data port (port B) and the lower nibble of port C.

#### $\mathbb{F}$ **Note:** *When group A is in mode 1 or 2, it uses one port C bit (PC3) of group B as an interrupt line.*

The 82C55A also has a single bit set/reset feature for port C. The 8-bit control word also programs this function. For additional information, refer to [Appendix C,](#page-67-0) *[OKI 82C55A Data Sheet](#page-67-0)*.

### **Mode 0**

Mode 0 can be used for simple input and output operations for each of the ports. No handshaking is required; data is simply written to or read from a selected port.

Mode 0 has the following features:

- Each group contains one 8-bit data port (port A or port B) and one 4-bit data port (upper or lower nibble of port C).
- Any port can be input or output.
- Lines of ports configured for output hold their last state, but lines of ports configured for input are pulled up when they are allowed to float.

### **Mode 1**

Mode 1 transfers data that is synchronized by handshaking signals. Ports A and B use the eight lines of port C to generate or receive the handshake signals.

Mode 1 has the following features:

- Each group contains one 8-bit data port (port A or port B) and one 4-bit control/data port (upper or lower nibble of port C). If group A is configured in mode 1, it uses the most significant bit, PC3, of the group B port C lines.
- The 8-bit data ports can be either input or output; both inputs and outputs are latched.
- The 4-bit ports are used for control and status of the 8-bit data ports.
- Interrupt generation, enable, and disable functions are available.

#### **Mode 2**

Mode 2 can be used for communication over an 8-bit bidirectional bus. Handshaking signals are used in a manner similar to mode 1. Interrupt generation, enable, and disable functions are also available. Other features of this mode include the following:

- These features are available for group A only.
- One 8-bit bidirectional bus port (port A) and a 5-bit control and status port (port C) are used.
- Group A uses the most significant bit, PC3, of the group B port C lines.
- Inputs and outputs are latched.

### **Single Bit Set/Reset Feature**

Any of the eight bits of port C can be set or reset with one control word. This feature generates status and control for port A and port B when operating in mode 1 or mode 2.

### **Mode 0 Basic I/O**

.

Mode 0 can be used for simple I/O functions for each of the three ports with no handshaking. Each port can be assigned as an input or an output port. The upper and lower nibbles of port C can be configured for different directions. The 16 possible I/O configurations are shown in Table B-3. Notice that bit 7 of the control word is set when programming the mode of operation for each port

|                                       | <b>Control Word Bit</b> | <b>Group A</b> |        | <b>Group B</b> |            |
|---------------------------------------|-------------------------|----------------|--------|----------------|------------|
| <b>Number</b>                         | 76543210                | Port A         | Port C | Port $B1$      | Port $C^2$ |
| $\theta$                              | 10000000                | Output         | Output | Output         | Output     |
| 1                                     | 10000001                | Output         | Output | Output         | Input      |
| $\overline{2}$                        | 10000010                | Output         | Output | Input          | Output     |
| 3                                     | 10000011                | Output         | Output | Input          | Input      |
| 4                                     | 10001000                | Output         | Input  | Output         | Output     |
| 5                                     | 10001001                | Output         | Input  | Output         | Input      |
| 6                                     | 10001010                | Output         | Input  | Input          | Output     |
| 7                                     | 10001011                | Output         | Input  | Input          | Input      |
| 8                                     | 10010000                | Input          | Output | Output         | Output     |
| 9                                     | 10010001                | Input          | Output | Output         | Input      |
| 10                                    | 10010010                | Input          | Output | Input          | Output     |
| <sup>1</sup> Unper pibble of port $C$ |                         |                |        |                |            |

**Table B-3.** Mode 0 I/O Configurations

Upper nibble of port C

<sup>2</sup> Lower nibble of port C

|                        | <b>Control Word Bit</b> | <b>Group A</b> |        | <b>Group B</b> |            |
|------------------------|-------------------------|----------------|--------|----------------|------------|
| <b>Number</b>          | 76543210                | Port A         | Port C | Port $B1$      | Port $C^2$ |
| 11                     | 10010011                | Input          | Output | Input          | Input      |
| 12                     | 10011000                | Input          | Input  | Output         | Output     |
| 13                     | 10011001                | Input          | Input  | Output         | Input      |
| 14                     | 10011010                | Input          | Input  | Input          | Output     |
| 15                     | 10011011                | Input          | Input  | Input          | Input      |
| Upper nibble of port C |                         |                |        |                |            |

**Table B-3.** Mode 0 I/O Configurations (Continued)

 $2$  Lower nibble of port C

### **Mode 0 Programming Example**

The following example shows how to configure the 82C55A for various combinations of mode 0 input and output. This code is strictly an example and is not intended to be used without modification in a practical situation. The base address used may not correspond to the base address of the card in your system. For information on card activation, base addressing, and interrupt levels, see *[PC Card](#page-47-0)  [Initialization](#page-47-0)* earlier in this appendix.

```
Main() {
/* Set PC to 1 if you are using a PC, or set MAC to 1 if you are using a 
Mac.*/
#define PC 0
#define MAC 0
/* If MAC = 1, set base address and define rd and wrt. */#if MAC
#define BASE_ADDRESS 0xa0000000L
#define rd(a) ((unsigned char) *((unsigned char *) (a)))
#define wrt(a,d) (*((unsigned char *) (a)) = ((unsigned char) (d)))
```

```
/* Else if PC = 1, set base address and define rd and wrt. */#elif PC
#define BASE_ADDRESS 0x0220
#define rd(a) ((unsigned char) inp(((unsigned int) (a))))
#define wrt(a,d) (outp(((unsigned int) (a)), ((unsigned char) (d))))
#end
#define PORTAoffset 0x00 /* Offset for port A */
#define PORTBoffset 0x01 /* Offset for port B */
#define PORTCoffset 0x02 /* Offset for port C */
#define CNFGoffset 0x03 /* Offset for CNFG */
unsigned long porta, portb, portc, cnfg
char valread; /* Variable to store data read from a port*/
/* Calculate register addresses. */
porta = BASE_ADDRESS + PORTAoffset;
portb = BASE_ADDRESS + PORTBoffset;
portc = BASE_ADDRESS + PORTCoffset;
cnfg = BASE_ADDRESS + CNFGoffset; 
/* EXAMPLE 1*/wrt(cnfg,0x80); \frac{1}{2} /* Ports A, B, and C are outputs. */
wrt(porta,0x12); \frac{1}{2} /* Write data to port A. */
wrt(portb, 0x34); \frac{1}{x} Write data to port B. \frac{x}{x}wrt(portc,0x56); \frac{1}{2} /* Write data to port C. */
/* EXAMPLE 2*/wrt(cnfg,0x90); \frac{1}{2} /* Port A is input; ports B and C */
                      /* are outputs. */
wrt(portb, 0x22); \qquad /* Write data to port B. */
wrt(portc,0x55); \frac{1}{2} /* Write data to port C. */
valread = rd(porta); /* Read data from port A. */
/* EXAMPLE 3 */wrt(cnfg, 0x82); x^* Ports A and C are outputs; port B *//* is an input. *//* EXAMPLE 4 */wrt(cnfg,0x89); \frac{1}{2} /* Ports A and B are outputs; port C */
                      /* is an input. */
```
}

### **Mode 1 Strobed Input**

In mode 1, each group contains one 8-bit port and one 4-bit control/data port. The 8-bit port can be either an input or an output port. The 4-bit port is used for control and status information for the 8-bit port. The transfer of data is synchronized by handshaking signals in the 4-bit port.

The control word written to the CNFG Register to configure port A for input in mode 1 is shown as follows. Bits PC6 and PC7 of port C can be used as extra input or output lines.

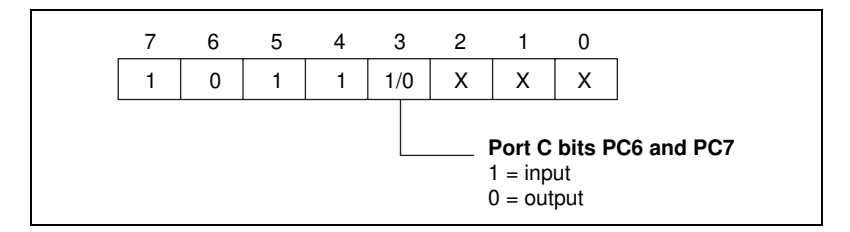

The control word written to the CNFG Register to configure port B for input in mode 1 is shown as follows.

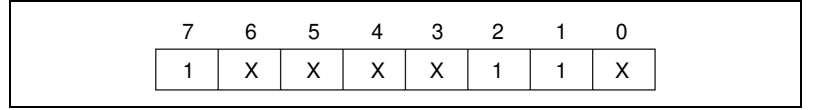

During a mode 1 data read transfer, the status of the handshaking lines and interrupt signals can be obtained by reading port C. The port C status-word bit definitions for an input transfer are shown as follows.

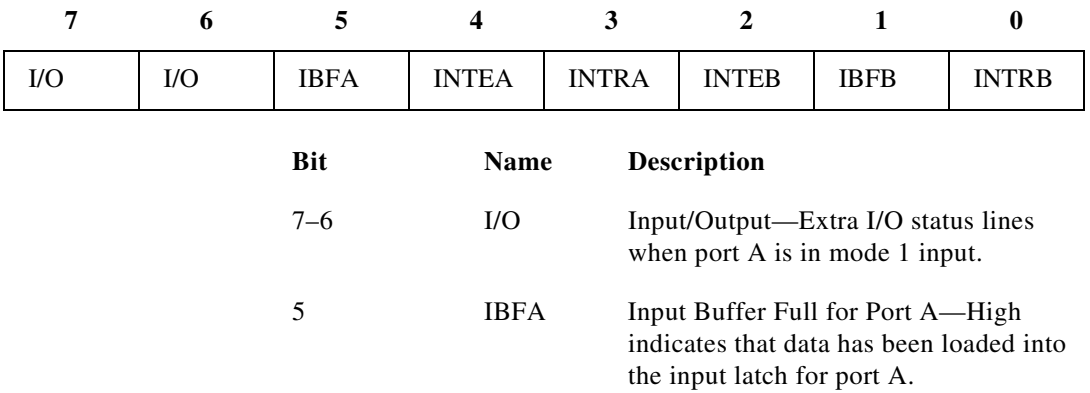

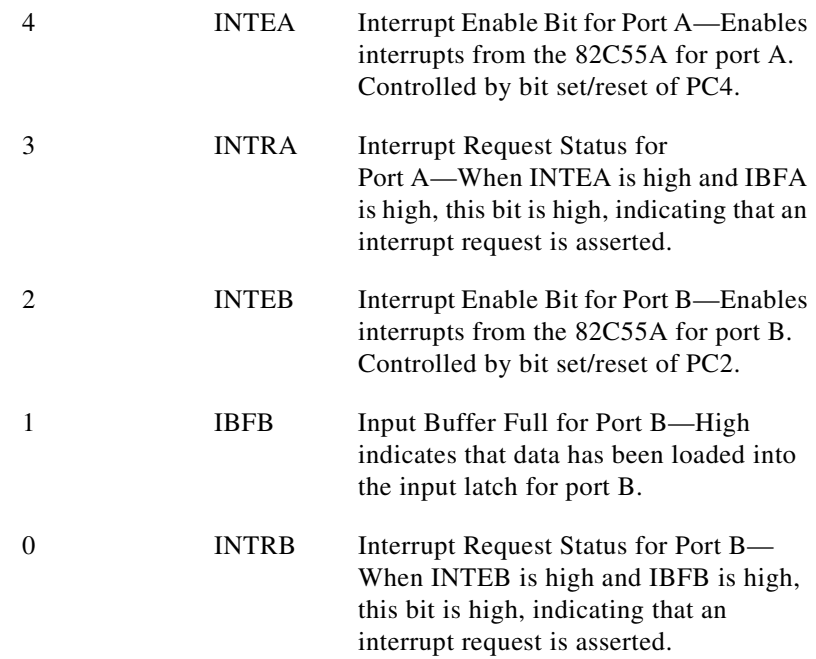

At the digital I/O connector, port C has the following pin assignments when in mode 1 input. Notice in Figure B-2 that the status of STBA\* and STBB\* is not included in the port C status word.

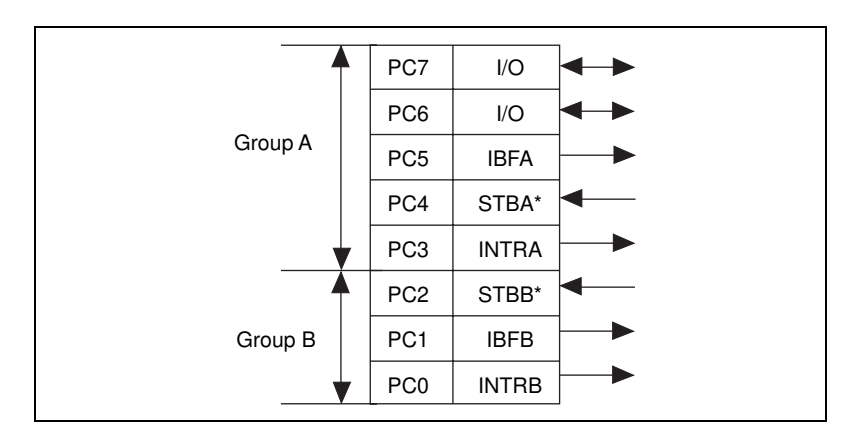

**Figure B-2.** Port C Pin Assignments in Mode 1 Input

### **Mode 1 Input Programming Example**

The following example shows how to configure the 82C55A for various combinations of mode 1 input. This code is strictly an example and is not intended to be used without modification in a practical situation. The base address used may not correspond to the base address of the card in your system. For information on card activation, base addressing, and interrupt levels, see *[PC Card Initialization](#page-47-0)* earlier in this appendix.

```
 Main() {
```

```
/* Set PC to 1 if you are using a PC, or set MAC to 1 if you are using a 
Mac.*/
#define PC 0
#define MAC 0
/* If MAC = 1, set base address and define rd and wrt. */#if MAC
#define BASE_ADDRESS 0xa0000000L
#define rd(a) ((unsigned char) *((unsigned char *) (a)))
#define \text{wt}(a,d) (*((unsigned char *) (a)) = ((unsigned char) (d)))
/* Else if PC = 1, set base address and define rd and wrt. */#elif PC
#define BASE_ADDRESS 0x0220
#define rd(a) ((unsigned char) inp(((unsigned int) (a))))
#define wrt(a,d) (outp(((unsigned int) (a)), ((unsigned char) (d))))
#end
#define PORTAoffset 0x00 /* Offset for port A */
#define PORTBoffset 0x01 /* Offset for port B */
#define PORTCoffset 0x02 /* Offset for port C */
#define CNFGoffset 0x03 /* Offset for CNFG */
#define IREG1offset 0x14 /* Offset for Interrupt Reg. 1*/
unsigned long porta, portb, portc, cnfg, iregl;
char valread; /* Variable to store data read from a port *//* Calculate register addresses. */
porta = BASE_ADDRESS + PORTAoffset;
portb = BASE_ADDRESS + PORTBoffset;
portc = BASE_ADDRESS + PORTCoffset;
cnfg = BASE_ADDRESS + CNFGoffset;
ireg1 = BASE_ADDRESS + IREG1offset;
```

```
/* EXAMPLE 1–Port A input */
wrt(cnfg,0xB0); \frac{1}{2} /* Port A is an input in mode 1. \frac{x}{4}while (!(rd(portc) & 0x20)) /* Wait until IBFA is set, indicating that */
      rd(ireg1); /* data has been loaded in port A. */
valread = rd(porta); \frac{1}{2} /* Read the data from port A. */
/* EXAMPLE 2–Port B input */
wrt(cnfg,0x86); \frac{1}{2} /* Port B is an input in mode 1. */
while (!(rd(portc) & 0x02)) /* Wait until IBFB is set, indicating that */
      rd(ireg1); /* data has been loaded in port B. */
valread = rd(portb);
}
```
#### **Mode 1 Strobed Output**

The control word written to the CNFG Register to configure port A for output in mode 1 is shown as follows. Bits PC4 and PC5 of port C can be used as extra input or output lines when port A uses mode 1 output.

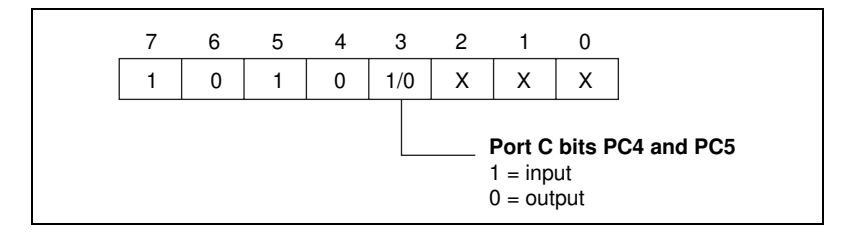

The control word written to the CNFG Register to configure port B for output in mode 1 is shown as follows.

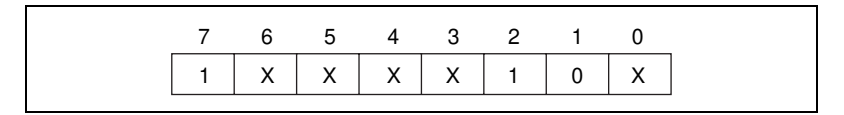

During a mode 1 data write transfer, the status of the handshaking lines and interrupt signals can be obtained by reading port C. Notice that the bit definitions are different for a write and a read transfer.

The following are the port C status-word bit definitions for output (port A and port B).

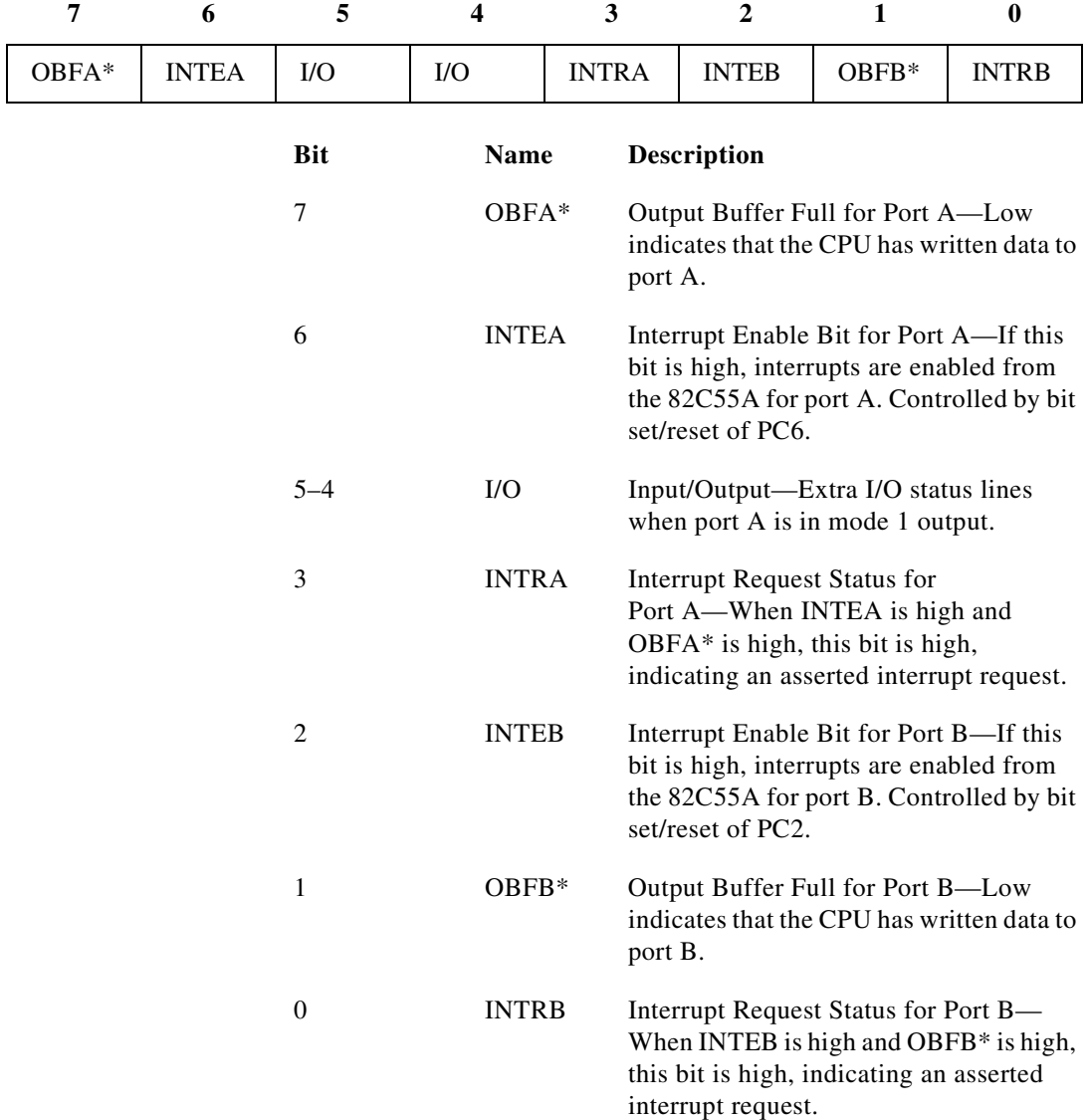

At the digital I/O connector, port C has the following pin assignments when in mode 1 output. Notice in [Figure B-3](#page-58-0) that the status of ACKA\* and ACKB\* is not included when port C is read.

<span id="page-58-0"></span>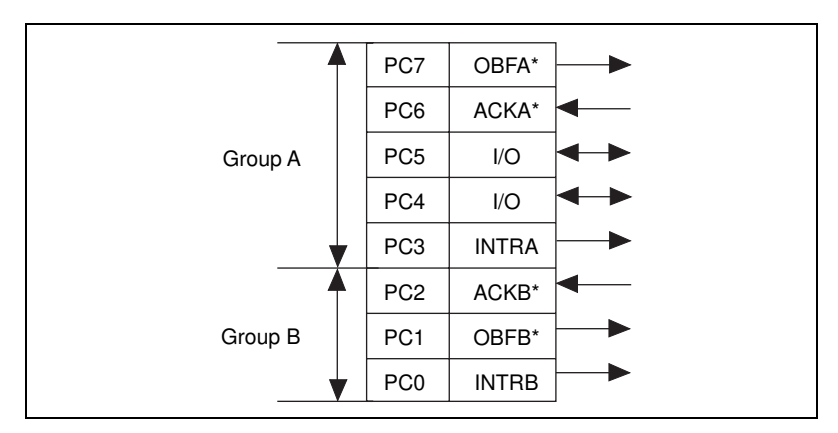

**Figure B-3.** Port C Pin Assignments in Mode 1 Output

### **Mode 1 Output Programming Example**

The following example shows how to configure the 82C55A for various combinations of mode 1 output. This code is strictly an example and is not intended to be used without modification in a practical situation. The base address used may not correspond to the base address of the card in your system. For information on card activation, base addressing, and interrupt levels, see *[PC Card Initialization](#page-47-0)* earlier in this appendix.

```
 Main() {
/* Set PC to 1 if you are using a PC, or set MAC to 1 if you are using a 
Mac.*/
#define PC 0
#define MAC 0
/* If MAC = 1, set base address and define rd and wrt. */#if MAC
#define BASE_ADDRESS 0xa0000000L
#define rd(a) ((unsigned char) *((unsigned char *) (a)))
#define wt(a, d) (*((unsigned char *) (a)) = ((unsigned char) (d)))
/* Else if PC = 1, set base address and define rd and wrt. */#elif PC
#define BASE_ADDRESS 0x0220
#define rd(a) ((unsigned char) inp(((unsigned int) (a))))
#define wrt(a,d) (outp(((unsigned int) (a)), ((unsigned char) (d))))
#end
```

```
#define PORTAoffset 0x00 /* Offset for port A */
#define PORTBoffset 0x01 /* Offset for port B */
#define PORTCoffset 0x02 /* Offset for port C */
#define CNFGoffset 0x03 /* Offset for CNFG */
#define IREG1offset 0x14 /* Offset for Interrupt Reg. 1*/
unsigned long porta, portb, portc, cnfg, iregl;
char valread; /* Variable to store data read from a port */
/* Calculate register addresses. */
porta = BASE_ADDRESS + PORTAoffset;
portb = BASE_ADDRESS + PORTBoffset;
portc = BASE_ADDRESS + PORTCoffset;
cnfg = BASE_ADDRESS + CNFGoffset;
ireg1 = BASE_ADDRESS + IREG1offset;
/* EXAMPLE 1–Port A output */
wrt(cnfg,0xA0); \frac{1}{2} /* Port A is an output in mode 1.*/
while (!(rd(portc) & 0x80)) /* Wait until OBFA* is set, indicating */
      rd(ireq1); /* that the data last written to port A*//* has been read. */
wrt(porta, 0x12); \frac{1}{x} Write data to port A. */
/* EXAMPLE 2–Port B output */
wrt(cnfg,0x84); \frac{1}{2} /* Port B is an output in mode 1.*/
while (!(rd(portc) & 0x02)) /* Wait until OBFB* is set, indicating */
      rd(ireg1); \frac{1}{2} /* that the data last written to port B */
                           /* has been read. */
wrt(portb, 0x34); /* Write the data to port B. */
}
```
#### **Mode 2 Bidirectional Bus**

Mode 2 has an 8-bit bus that can transfer both input and output without changing the configuration. The data transfers are synchronized with handshaking lines in port C. This mode uses only port A; however, port B can be used in either mode 0 or mode 1 while port A is configured for mode 2.

The control word written to the CNFG Register to configure port A as a bidirectional data bus in mode 2 is shown as follows. If port B is configured for mode 0, then PC<2..0> of port C can be used as extra input or output lines.

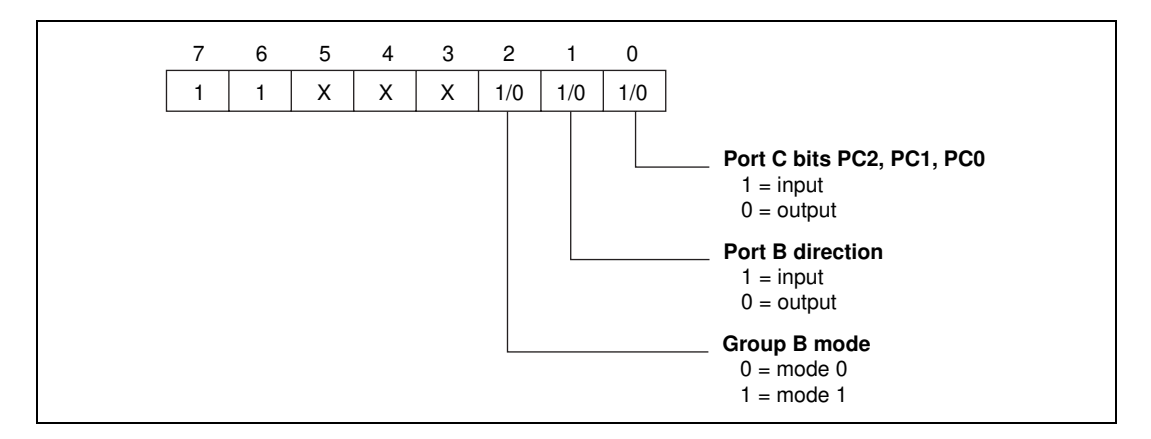

During a mode 2 data transfer, the status of the handshaking lines and interrupt signals can be obtained by reading port C. The port C status-word bit definitions for a mode 2 transfer are shown as follows.

The following are port C status-word bit definitions for bidirectional bus data path (port A only).

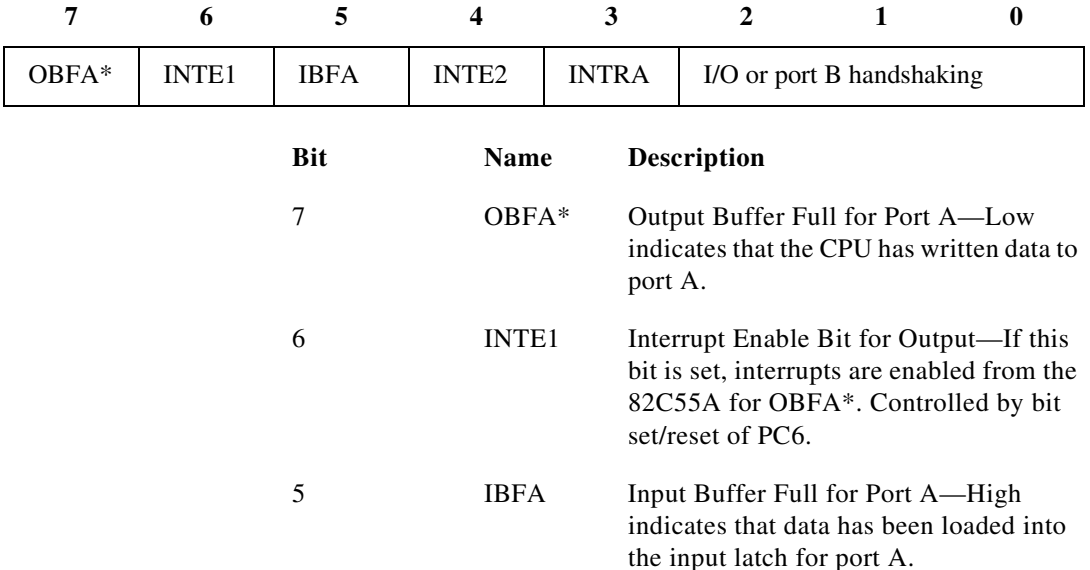

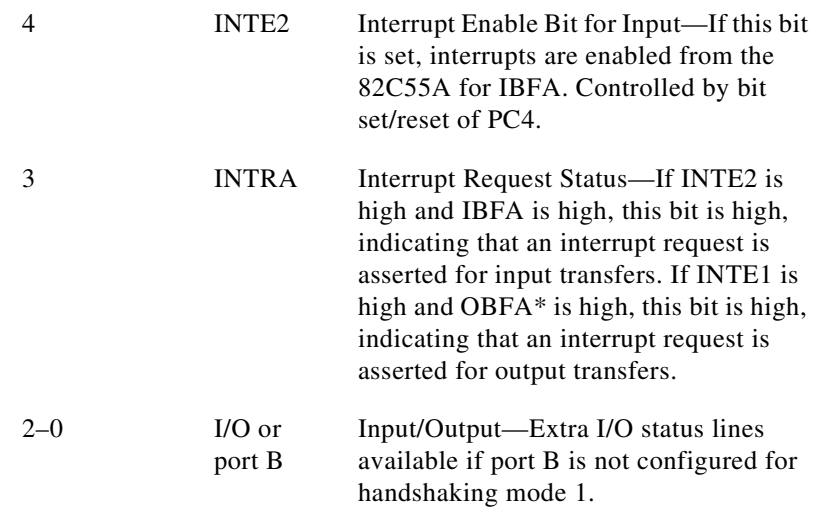

Figure B-4 shows the pin assignments for port C when in mode 2 at the digital I/O connector.

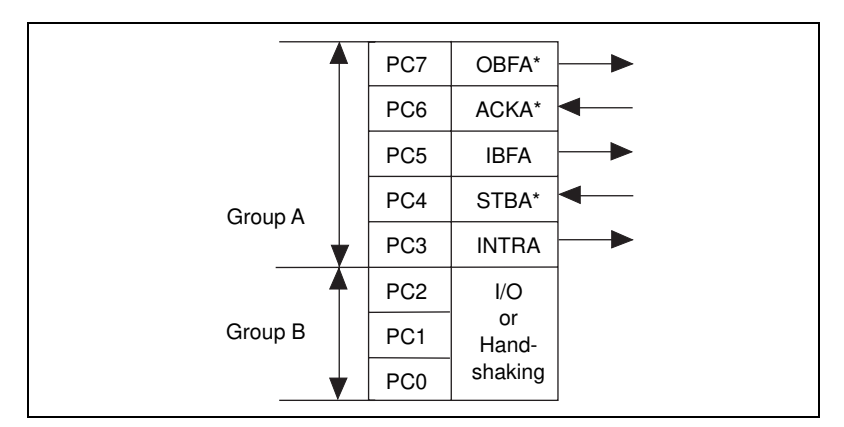

**Figure B-4.** Port C Pin Assignments in Mode 2

### **Mode 2 Programming Example**

The following example shows how to configure the 82C55A for various combinations of mode 2 input and output and how to use the handshaking signals to control data flow. This code is strictly an example and is not intended to be used without modification in a practical situation. The base address used may not correspond to the base address of the card in your system. For information on card activation, base addressing, and interrupt levels, see *[PC Card](#page-47-0)  [Initialization](#page-47-0)* earlier in this appendix. Main() { /\* Set PC to 1 if you are using a PC, or set MAC to 1 if you are using a Mac.\*/ #define PC 0 #define MAC 0 /\* If MAC = 1, set base address and define rd and wrt.  $*/$ #if MAC #define BASE\_ADDRESS 0xa0000000L #define rd(a) ((unsigned char) \*((unsigned char \*) (a))) #define wrt(a,d) (\*((unsigned char \*) (a)) = ((unsigned char) (d))) /\* Else if PC = 1, set base address and define rd and wrt.  $*/$ #elif PC #define BASE\_ADDRESS 0x0220 #define rd(a) ((unsigned char) inp(((unsigned int) (a)))) #define wrt(a,d) (outp(((unsigned int) (a)), ((unsigned char) (d)))) #end #define PORTAoffset 0x00 /\* Offset for port A \*/ #define PORTBoffset 0x01 /\* Offset for port B \*/ #define PORTCoffset 0x02 /\* Offset for port C \*/ #define CNFGoffset 0x03 /\* Offset for CNFG \*/ #define IREG1offset 0x14 /\* Offset for Interrupt Reg. 1\*/ unsigned long porta, portb, portc, cnfg, ireg1; char valread; /\* Variable to store data read from a port \*/ /\* Calculate register addresses. \*/ porta = BASE\_ADDRESS + PORTAoffset; portb = BASE\_ADDRESS + PORTBoffset; portc = BASE\_ADDRESS + PORTCoffset; cnfg = BASE\_ADDRESS + CNFGoffset; ireg1 = BASE\_ADDRESS + IREG1offset;

```
/* EXAMPLE 1*/wrt(cnfg,0xC0); \frac{1}{2} /* Port A is in mode 2. */
while (!(rd(portc) & 0x80)) /* Wait until OBFA* is set, indicating */
      rd(ireq1); /* that the data last written to port A has */
                            /* been read. */
wrt(porta, 0x67); x^* Write the data to port A. x/
while (!(rd(portc) & 0x20)) /* Wait until IBFA is set, indicating */
      rd(ireq1); /* that data is available in port A to */
                           /* be read. */valread = rd(porta); \frac{1}{2} Read data from port A. */
}
```
#### **Interrupt Programming Examples**

The following examples show the process required to enable interrupts for several different operating modes. The interrupt handling routines and interrupt installation routines are not included. Also, if you generate interrupts with the PC3 or PC0 lines of the 82C55A, you must maintain the active high level until the interrupt service routine is entered. Otherwise, the host computer considers the interrupt a spurious interrupt and routes the request to the channel responsible for handling spurious interrupts. To prevent this problem, try using some other I/O bit to send feedback to the device generating the interrupt. In this way, the interrupting device can be signaled that the interrupt service routine has been entered. For further information on using PC3 and PC0 for interrupts, see the *[Interrupt Handling](#page-65-0)* section later in this appendix. The base address used may not correspond to the base address of the card in your system. For information on card activation, base addresses, and interrupt levels, see *[PC Card Initialization](#page-47-0)* earlier in this appendix.

```
 Main() {
```

```
/* Set PC to 1 if you are using a PC, or set MAC to 1 if you are using a 
Mac.*/
#define PC 0
#define MAC 0
/* If MAC = 1, set base address and define rd and wrt. */#if MAC
#define BASE_ADDRESS 0xa0000000L
#define rd(a) ((unsigned char) *((unsigned char *) (a)))
#define wrt(a,d) (*((unsigned char *) (a)) = ((unsigned char) (d)))
```

```
/* Else if PC = 1, set base address and define rd and wrt. */#elif PC
#define BASE_ADDRESS 0x0220
#define rd(a) ((unsigned char) inp(((unsigned int) (a))))
#define wrt(a,d) (outp(((unsigned int) (a)), ((unsigned char) (d))))
#end
#define PORTAoffset 0x00 /* Offset for port A */
#define PORTBoffset 0x01 /* Offset for port B */
#define PORTCoffset 0x02 /* Offset for port C */
#define CNFGoffset 0x03 /* Offset for CNFG */
#define IREG1offset 0x14 /* Offset for Interrupt Reg. 1*/
#define IREG2offset 0x15 /* Offset for Interrupt Reg. 2*/
unsigned long porta, portb, portc, cnfg, ireg1, ireg2;
char valread; /* Variable to store data read from a port */
/* Calculate register addresses. */
porta = BASE_ADDRESS + PORTAoffset;
portb = BASE_ADDRESS + PORTBoffset;
portc = BASE_ADDRESS + PORTCoffset;
cnfg = BASE_ADDRESS + CNFGoffset;
ireg1 = BASE_ADDRESS + IREG1offset;
ireg2 = BASE_ADDRESS + IREG2offset;
/* EXAMPLE 1–Set up interrupts for mode 1 input for port A. Enable the 
appropriate interrupt bits. */
wrt(cnfg,0xB0); \frac{1}{2} /* Port A is an input in mode 1. \frac{*}{2}wrt(ireg1,0x01); \frac{1}{2} /* Set IRQ0 to enable port A interrupts. */
wrt(cnfg,0x09); \frac{1}{2} /* Set PC4 to enable interrupts from \frac{x}{2}/* 82C55A. * /wrt(ireg2,0x04); \frac{1}{2} /* Set INTEN bit. */
/* EXAMPLE 2–Set up interrupts for mode 1 input for port B. Enable the 
appropriate interrupt bits. */ 
wrt(cnfq,0x86); \frac{1}{2} /* Port B is an input in mode 1. \frac{x}{2}wrt(ireg1,0x02); /* Set IRQ1 to enable port B interrupts.*/
wrt(cnfg,0x05); \frac{1}{2} /* Set PC2 to enable interrupts from \frac{k}{2}/* 82C55A. * /wrt(ireg2,0x04); \frac{1}{2} /* Set INTEN bit. */
```

```
/* EXAMPLE 3–Set up interrupts for mode 1 output for port A. Enable the 
appropriate interrupt bits. */
wrt(cnfg,0xA0); \frac{1}{2} /* Port A is an output in mode 1. \frac{x}{2}wrt(ireg1,0x01); \frac{1}{2} /* Set IRQ0 to enable port A interrupts.*/
wrt(cnfg,0x0D); \frac{1}{2} /* Set PC6 to enable interrupts from */
                            /* 82C55A. * /wrt(ireg2,0x04); \frac{1}{2} /* Set INTEN bit. */
/* EXAMPLE 4–Set up interrupts for mode 1 output for port B. Enable the 
appropriate interrupt bits. */
wrt(cnfg, 0x84); x^* Port B is an output in mode 1. */wrt(ireg1,0x02); \frac{1}{2} /* Set IRQ1 to enable port B interrupts. */
wrt(cnfg,0x05); \frac{1}{2} /* Set PC2 to enable interrupts from */
                            /* 82C55A. * /wrt(ireg2,0x04); \frac{1}{2} /* Set INTEN bit. */
/* EXAMPLE 5–Set up interrupts for mode 2 output transfers. Enable the 
appropriate interrupt bits. */ 
wrt(cnfg,0xC0); /* Mode 2 output */
wrt(ireg1,0x01); \frac{1}{1 + \text{Set}} IRQ0 to enable port A interrupts. */
wrt(cnfg,0x0D); \frac{1}{2} /* Set PC6 to enable interrupts from */
                            /* 82C55A. * /wrt(ireg2,0x04); \frac{1}{2} /* Set INTEN bit. */
/* EXAMPLE 6–Set up interrupts for mode 2 input transfers. Enable the 
appropriate interrupt bits. */ 
wrt(cnfg,0xD0); \frac{1}{2} /* Mode 2 input */
wrt(ireg1,0x01); \frac{1}{2} /* Set IRQ0 to enable port A interrupts. */
wrt(cnfg,0x09); \frac{1}{2} /* Set PC4 to enable interrupts from */
                            /* 82C55A. * /wrt(ireg2,0x04); \frac{1}{2} /* Set INTEN bit. */
}
```
#### **Interrupt Handling**

To enable interrupts from the DAQCard-DIO-24, set the INTEN bit of Interrupt Register 2. First, clear this bit to disable unwanted interrupts. After all sources of interrupts have been disabled or placed in an inactive state, set INTEN.

To interrupt the host computer using the 82C55A, program the 82C55A for the I/O mode desired. In mode 1, set either the INTEA or the INTEB bit to enable interrupts from port A or port B, respectively. In mode 2, set either INTE1 or INTE2 for interrupts on output or input transfers, respectively. The INTE1 and INTE2 interrupt outputs cascade into a

single interrupt output for port A. After enabling interrupts from the 82C55A, set the appropriate enable bit or bits in Interrupt Register 1; for example, if you selected both mode 2 interrupts from the 82C55A, you would set IRQ0 in order to interrupt the host computer.

External signals can be used to interrupt the DAQCard-DIO-24 when port A or port B is in mode 0 and the low nibble of port C is configured for input. If port A is in mode 0, use PC3 to generate an interrupt; if port B is in mode 0, use PC0 to generate an interrupt. When you have configured the 82C55A, you must set the corresponding interrupt enable bit in Interrupt Register 1. If you are using PC3, set IRQ0; if you are using PC0, set IRQ1. When the external signal becomes logic high, an interrupt request occurs.

Although the host computer's interrupt-monitoring circuitry is triggered by the positive-going edge of the interrupt signal, the signal must remain high until the interrupt routine is entered and interrupts are masked out. Make sure your external interrupt signal meets these qualifications. To disable the external interrupt, clear the appropriate IRQx bit or clear the INTEN bit.

# <span id="page-67-0"></span>**OKI 82C55A Data Sheet\* C**

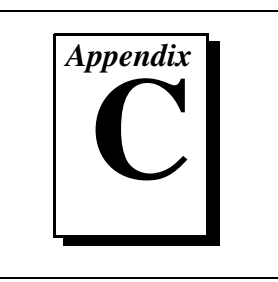

This appendix contains the manufacturer data sheet for the OKI Semiconductor 82C55A CMOS programmable peripheral interface (PPI). This interface is used on the DAQCard-DIO-24.

<sup>\*</sup> Copyright © OKI Semiconductor. 1993. Reprinted with permission of copyright owner. All rights reserved. OKI Semiconductor Data Book *Microprocessor*, Seventh Edition, March 1993.

## **OKI** semiconductor MSM82C55A-2RS/GS/VJS

CMOS PROGRAMMABLE PERIPHERAL INTERFACE

#### **GENERAL DESCRIPTION**

The MSM82C55A is a programmable universal I/O interface device which operates as high speed and on In the meaning of the term of the state of the state of the state of the state of the state of the state of the state of the state of the state of the state of the state of the state of the state of the state of the state 8-bit I/O ports and all inputs/outputs are TTL interface compatible.

#### **FEATURES**

- $\bullet$  High speed and low power consumption due to 3  $\mu$ silicon gate CMOS technology
- . 3 V to 6 V single power supply
- · Full static operation
- · Programmable 24-bit I/O ports
- · Bidirectional bus operation (Port A)
- . Bit set/reset function (Port C)
- · TTL compatible
- . Compatible with 8255A-5
- 40 pin Plastic DIP (DIP40-P-600)
- 44 pin PLCC (QFJ44-P-S650)
- 44 pin-V Plastic QFP (QFP44-P-910-VK)
- 44 pin-VI Plastic QFP (QFP44-P-910-VIK)

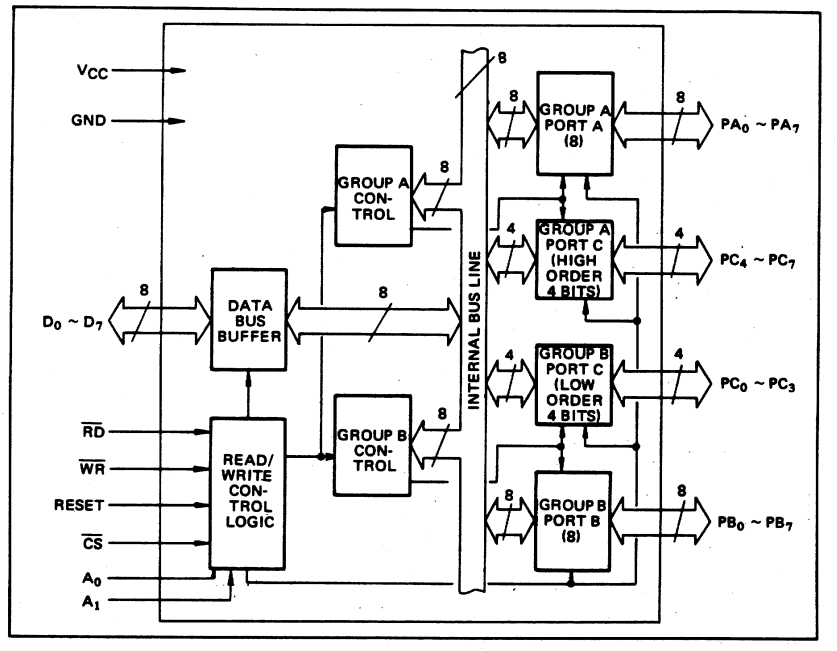

#### **CIRCUIT CONFIGURATION**

329

5

#### DAQCard-DIO-24 User Manual C-2 © National Instruments Corporation

#### ■ I/O-MSM82C55A-2RS/GS/VJS <sup>■</sup>

#### PIN CONFIGURATION

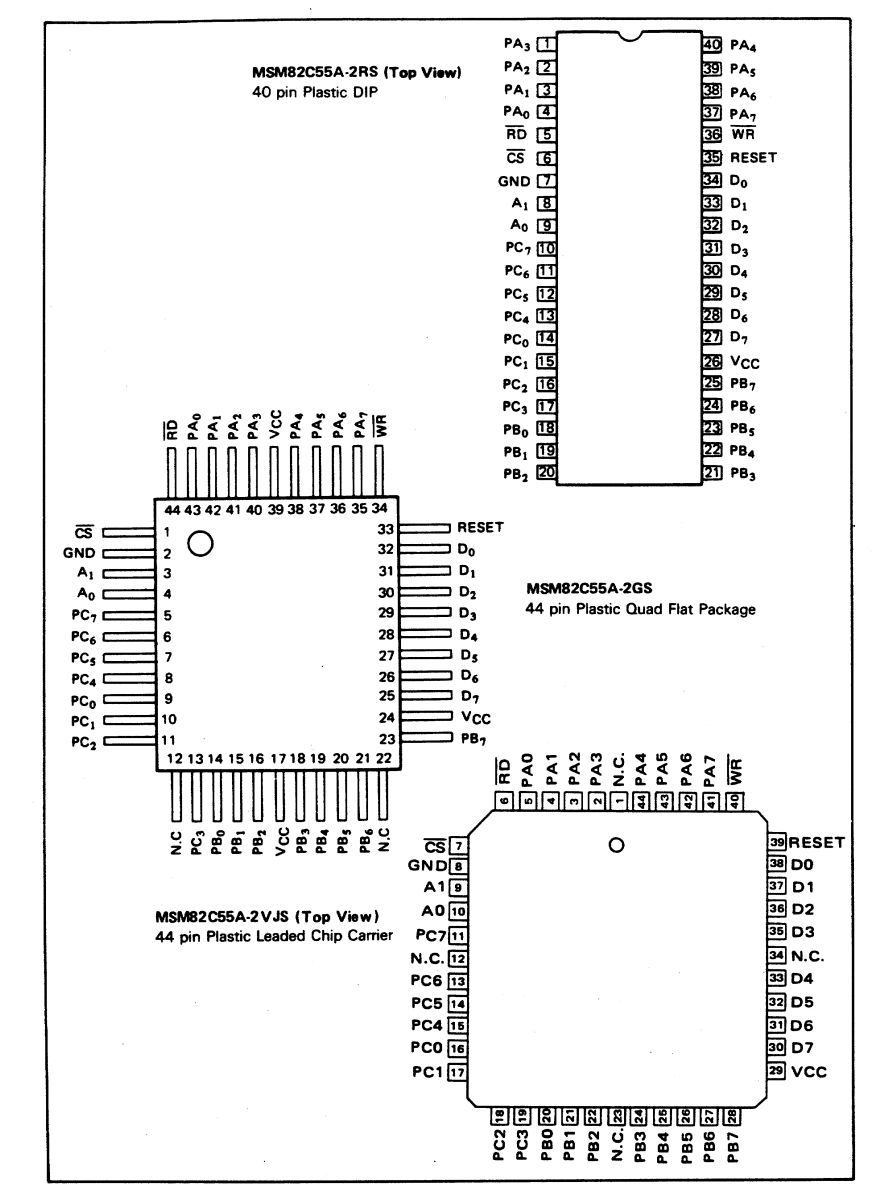

5

330

#### 

#### **ABSOLUTE MAXIMUM RATINGS**

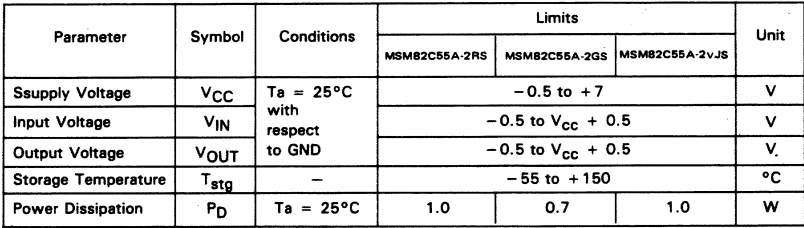

#### **OPERATING RANGE**

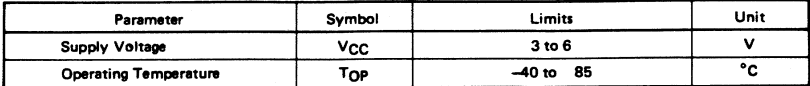

#### RECOMMENDED OPERATING RANGE

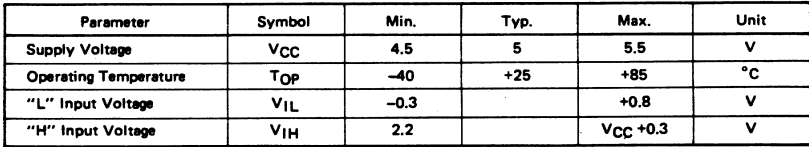

#### DC CHARACTERISTICS

 $\sim$ 

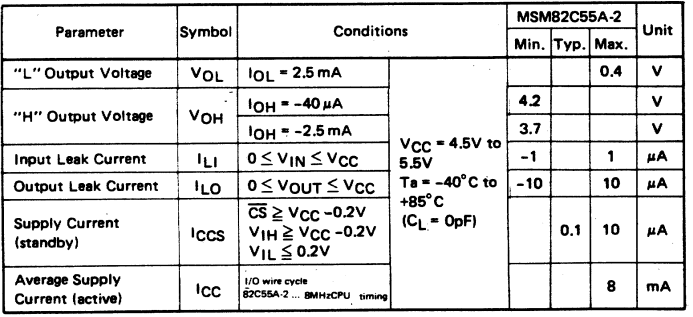

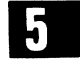

331

#### ■ I/O-MSM82C55A-2RS/GS/VJS ■

#### AC CHARACTERISTICS

 $(V_{CC} = 4.5$  to 5.5V, Ta = -40 to +80°C)

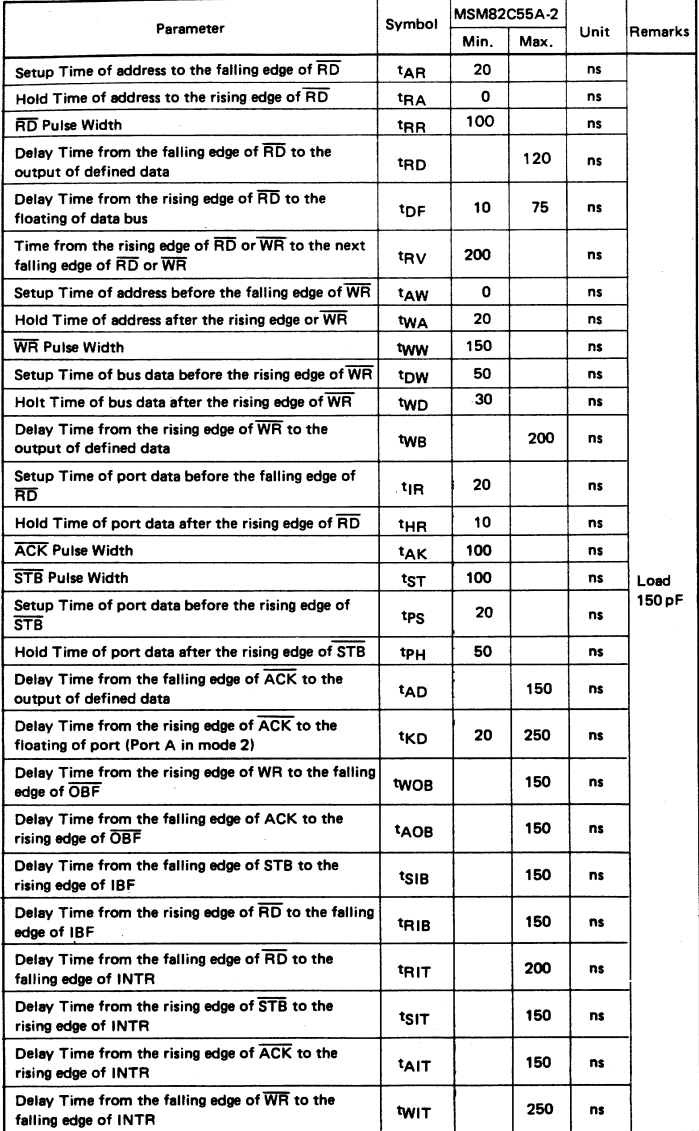

Note: Timing is measured at  $V_L = 0.8$  V and V<sub>H</sub> = 2.2 V for both input and outputs.

5

332
$\blacksquare$  1/0. MSM82C55A-2RS/GS/VJS  $\blacksquare$ 

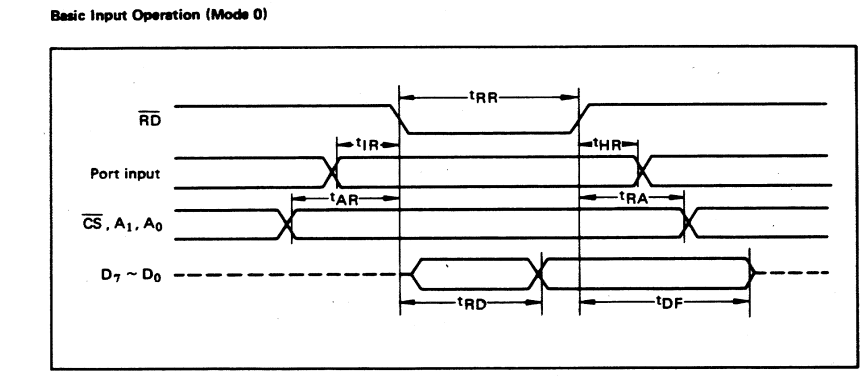

**Basic Output Operation (Mode 0)** 

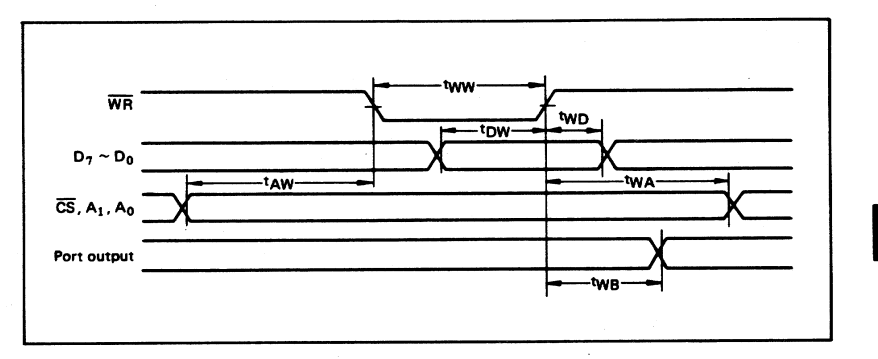

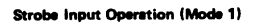

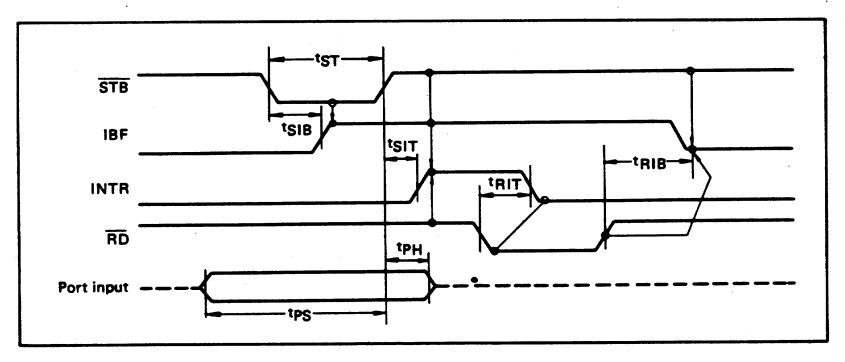

333

 $\ddot{\phantom{a}}$ 

5

### $\blacksquare$  I/O-MSM82C55A-2RS/GS/VJS

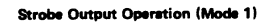

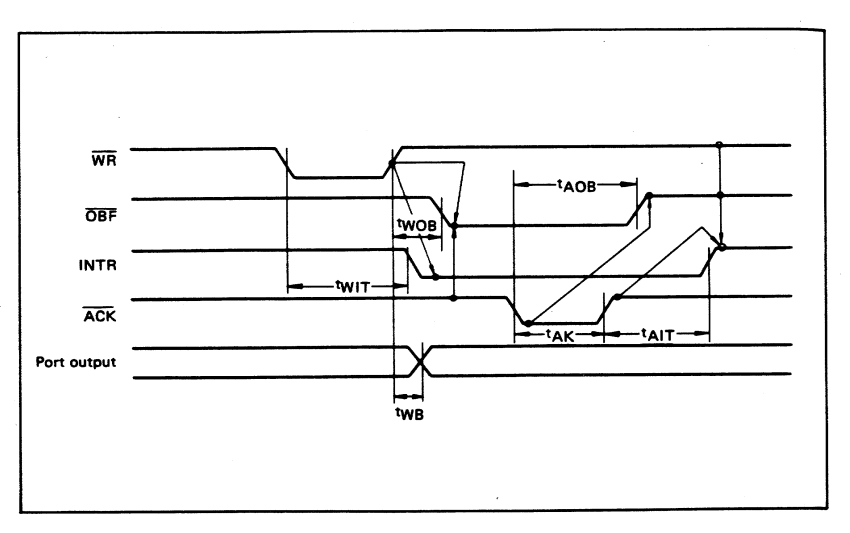

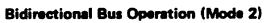

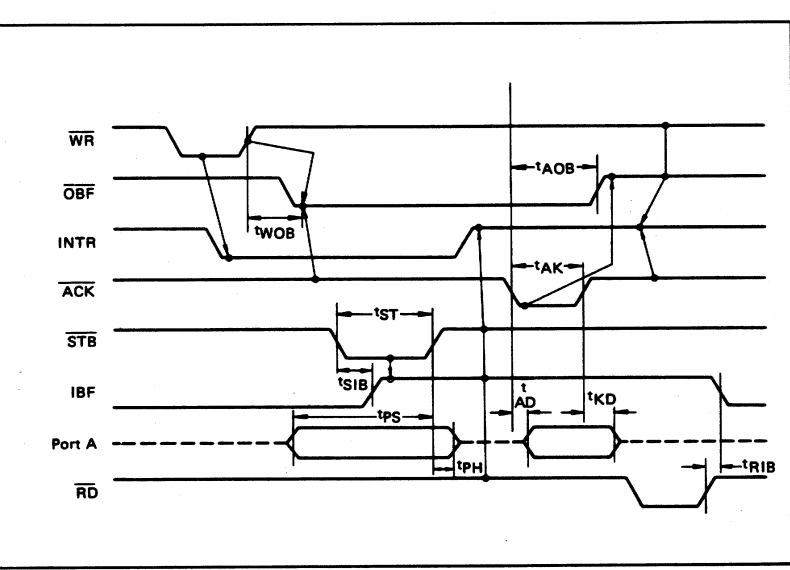

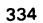

5

 $\bar{z}$ 

### OUTPUT CHARACTERISTICS (REFERENCE VALUE)

1 Output "H" Voltage (VOH) vs. Output Current (IOH)

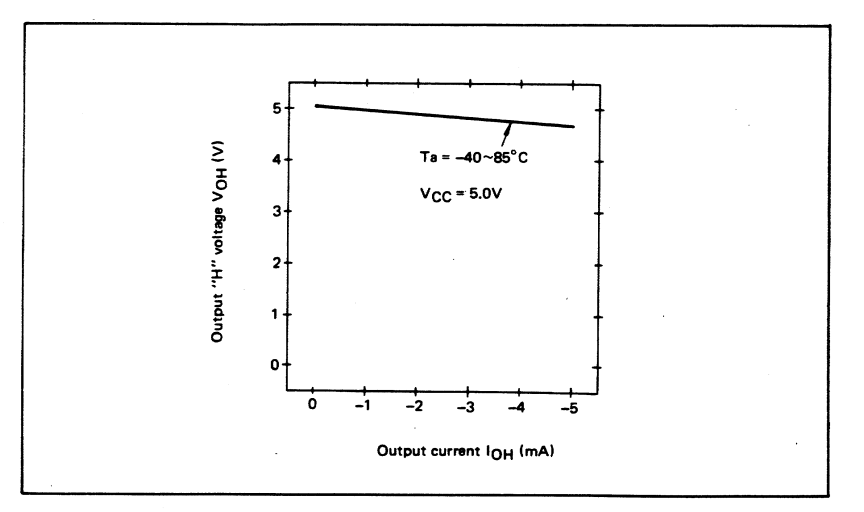

 $\mathbf{z}$ Output "L" Voltage (VOL) vs. Output Current (IOL)

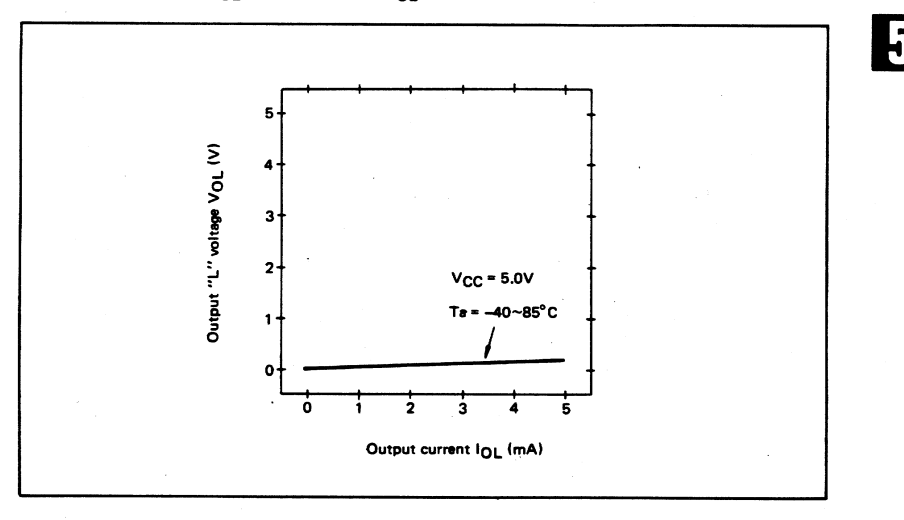

Note: The direction of flowing into the device is taken as positive for the output current.

### ■ I/O-MSM82C55A-2RS/GS/VJS <sup>■</sup>

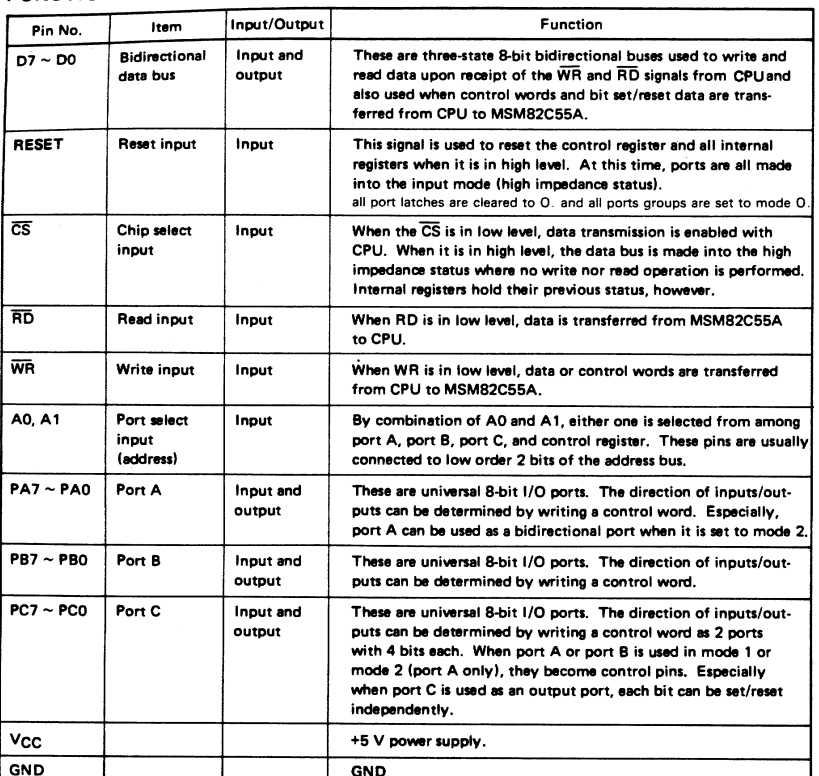

### FUNCTIONAL DESCRIPTION OF PIN

**BASIC FUNCTIONAL DESCRIPTION** 

### Group A and Group B

 $\mathbf{h}$ 

When setting a mode to a port having 24 bits, set it by dividing it into two groups of 12 bits each.

- Group A: Port A (8 bits) and high order 4 bits of port C (PC7  $\sim$  PC4) Group B: Port B (8 bits) and low order 4 bits of
	- port C (PC3 ~ PC0)

### Mode 0, 1, 2

- There are 3 types of modes to be set by grouping as follows:
	- Mode 0: Basic input operation/output operation (Available for both groups A and B) Mode 1: Strobe input operation/output operation
	- (Available for both groups A and B) Mode 2: **Bidirectional bus operation** (Available for group A only)

When used in mode 1 or mode 2, however, port C has bits to be defined as ports for control signal for operation ports (port A for group A and port B for group B) of their respective groups.

#### Port A. B. C.

The internal structure of 3 ports is as follows:

- Port A: One 8-bit data output latch/buffer and one 8-bit data input latch
- Port B: One 8-bit data input/output latch/buffer and one 8-bit data input buffer
- Port C: One 8-bit data output latch/buffer and one 8-bit data input buffer (no latch for input)

### Single bit set/reset function for port C

When port C is defined as an output port, it is possible to set (to turn to high level) or reset (to turn to low level) any one of 8 bits individually without affecting other bits.

### $=$  1/0 $\cdot$ MSM82C55A-2RS/GS/V.IS  $=$

### **OPERATIONAL DESCRIPTION**

### **Control Logic**

Operations by addresses and control signals, e.g., read and write, etc. are as shown in the table below:

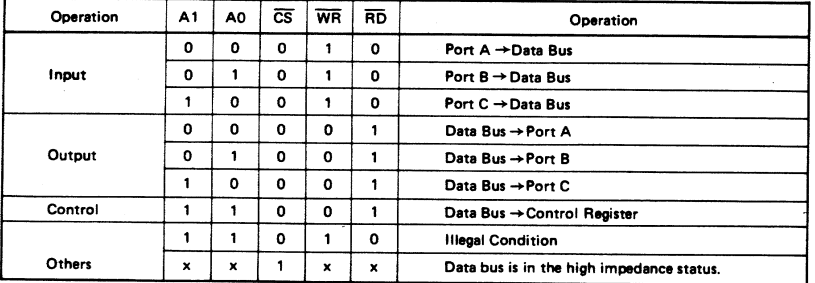

#### **Setting of Control Word**

The control register is composed of 7-bit latch circuit and 1-bit flag as shown below.

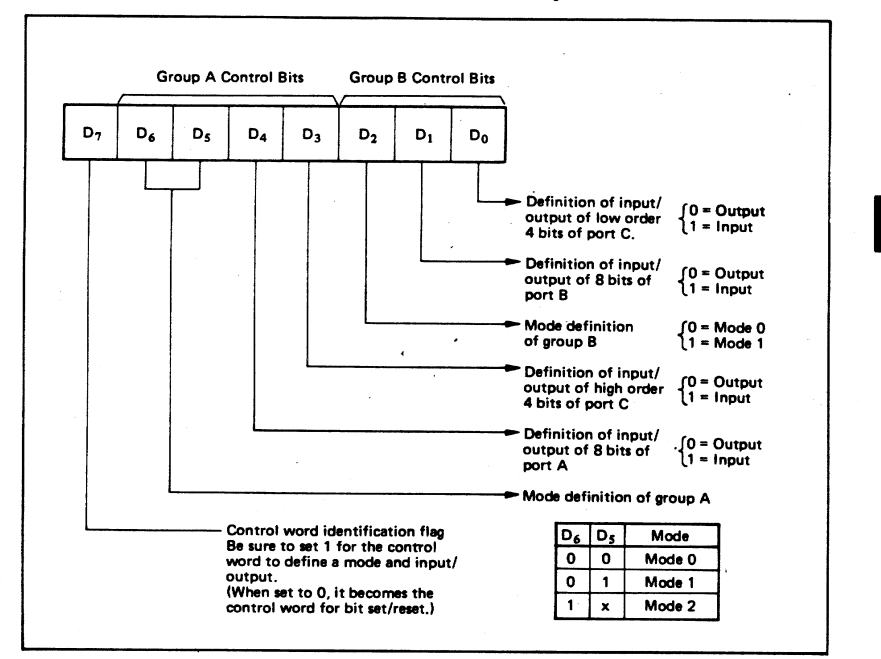

### Precaution for mode selection

The output registers for ports A and C are cleared to  $\phi$  each time data is written in the command register and the mode is changed, but the port B state is undefined.

**Bit Set/Reset Function** 

When port C is defined as output port, it is possible to set (set output to 1) or reset (set output to 0) any one of 8 bits without affecting other bits as shown next page.

337

### ■ I/O-MSM82C55A-2RS/GS/VJS ■

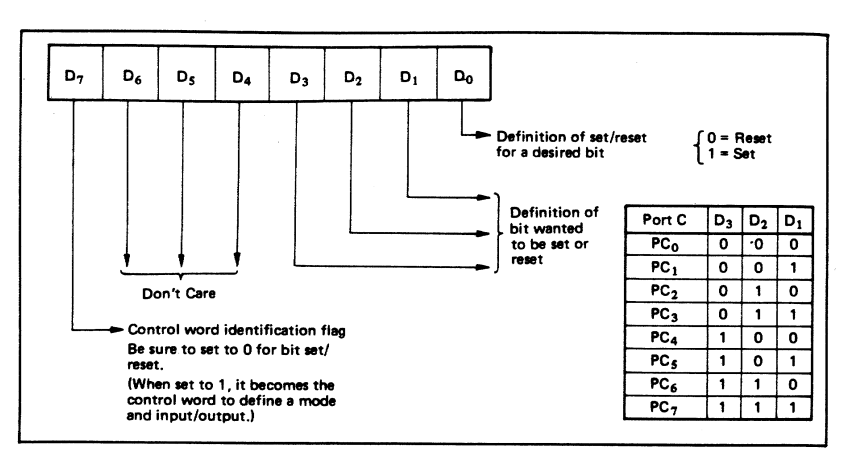

### **Interrupt Control Function**

When the MSM82C55A is used in mode 1 or mode 2, the interrupt signal for the CPU is provided. The interrupt request signal is output from port C. When the internal flip-flop INTE is set beforehand at this time, the desired interrupt request signal is output. When it is reset beforehand, however, the interrupt request signal is not output. The set/reset of the internal flip-flop is made by the bit set/reset operation for port C virtually.

Bit set → INTE is set → Interrupt allowed Bit reset  $\rightarrow$  INTE is reset  $\rightarrow$  Interrupt inhibited

### **Operational Description by Mode**

- 1. Mode 0 (Basic input/output operation)
	- Mode 0 makes the MSM82C55A operate as a basic input port or output port. No control signals such as interrupt request, etc. are required in this mode. All 24 bits can be used as two-8-bit ports and two 4-bit ports. Sixteen combinations are then possible for inputs/outputs. The inputs are not latched, but the outputs are.

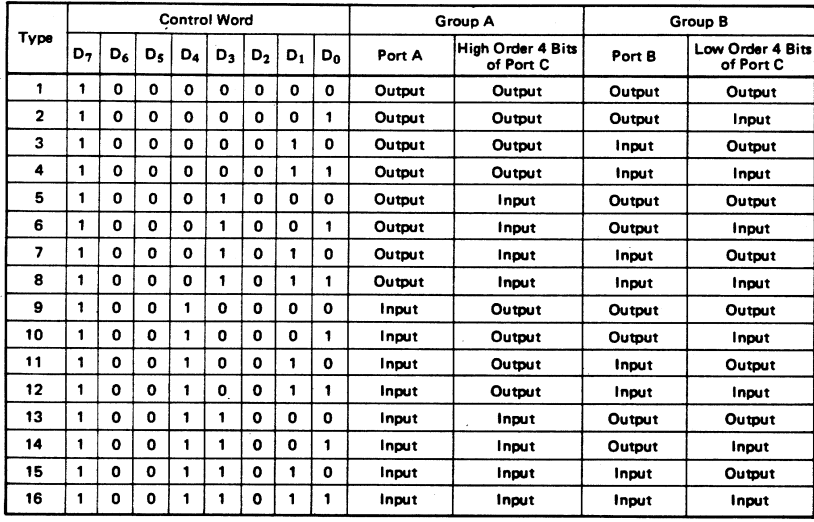

Note: When used in mode 0 for both groups A and B

338

### 2. Mode 1 (Strobe input/output operation)

In mode 1, the strobe, interrupt and other control signals are used when input/output operations are made from a specified port. This mode is available for both groups A and B. In group A at this time. port A is used as the data line and port C as the control signal.

Following is a descrption of the input operation in mode 1

### STB (Strobe input)

• When this signal is low level, the data output from terminal to port is fetched into the internal latch of the port. This can be made independent from the CPU, and the data is not output to the data bus until the RD signal arrives from the CPU.

### IBF (Input buffer full flag output)

. This is the response signal for the STB. This signal when turned to high level indicates that data is fetched into the input latch. This signal turns to high level at the falling edge of STB and to low level at the rising edge of RD.

### **INTR** (Interrupt request output)

. This is the interrupt request signal for the CPU of the data fetched into the input latch. It is indicated by high level only when the internal INTE flip-flop is set. This signal turns to high level at<br>the rising edge of the STB (IBF = 1 at this time)

#### Mode 1 Input

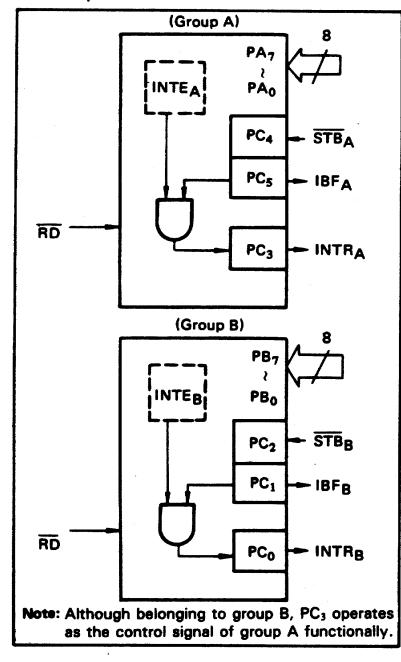

### $\blacksquare$  I/O·MSM82C55A-2RS/GS/VJS  $\blacksquare$

and low level at the falling edge of the RD when the INTE is set.

INTE<sub>A</sub> of group A is set when the bit for PC<sub>4</sub> is set, while INTE<sub>R</sub> of group B is set when the bit for PC<sub>2</sub> is set.

Following is a description of the output operation of mode 1.

### OBF (Output buffer full flag output)

This signal when turned to low level indicates  $\bullet$ that data is written to the specified port upon receipt of the WR signal from the CPU. This signal turns to low level at the rising edge of the WR and high level at the falling edge of the ACK.

### **ACK (Acknowledge input)**

This signal when turned to low level indicates that the terminal has received data.

### **INTR (Interrupt request output)**

• This is the signal used to interrupt the CPU when a terminal receives data from the CPU via the MSM82C55A-5. It indicates the occurrence of the interrupt in high level only when the internal INTE flip-flop is set. This signal turns to high<br>level at the rising edge of the ACK (OBF = 1 at this time) and low level at the falling edge of WR when the  $INTE<sub>B</sub>$  is set.

INTE<sub>A</sub> of group A is set when the bit for  $PC_6$ is set, while INTE<sub>B</sub> of group B is set when the bit for PC<sub>2</sub> is set.

### Mode 1 output

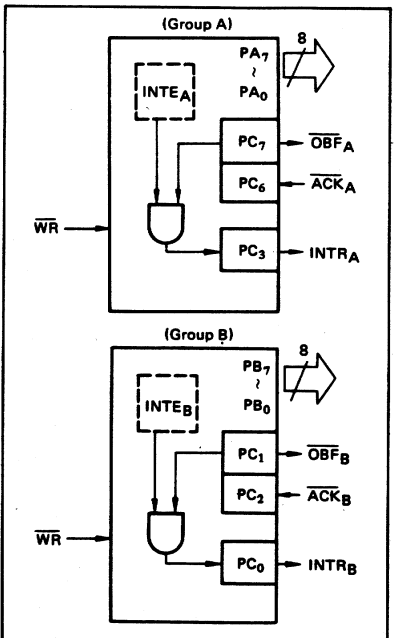

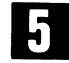

339

ż,

### $\blacksquare$  I/O.MSM82C55A-2RS/GS/VJS  $\blacksquare$

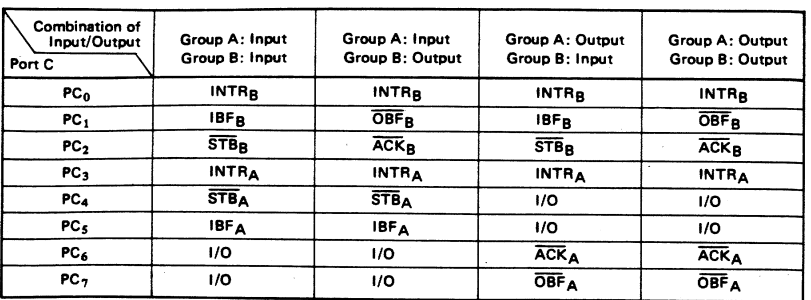

### Port C Function Allocation in Mode 1

Note: I/O is a bit not used as the control signal, but it is available as a port of mode 0.

Examples of the relation between the control words and pins when used in mode 1 is shown below: (a) When group A is mode 1 output and group B is mode 1 input.

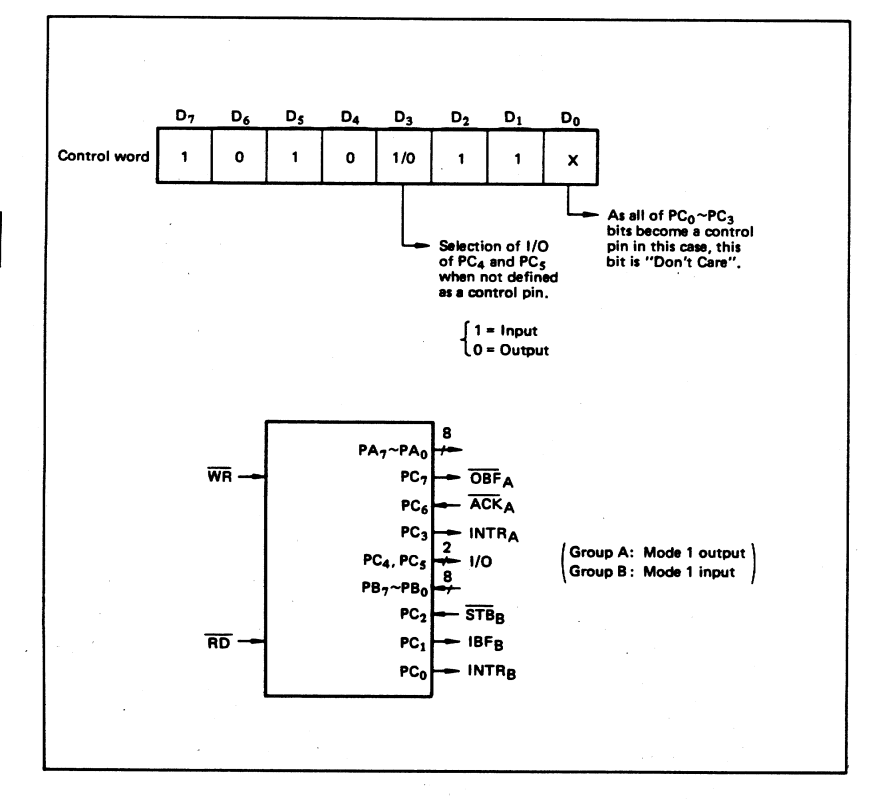

5

340

### **# I/O·MSM82C55A-2RS/GS/VJS #**

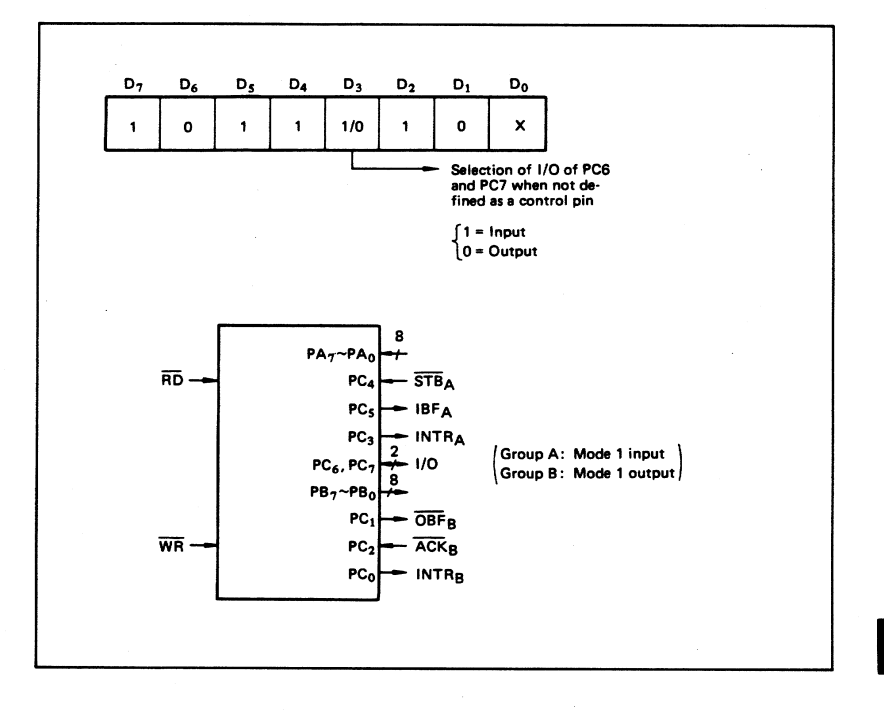

(b) When group A is mode 1 input and group B is mode 1 output.

### 3. Mode 2 (Strobe bidirectional bus I/O operation)

In mode 2, it is possible to transfer data in 2 directions through a single 8-bit port. This operation is akin to a combination between input and output operations. Port C waits for the control signal in this case, too. Mode 2 is available only for group A, however.

Next, a description is made on mode 2. OBF (Output buffer full flag output)

• This signal when turned to low level indicates that data has been written to the internal out-<br>put latch upon receipt of the WR signal from the CPU. At this time, port A is still in the high impedance status and the data is not yet output to the outside. This signal turns to low level at<br>the rising edge of the WR and high level at the falling edge of the ACK.

#### **ACK (Acknowledge input)**

When a low level signal is input to this pin, the high impedance status of port A is cleared, the buffer is enabled, and the data written to the internal output latch is output to port A. When the input returns to high level, port A is made into the high impedance status.

### STB (Strobe input)

When this signal turns to low level, the data out-٠ put to the port from the pin is fetched into the internal input latch. The data is output to the data bus upon receipt of the RD signal from the CPU, but it remains in the high impedance status until then.

#### IBF (Input buffer full flag output)

This signal when turned to high level indicates that data from the pin has been fetched into the input latch. This signal turns to high level at the<br>falling edge of the STB and low level at the rising edge of the RD.

### **INTR (Interrupt request output)**

This signal is used to interrupt the CPU and its operation in the same as in mode 1. There are two INTE flip-flops internally available for input and output to select either interrupt of input or output operation. The INTE1 is used to control the interrupt request for output operation and it can be reset by the bit set for PC6. INTE2 is used to control the interrupt request for the input operation and it can be set by the bit set for .<br>PC4.

341

### ■ I/O-MSM82C55A-2RS/GS/VJS ■

### Mode 2 1/0 Operation

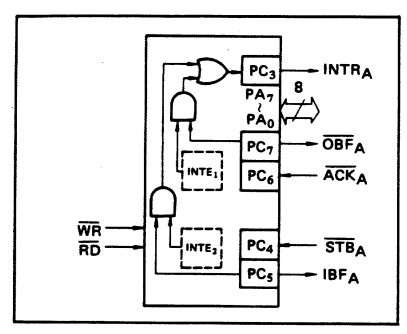

### Port C Function Allocation in Mode 2

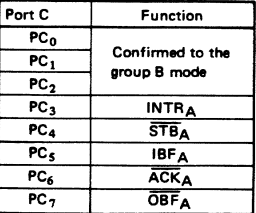

Following is an example of the relation between the control word and the pin when used in mode 2. When input in mode 2 for group A and in mode 1 for group B.

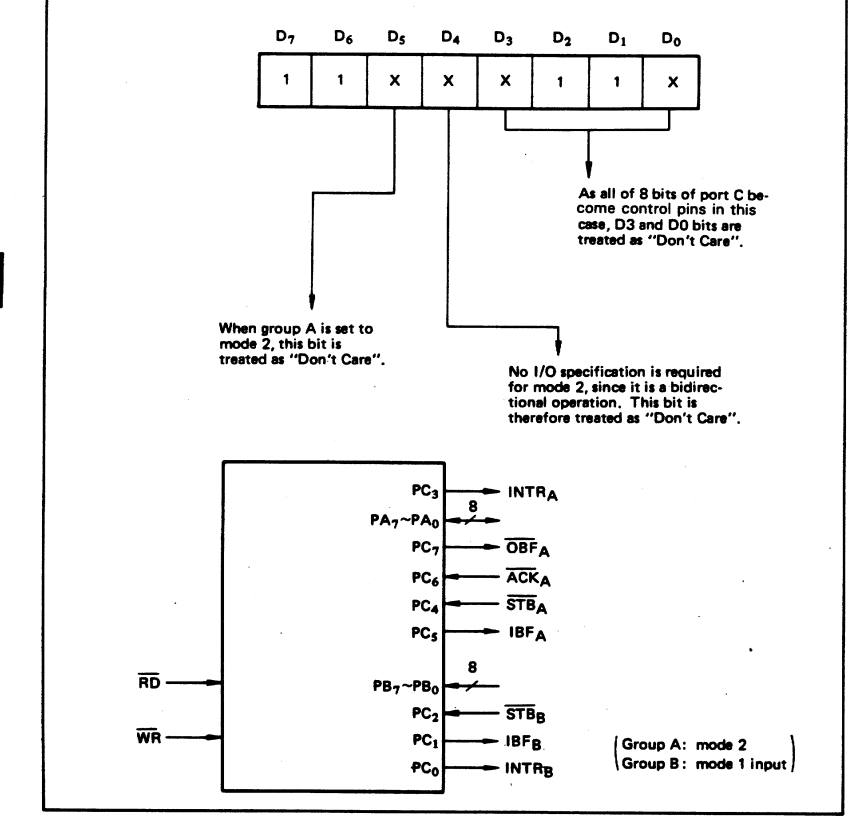

5

342

© National Instruments Corporation C-15 DAQCard-DIO-24 User Manual

### $\blacksquare$  I/O.MSM82C55A-2RS/GS/VJS  $\blacksquare$

4. When Group A is Different in Mode from Group B Group A and group B can be used by setting them in different modes each other at the same time. When either group is set to mode1 or mode 2, it is

possible to set the one not defined as a control pin in port C to both input and output as a port which operates in mode 0 at the 3rd and 0th bits of the control word.

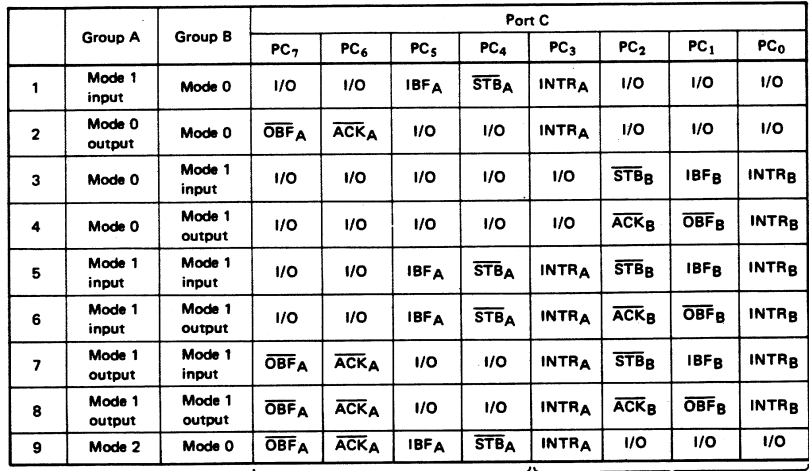

(Mode combinations that define no control bit at port C)

Controlled at the 3rd bit (D3) of the control word

Controlled at the 0th bit (D0) of the control word

When the I/O bit is set to input in this case, it is possible to access data by the normal port C read operation.

When set to output, PC7  $\sim$  PC4 bits can be accessed by the bit set/reset function only.<br>Meanwhile, 3 bits from PC2 to PC0 can be accessed by normal write operation.

The bit set/reset function can be used for all of  $PC3 \sim PC0$  bits. Note that the status of port C varies according to the combination of modes like this.

### = I/O·MSM82C55A-2RS/GS/VJS =

### 5. Port C Status Read

When port C is used for the control signal, that is, in either mode 1 or mode 2, each control signal and bus status signal can be read out by reading the content of port C.

The status read out is as follows:

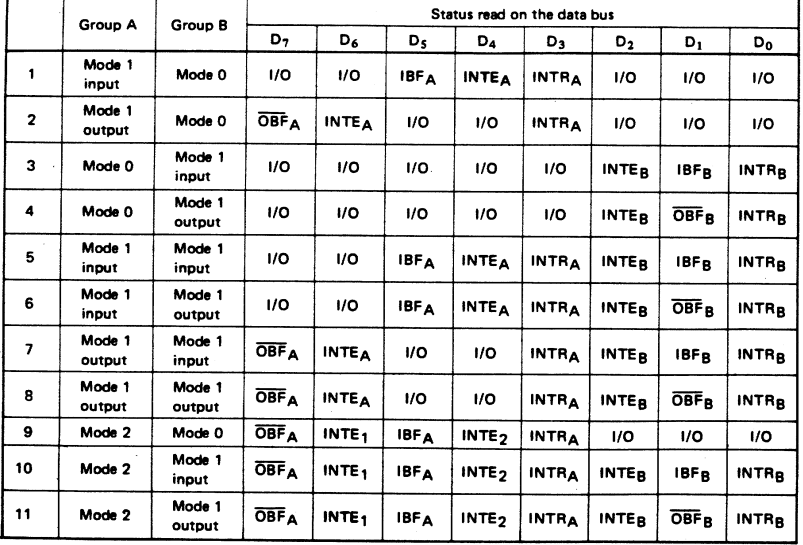

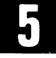

### 6. Reset of MSM82C55A

Be sure to keep the RESET signal at power ON in the high level at least for 50 us. Subsequently, it becomes the input mode at a high level pulse above 500 ns.

#### Note:

### **MSM82C55A-5**

After a write command is executed to the command register, the internal latch is cleared in PORTA PORTC. For instance, OOH is output at the beginning of a write command when the output port is assigned. However, if PORTB is not cleared at this time, PORTB is unstable. In other words, PORTB only outputs ineffective data (unstable value according to the device) during the period from after a write command is executed till the first data is written to PORTB.

### **MSM82C55A-2**

After a write command is executed to the command register, the internal latch is cleared in All Ports(PORTA,PORTB,PORTC). OOH is ontput at the beginning of a write command when the output port is assigned.

# **PC Card Questions and Answers for Windows 3.1**

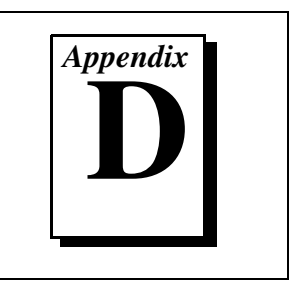

This appendix contains a list of common questions and answers relating to PC Card (PCMCIA) operation. The questions are grouped according to the type of information requested. You may find this information useful if you are having difficulty with the PC Card system software configuration and you are using Windows 3.1.

# **Configuration**

### **Do I need to use my PC Card configuration utility to configure the National Instruments PC Cards?**

No. We recommend that you do not configure our PC Cards using PC Card Control or an equivalent PC Card configuration utility. Use the configuration utilities included with the NI-DAQ driver software to properly configure your DAQCard. The appropriate utility is the NI-DAQ Configuration Utility (WDAQCONF) for Windows 3.1 users.

### **What should I do if my computer does not have Card and Socket Services version 2.0 or later?**

Contact the manufacturer of your computer or of your PC Card adapter and request the latest Card and Socket PC Card driver. Our NI-DAQ software will work with any Card and Socket Service driver that is compliant to version 2.0 or higher.

# **Operation**

### **My PC Card works when inserted before power-on time, but it does not work when hot inserted. What is wrong?**

You may have an interrupt conflict. If you have a utility such as MSD.EXE, run it to determine the allocated interrupts, then refer to question 5 in the Resources section. MSD.EXE is usually shipped with Microsoft Windows.

### **My computer locks up when I use a PC Card. What should I do?**

This usually happens because Card Services allocated an unusable interrupt level to the PC Card. For example, on some computers, interrupt level 11 is not routed to PC Cards. If Card Services is not aware of this, it may assign interrupt 11 to a PC Card even though the interrupt is not usable. When a call uses the interrupt, the interrupt never occurs, and the computer locks up waiting for a response. For information about how to locate an interrupt that is free to be used, refer to the *Resources* section.

# **Resources**

### **How do I determine if I have a memory conflict?**

If no PC Cards are working at all, it is probably because a memory window is not usable. Card Services uses a 4 kB memory window for its own internal use. If the memory cannot be used, then Card Services cannot read the Card Information Structure (CIS) from the DAQCard EPROM, which means it cannot identify boards.

There are two different methods you can use when Card Services has a problem reading the CIS. First, you can determine which memory window Card Services is using, and then exclude that window from use by Card Services and/or the memory manager. Second, you can attempt to determine all of the memory that Card Services can possibly use and then exclude all but that memory from use by Card Services.

### **How do I determine all of the memory that Card Services can use?**

One way to find out which memory addresses Card Services can use is to run a utility such as MSD.EXE that scans the system and tells you how the system memory is being used. For example, if you run such a memory utility and it tells you that physical addresses C0000 to C9FFF are being used for ROM access, then you know that C8000-D3FFF is an invalid range for Card Services and should be changed to CA000-D3FFF.

### **How can I find usable I/O addresses?**

Identify usable I/O addresses by trial and error. Of the three resources used—memory, I/O, interrupts—I/O conflicts will be low. You can use the NI-DAQ configuration utility in Windows to diagnose I/O space conflicts. When you have configured the NI-DAQ configuration utility for a particular I/O space, save the configuration. If there is a conflict, the configuration utility will report an error describing the conflict.

### **How do I find usable interrupt levels?**

Some utilities, such as MSD.EXE, will scan the system and display information about what is using hardware interrupts. If you have such a utility, you can run it to determine what interrupts Card Services can use. Card Services needs an interrupt for itself as well as one interrupt for each PCMCIA socket in the system. For example, in a system with two PCMCIA sockets, at least three interrupts should be allocated for use by Card Services.

Keep in mind that utilities such as MSD.EXE will sometimes report that an interrupt is in use when it really is not. For example, if the computer has one serial port, COM1, and one parallel port, LPT1, you know that IRQs 4 and 7 are probably in use. In general, IRQ5 is used for LPT2, but if the computer does not have two parallel ports, IRQ5 should be usable. IRQ3 is used for COM2, but if the computer has only has one serial port, IRQ3 should be usable.

### **I run a memory utility, and it appears there is no memory available for Card Services. What should I do?**

You should remove your memory manager by commenting it out of the CONFIG.SYS file. Next, you can rerun the memory utility. Memory managers often consume an enormous amount of memory, and you will need to determine what memory is really usable by Card Services. When you have determined what memory is available for Card Services, reinstall your memory manager and make the necessary changes to provide Card Services with the memory needed. We suggest that you use the minimum amount of memory for Card Services, namely 4 to 12 kB, which frees more memory for the memory manager.

# **Resource Conflicts**

### **How do I resolve conflicts between my memory manager and Card Services?**

Card Services can usually use memory space that is not being used for real RAM on the system. Even when this is the case, you should still exclude the memory addresses used by Card Services from use by any memory manager that may be installed.

# **Customer Communication**

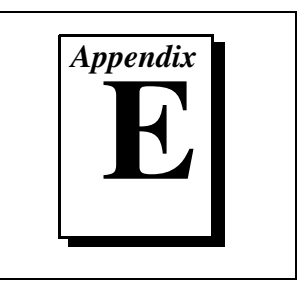

For your convenience, this appendix contains forms to help you gather the information necessary to help us solve your technical problems and a form you can use to comment on the product documentation. When you contact us, we need the information on the Technical Support Form and the configuration form, if your manual contains one, about your system configuration to answer your questions as quickly as possible.

National Instruments has technical assistance through electronic, fax, and telephone systems to quickly provide the information you need. Our electronic services include a bulletin board service, an FTP site, a Fax-on-Demand system, and e-mail support. If you have a hardware or software problem, first try the electronic support systems. If the information available on these systems does not answer your questions, we offer fax and telephone support through our technical support centers, which are staffed by applications engineers.

# **Electronic Services**

### **Bulletin Board Support**

National Instruments has BBS and FTP sites dedicated for 24-hour support with a collection of files and documents to answer most common customer questions. From these sites, you can also download the latest instrument drivers, updates, and example programs. For recorded instructions on how to use the bulletin board and FTP services and for BBS automated information, call (512) 795-6990. You can access these services at:

United States: (512) 794-5422 Up to 14,400 baud, 8 data bits, 1 stop bit, no parity United Kingdom: 01635 551422

Up to 9,600 baud, 8 data bits, 1 stop bit, no parity

France: 01 48 65 15 59 Up to 9,600 baud, 8 data bits, 1 stop bit, no parity

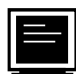

# **FTP Support**

To access our FTP site, log on to our Internet host, ftp.natinst.com, as anonymous and use your Internet address, such as joesmith@anywhere.com, as your password. The support files and documents are located in the /support directories.

# **Fax-on-Demand Support**

Fax-on-Demand is a 24-hour information retrieval system containing a library of documents on a wide range of technical information. You can access Fax-on-Demand from a touch-tone telephone at (512) 418-1111.

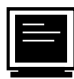

# **E-Mail Support (currently U.S. only)**

 $\sum_{i=1}^{n}$ 

You can submit technical support questions to the applications engineering team through e-mail at the Internet address listed below. Remember to include your name, address, and phone number so we can contact you with solutions and suggestions.

support@natinst.com

## **Telephone and Fax Support**

National Instruments has branch offices all over the world. Use the list below to find the technical support number for your country. If there is no National Instruments office in your country, contact the source from which you purchased your software to obtain support.

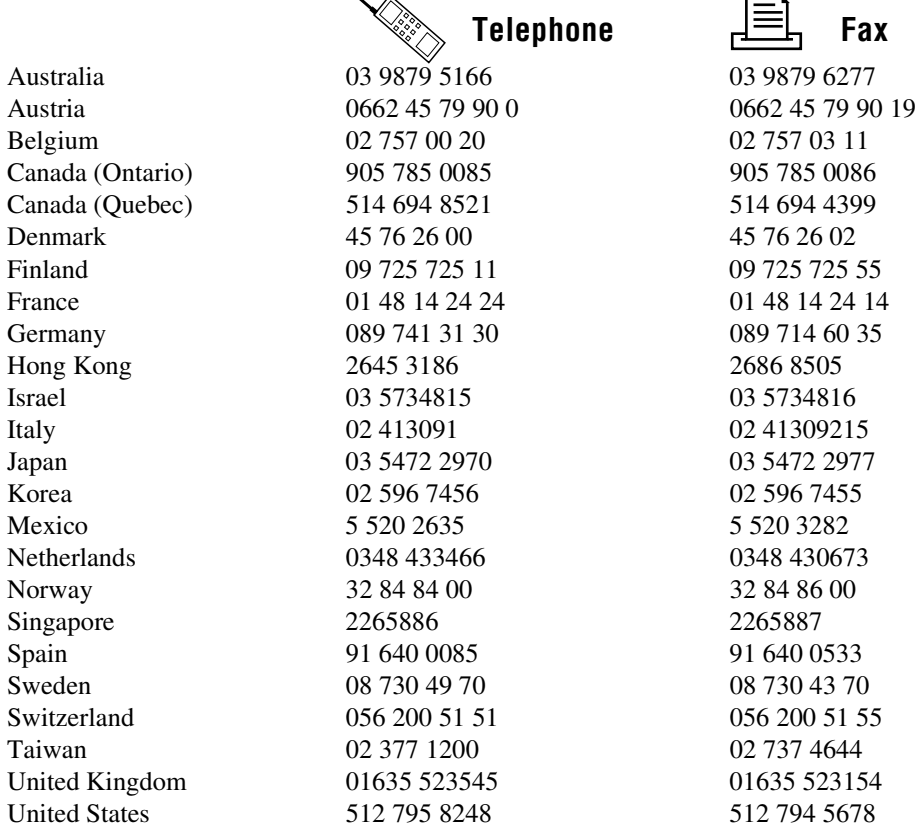

# **Technical Support Form**

Photocopy this form and update it each time you make changes to your software or hardware, and use the completed copy of this form as a reference for your current configuration. Completing this form accurately before contacting National Instruments for technical support helps our applications engineers answer your questions more efficiently.

If you are using any National Instruments hardware or software products related to this problem, include the configuration forms from their user manuals. Include additional pages if necessary.

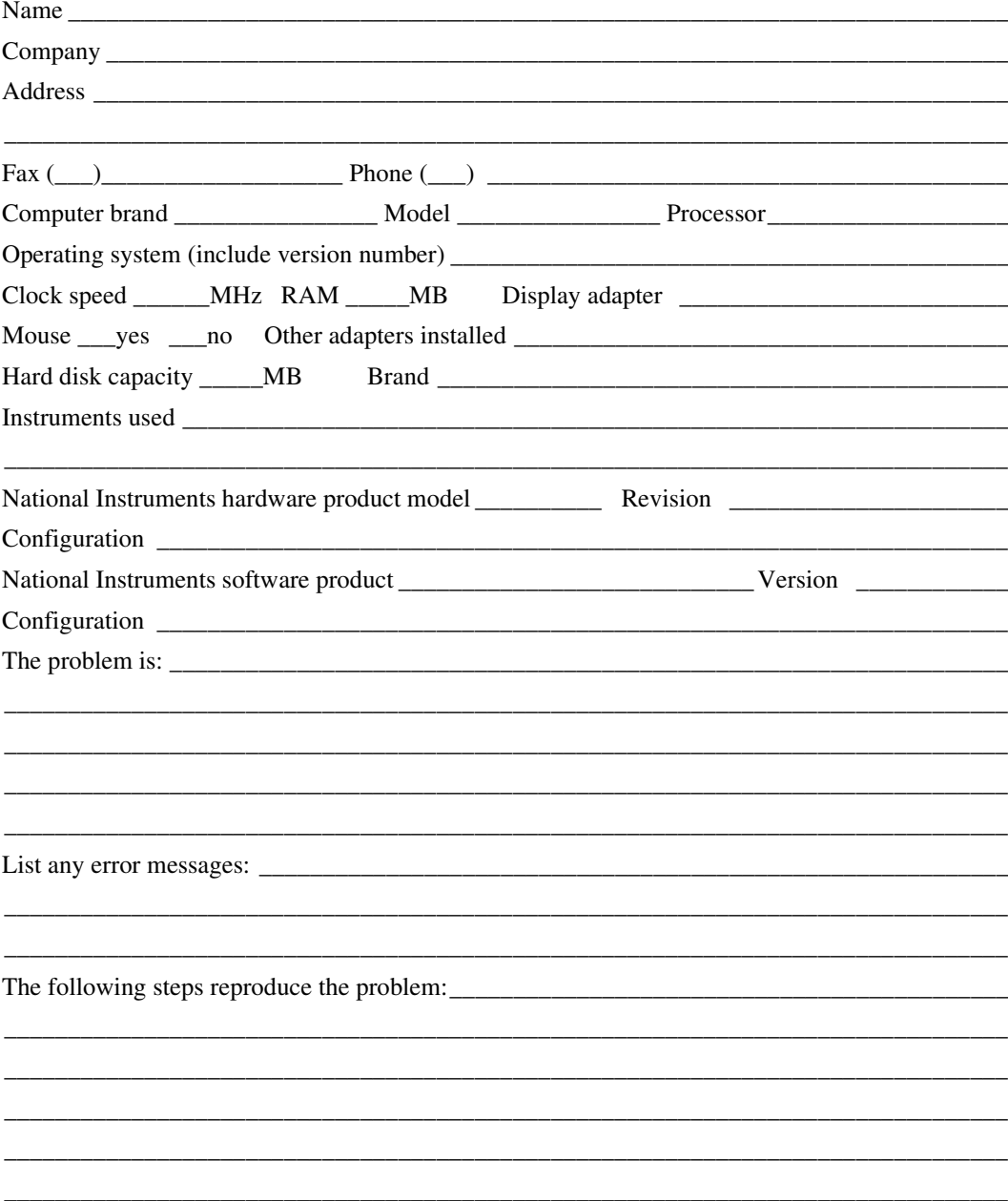

# **DAQCard-DIO-24 Hardware and Software Configuration Form**

Record the settings and revisions of your hardware and software on the line to the right of each item. Complete a new copy of this form each time you revise your software or hardware configuration, and use this form as a reference for your current configuration. Completing this form accurately before contacting National Instruments for technical support helps our applications engineers answer your questions more efficiently.

# **National Instruments Products**

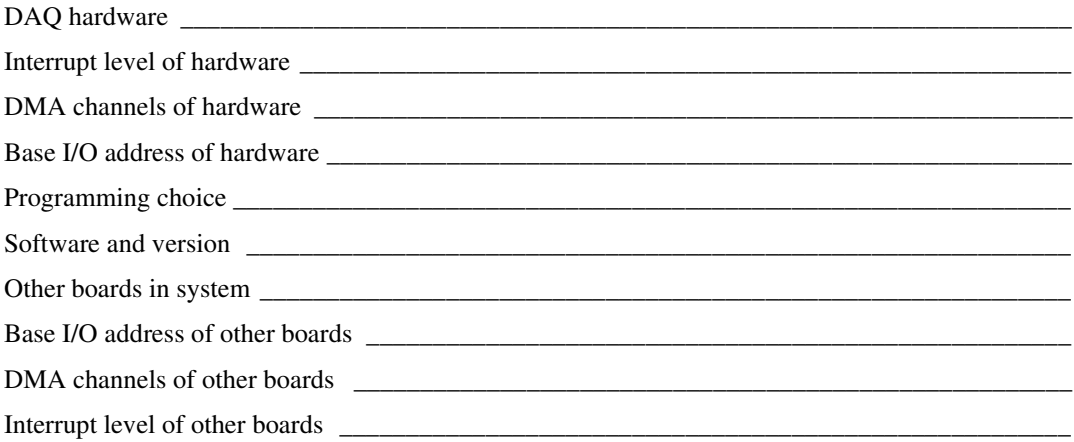

## **Other Products**

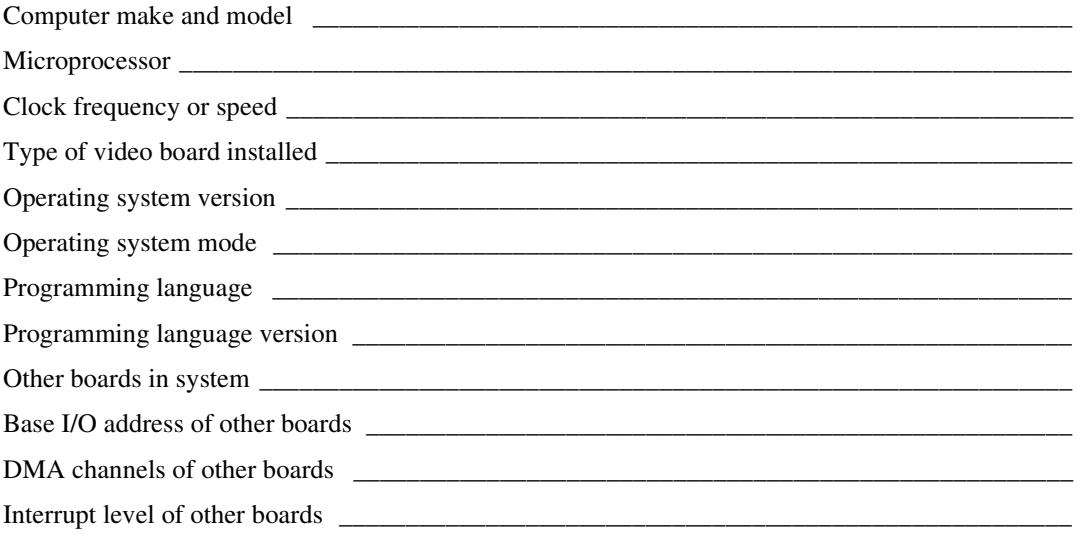

# **Documentation Comment Form**

National Instruments encourages you to comment on the documentation supplied with our products. This information helps us provide quality products to meet your needs.

Title: DAQCard™-DIO-24 User Manual

**Edition Date:** October 1997

Part Number: 320788D-01

Please comment on the completeness, clarity, and organization of the manual.

If you find errors in the manual, please record the page numbers and describe the errors.

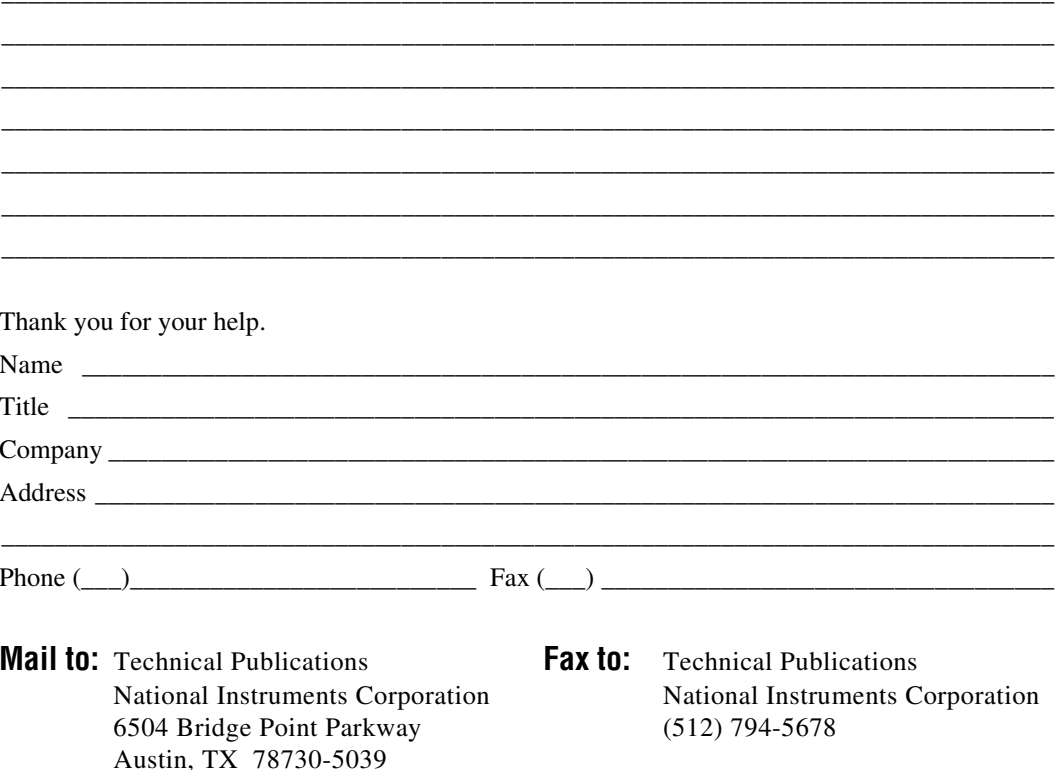

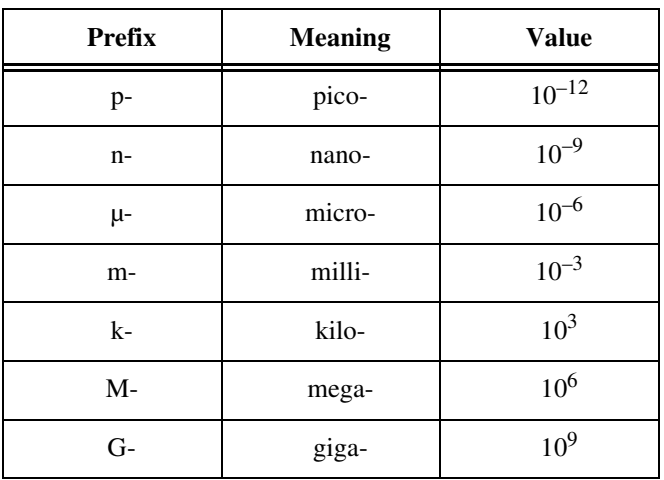

# **Numbers/Symbols**

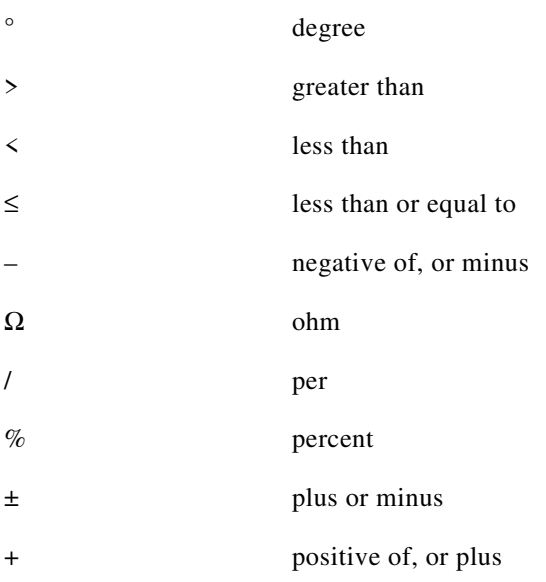

© National Instruments Corporation G-1 DAQCard-DIO-24 User Manual

### **A**

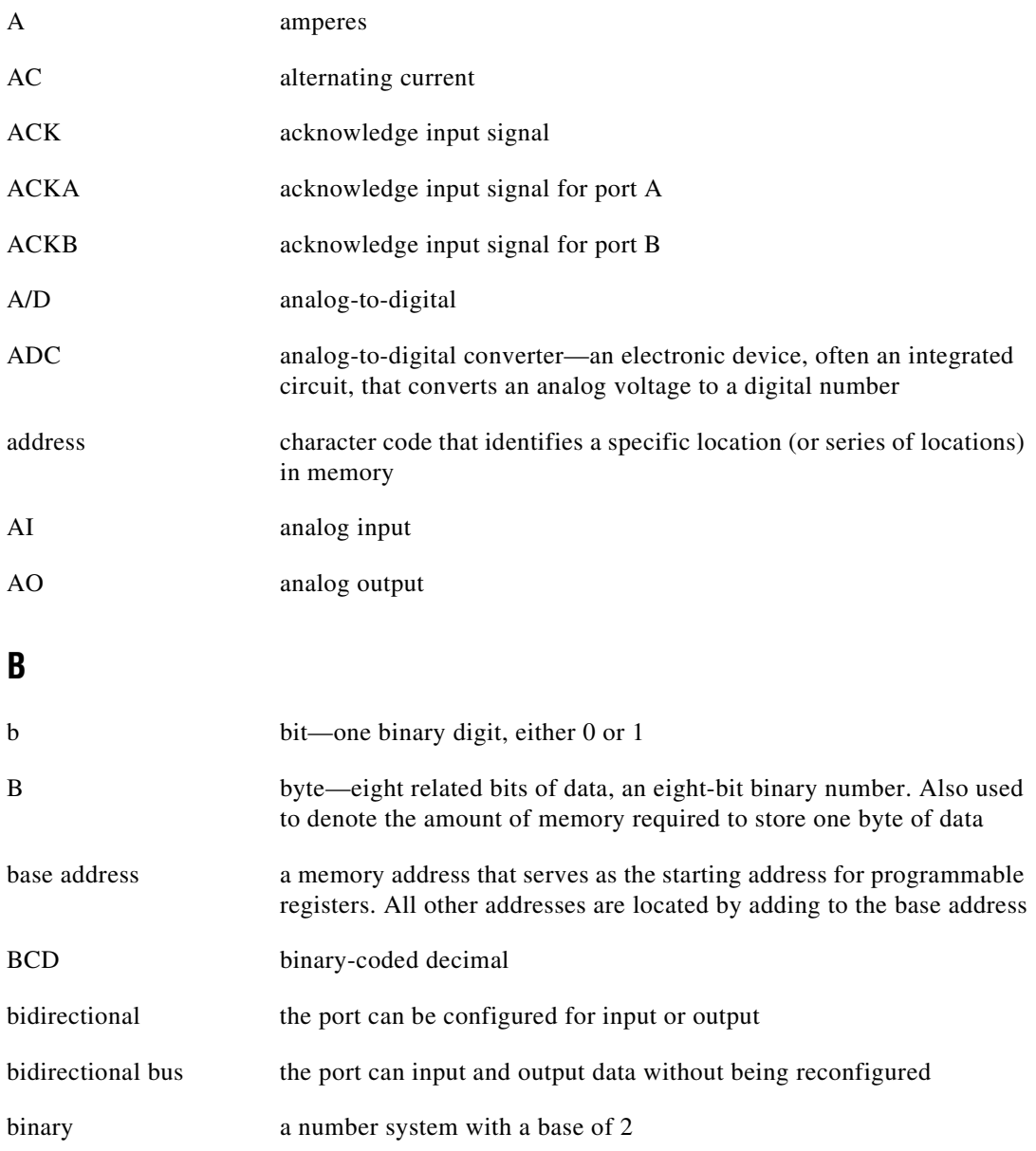

![](_page_95_Picture_104.jpeg)

![](_page_96_Picture_110.jpeg)

![](_page_97_Picture_109.jpeg)

# **I**

![](_page_98_Picture_94.jpeg)

![](_page_99_Picture_129.jpeg)

### **Glossary**

![](_page_100_Picture_108.jpeg)

devices

![](_page_101_Picture_109.jpeg)

![](_page_102_Picture_110.jpeg)

![](_page_102_Picture_111.jpeg)

![](_page_103_Picture_103.jpeg)

Glossary

## **W**

![](_page_104_Picture_37.jpeg)

![](_page_105_Picture_0.jpeg)

### **Numbers**

+5 V signal cable connector (table), 4-6 description (table), 4-3 82C55A CNFG Register, B-2 to B-3 control-word formats, B-3 single bit set/reset feature, B-3 82C55A Programmable Peripheral Interface data sheet, C-1 to C-17 overview, 3-1 to 3-2 82C55A programming considerations, B-7 to B-25 82C55A modes of operation, B-7 interrupt handling, B-24 to B-25 interrupt programming examples, B-22 to B-24 Mode 0, B-7 to B-8 Mode 0 basic I/O, B-9 to B-10 Mode 0 programming example, B-10 to B-11 Mode 1, B-8 Mode 1 input programming example, B-14 to B-15 Mode 1 output programming example, B-17 to B-18 Mode 1 strobed input, B-12 to B-13 Mode 1 strobed output, B-15 to B-17 Mode 2, B-8 Mode 2 bidirectional bus, B-18 to B-20 Mode 2 programming example, B-21 to B-22 single bit set/reset feature, B-9

## **A**

ACK\* signal (table), 4-9

### **B** bits

IBFA Mode 1 strobed input, B-12 Mode 2 bidirectional bus, B-19 IBFB, B-13 INTE1, B-19 INTE2, B-20 INTEA Mode 1 strobed input, B-13 Mode 1 strobed output, B-16 INTEB Mode 1 strobed input, B-13 Mode 1 strobed output, B-16 INTEN, B-5 INTRA Mode 1 strobed input, B-13 Mode 1 strobed output, B-16 Mode 2 bidirectional bus, B-20 **INTRB** Mode 1 strobed input, B-13 Mode 1 strobed output, B-16  $I/O$ Mode 1 strobed input, B-12 Mode 1 strobed output, B-16 Mode 2 bidirectional bus, B-20 IRQ0, B-5 IRQ1, B-4 to B-5

OBFA\* Mode 1 strobed output, B-16 Mode 2 bidirectional bus, B-19 OBFB\*, B-16 block diagrams DAQCard-DIO-24, 3-1 PC Card I/O channel interface circuitry (figure), 3-2 bulletin board support, E-1

## **C**

cable connector, 4-5 to 4-9 digital I/O signal connections, 4-7 to 4-8 pin assignments (figure), 4-5 pin descriptions (table), 4-6 power connections, 4-8 to 4-9 cables custom cables, 1-6 part numbers for connectors, 1-6 signal connections, 4-13 ComponentWorks software, 1-3 configuration DAQCard-DIO-24, 2-2 PC Card questions and answers, D-1 connectors. *See also* I/O connector. cable connector, 4-5 to 4-9 digital I/O connector, 3-3 control words Mode 1 strobed input, B-12 Mode 1 strobed output, B-15 Mode 2 bidirectional bus, B-19 Port C (table), B-4 control-word formats, 82C55A CNFG Register, B-3 customer communication, *xiii,* E-1 to E-2

### **D**

DAQCard-DIO-24. *See also* hardware overview. custom cables, 1-6 features, 1-1 to 1-2 optional equipment, 1-5 to 1-6 requirements for getting started, 1-2 software programming choices, 1-2 to 1-5 National Instruments application software, 1-3 NI-DAQ driver software, 1-3 register-level programming, 1-5 unpacking, 1-7 DATA signal (table), 4-9 digital I/O connector, 3-3 digital I/O signal connections, 4-7 to 4-8 exceeding maximum ratings (caution), 4-8 illustration, 4-8 specifications and ratings, 4-7 documentation conventions used in manual, *x-xi* National Instruments documentation, *xii* organization of manual, *ix-x* related documentation, *xiii*

## **E**

electronic support services, E-1 to E-2 e-mail support, E-2 environment specifications, A-2 equipment, optional, 1-5 to 1-6

### **F**

fax and telephone support numbers, E-2 Fax-on-Demand support, E-2 FTP support, E-1

# **G**

GND signal cable connector (table), 4-6 description (table), 4-3

# **H**

hardware installation, 2-1 to 2-2 hardware overview, 3-1 to 3-3 82C55A Programmable Peripheral Interface, 3-1 to 3-2 DAQCard-DIO-24 block diagram, 3-1 digital I/O connector, 3-3 PC Card I/O channel interface circuitry, 3-2 to 3-3

# **I**

IBF signal (table), 4-9 IBFA bit Mode 1 strobed input, B-12 Mode 2 bidirectional bus, B-19 IBFB bit, B-13 installation hardware, 2-1 to 2-2 software, 2-1 typical configuration (figure), 2-2 unpacking DAQCard-DIO-24, 1-7 INTE1 bit, B-19 INTE2 bit, B-20 INTEA bit Mode 1 strobed input, B-13 Mode 1 strobed output, B-16 INTEB bit Mode 1 strobed input, B-13 Mode 1 strobed output, B-16 INTEN bit, B-5 Interrupt Control Register 1, B-4 to B-5 Interrupt Control Register 2, B-5 interrupt handling

82C55A programming considerations, B-24 to B-25 programming examples, B-22 to B-24 INTR signal (table), 4-9 INTRA bit Mode 1 strobed input, B-13 Mode 1 strobed output, B-16 Mode 2 bidirectional bus, B-20 INTRB bit Mode 1 strobed input, B-13 Mode 1 strobed output, B-16 I/O bit Mode 1 strobed input, B-12 Mode 1 strobed output, B-16 Mode 2 bidirectional bus, B-20 I/O connector exceeding maximum ratings (caution), 4-1 pin assignments (figure), 4-2 specifications, A-1 to A-2 input signals, A-1 output signals, A-1 to A-2 IRQ0 bit, B-5 IRQ1 bit, B-4 to B-5

### **L**

LabVIEW and LabWindows/CVI application software, 1-3

### **M**

Mode 0 82C55A programming considerations, B-7 to B-8 basic I/O, B-9 to B-10 I/O configurations (table), B-9 to B-10 programming example, B-10 to B-11
Mode 1 82C55A programming considerations, B-8 input programming example, B-14 to B-15 input timing (figure), 4-10 output programming example, B-17 to B-18 output timing (figure), 4-11 strobed input, B-12 to B-13 strobed output, B-15 to B-17 Mode 2 bidirectional bus 82C55A programming considerations, B-18 to B-20 overview, B-8 programming example, B-21 to B-22 timing (figure), 4-12

## **N**

NI-DAQ driver software, 1-3

#### **O**

OBF\* signal (table), 4-9 OBFA\* bit Mode 1 strobed output, B-16 Mode 2 bidirectional bus, B-19 OBFB\* bit, B-16 OKI 82C55A Programmable Peripheral Interface. *See* 82C55A Programmable Peripheral Interface. optional equipment, 1-5 to 1-6 overview, 1-5

#### **P**

PA<7..0> signal cable connector (table), 4-6 description (table), 4-3

PB<7..0> signal cable connector (table), 4-6 description (table), 4-3 PC card initialization, B-6 to B-7 PC Card I/O channel interface circuitry, 3-2 to 3-3 PC Card questions and answers for Windows 3.1, D-1 to D-4 configuration, D-1 operation, D-2 resource conflicts, D-4 resources, D-2 to D-3 PC<7..0> signal cable connector (table), 4-6 description (table), 4-3 physical specifications, A-2 pin assignments. *See also* Port C pin assignments. cable connector (figure), 4-5 I/O connector (figure), 4-2 Port C pin assignments, 4-3 to 4-4 Mode 1 strobed input (figure), B-13 Mode 1 strobed output (figure), B-17 Mode 2 bidirectional bus (figure), B-20 overview, 4-3 signal assignments (table), 4-4 Port C set/reset control words (table), B-4 Port C status-word bit definitions Mode 1 strobed input, B-12 to B-13 Mode 1 strobed output, B-16 Mode 2 bidirectional bus, B-19 to B-20 power connections, 4-8 to 4-9 power requirements (from PC card I/O channel), A-2 power-up pin state considerations and defaults, 4-4 programming. *See* register-level programming.

# **Q**

questions and answers. *See* PC Card questions and answers for Windows 3.1.

## **R**

RD\* signal (table), 4-9 register map, B-2 register-level programming, B-1 to B-25 82C55A CNFG Register, B-2 to B-3 82C55A programming considerations, B-7 to B-25 82C55A modes of operation, B-7 interrupt handling, B-24 to B-25 interrupt programming examples, B-22 to B-24 Mode 0, B-7 to B-8 Mode 0 basic I/O, B-9 to B-10 Mode 0 programming example, B-10 to B-11 Mode 1, B-8 Mode 1 input programming example, B-14 to B-15 Mode 1 output programming example, B-17 to B-18 Mode 1 strobed input, B-12 to B-13 Mode 1 strobed output, B-15 to B-17 Mode 2, B-8 Mode 2 bidirectional bus, B-18 to B-20 Mode 2 programming example, B-21 to B-22 single bit set/reset feature, B-9 Interrupt Control Register 1, B-4 to B-5 Interrupt Control Register 2, B-5 overview, 1-5 PC card initialization, B-6 to B-7 register map, B-2 single bit set/reset feature, B-3 to B-4 requirements for getting started, 1-2

#### **S**

SHIELD signal (table), 4-3 signal connections, 4-1 to 4-13 cable connector, 4-5 to 4-9 digital I/O signal connections, 4-7 to 4-8 pin assignments (figure), 4-5 pin descriptions (table), 4-6 power connections, 4-8 to 4-9 cabling, 4-13 digital I/O, 4-7 to 4-8 I/O connector exceeding maximum ratings (caution), 4-1 pin assignments (figure), 4-2 Port C pin assignments, 4-3 to 4-4 power connections, 4-8 to 4-9 power-up pin state considerations and defaults, 4-4 signal descriptions (table), 4-3 timing specifications, 4-9 to 4-12 mode 1 input timing (figure), 4-10 mode 1 output timing (figure), 4-11 mode 2 bidirectional timing (figure), 4-12 signal descriptions (table), 4-9 signal descriptions (table), 4-3 single bit set/reset feature 82C55A CNFG Register, B-3 to B-4 82C55A programming considerations, B-9 software installation, 2-1 software programming choices, 1-2 to 1-5 National Instruments application software, 1-3 NI-DAQ driver software, 1-3 register-level programming, 1-5 specifications, A-1 to A-4 environment, A-2 I/O connector, A-1 to A-2

physical, A-2 power requirements (from PC card I/O channel), A-2 transfer rates, A-3 to A-4 STB\* signal (table), 4-9

# **T**

technical support, E-1 to E-2 telephone and fax support numbers, E-2 timing specifications, 4-9 to 4-12 mode 1 input timing (figure), 4-10 mode 1 output timing (figure), 4-11 mode 2 bidirectional timing (figure), 4-12 signal descriptions (table), 4-9 transfer rate specifications, A-3 to A-4

## **U**

unpacking DAQCard-DIO-24, 1-7

#### **W**

WR\* signal (table), 4-9